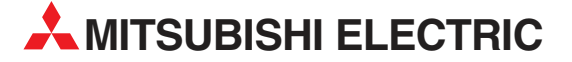

# Семейства MELSEC FX

# Программируемые контроллеры

Пособие для начинающего программиста

# FX1S, FX1N, FX2N, FX2NC, FX3G, FX3U, FX3UC

MITSUBISHI ELECTRIC INDUSTRIAL AUTOMATION

# Об этом руководстве

Имеющиеся в этом руководстве тексты, изображения, диаграммы и примеры служат исключительно для разъяснения установки, обслуживания, программирования и применения программируемых контроллеров MELSEC серий FX1S, FX1N, FX2N, FX2NC, FX3G, FX3U и FX3UC.

Если у вас возникнут вопросы по монтажу и эксплуатации описываемых в этом руководстве приборов, не колеблясь обратитесь в ваше региональное торговое представительство или к одному из региональных партнеров по сбыту (см. обложку).

Актуальную информацию и ответы на часто задаваемые вопросы вы можете найти в интернете (www.mitsubishiautomation.de).

MITSUBISHI ELECTRIC EUROPE B.V. сохраняет за собой право в любое время совершать технические изменения в этом руководстве без особых указаний.

© 11/2005–07/2009

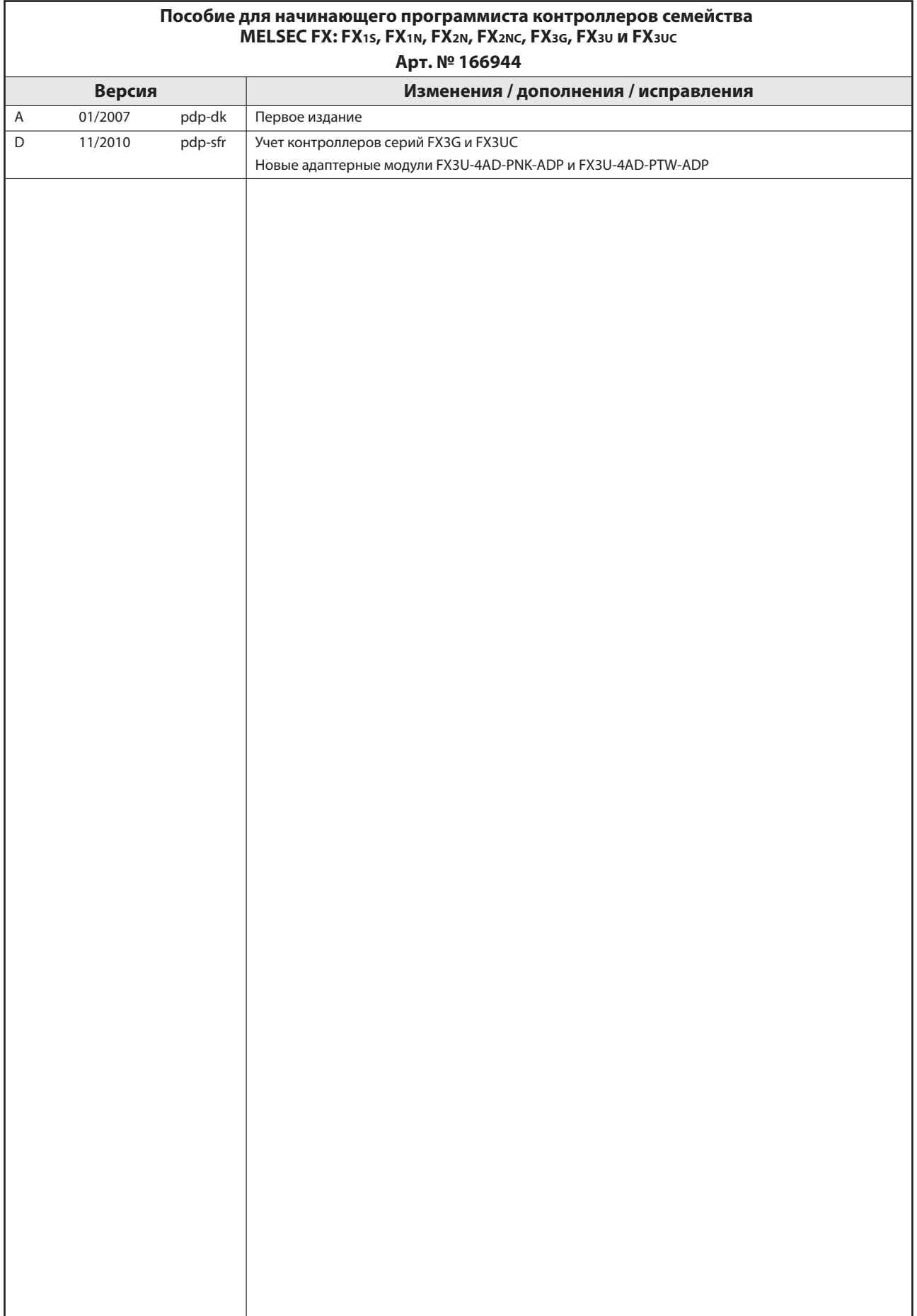

# Указания по безопасности

### Кому адресовано это руководство

Это руководство адресовано только квалифицированным электрикам, получившим признанное образование и знающим стандарты безопасности в технике автоматизации. Проектировать, устанавливать, вводить в эксплуатацию, обслуживать и проверять приборы разрешается только квалифицированным электрикам, получившим признанное образование и знающим стандарты безопасности в технике автоматизации. Вмешательства в аппаратуру и программное обеспечение нашей продукции, не описанные в этом руководстве, разрешены только нашему квалифицированному персоналу

### Использование по назначению

Программируемые контроллеры серий FX1S, FX1N, FX2N, FX2NC, FX3G, FX3U и FX3UC предназначены только для тех областей применения, которые описаны в этом руководстве. Соблюдайте все содержащиеся в руководстве характеристики. Продукция разработана, изготовлена, проверена и задокументирована с соблюдением норм безопасности. Неквалифицированные вмешательства в аппаратуру или программное обеспечение или несоблюдение содержащихся в этом руководстве или нанесенных на саму продукцию предупреждений могут привести к тяжелым травмам или материальному ущербу. В сочетании с программируемыми контроллерами серий FX1S, FX1N, FX2N, FX2NC, FX3G, FX3U и FX3UC разрешается использовать приборы и модули расширения, рекомендуемые фирмой МИЦУБИСИ ЭЛЕКТРИК.

Любое иное использование, выходящие за рамки сказанного, считается использованием не по назначению.

### Предписания, относящиеся к безопасности

При проектировании, установке, вводе в эксплуатацию, техническом обслуживании ипроверке приборов должны соблюдаться предписания по технике безопасности и охране труда, относящиеся к специфическому случаю применения. В особенности должны соблюдаться следующие предписания (без претензии этого перечня на полноту):

- **•** Предписания электротехнического союза (VDE)
	- **–** VDE 0100 Правила возведения силовых электроустановок с номинальным напряжением до 1000 В
	- **–** VDE 0105 Эксплуатация силовых электроустановок
	- **–** VDE 0113 Электроустановки с электронными компонентами оборудования
	- **–** VDE 0160 Оборудование силовых электроустановок и электрических компонентов оборудования
	- **–** VDE 0550/0551 Правила установки трансформаторов
	- **–** VDE 0700 Безопасность электрических приборов, предназначенных для домашнего пользования и подобных целей
	- **–** VDE 0860 Правила безопасности для электронных приборов и их принадлежностей, работающих от сети и предназначенных для домашнего пользования и подобных целей.
- $\bullet$ Правила противопожарной безопасности
- Правила предотвращения несчастных случаев
	- **–** VBG № 4 Электроустановки и электрические компоненты оборудования

### Предупреждения об опасностях

Отдельные указания имеют следующее значение:

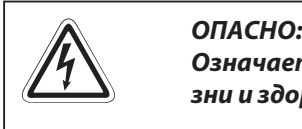

Означает, что непринятие соответствующих мер предосторожности опасно для жизни и здоровья пользователя.

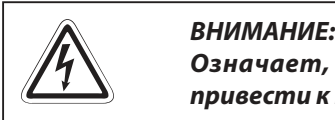

Означает, что непринятие соответствующих мер предосторожности может привести к повреждению прибора или иного имущества.

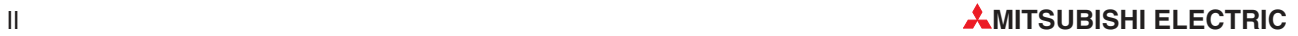

### Общие предупреждения об опасностях и профилактические меры безопасности

Нижеследующие предупреждения об опасностях следует рассматривать как общие правила обращения с программируемым контроллером в сочетании с другими приборами. Эти указания вы должны обязательно соблюдать при проектировании, монтаже и эксплуатации управляющей установки.

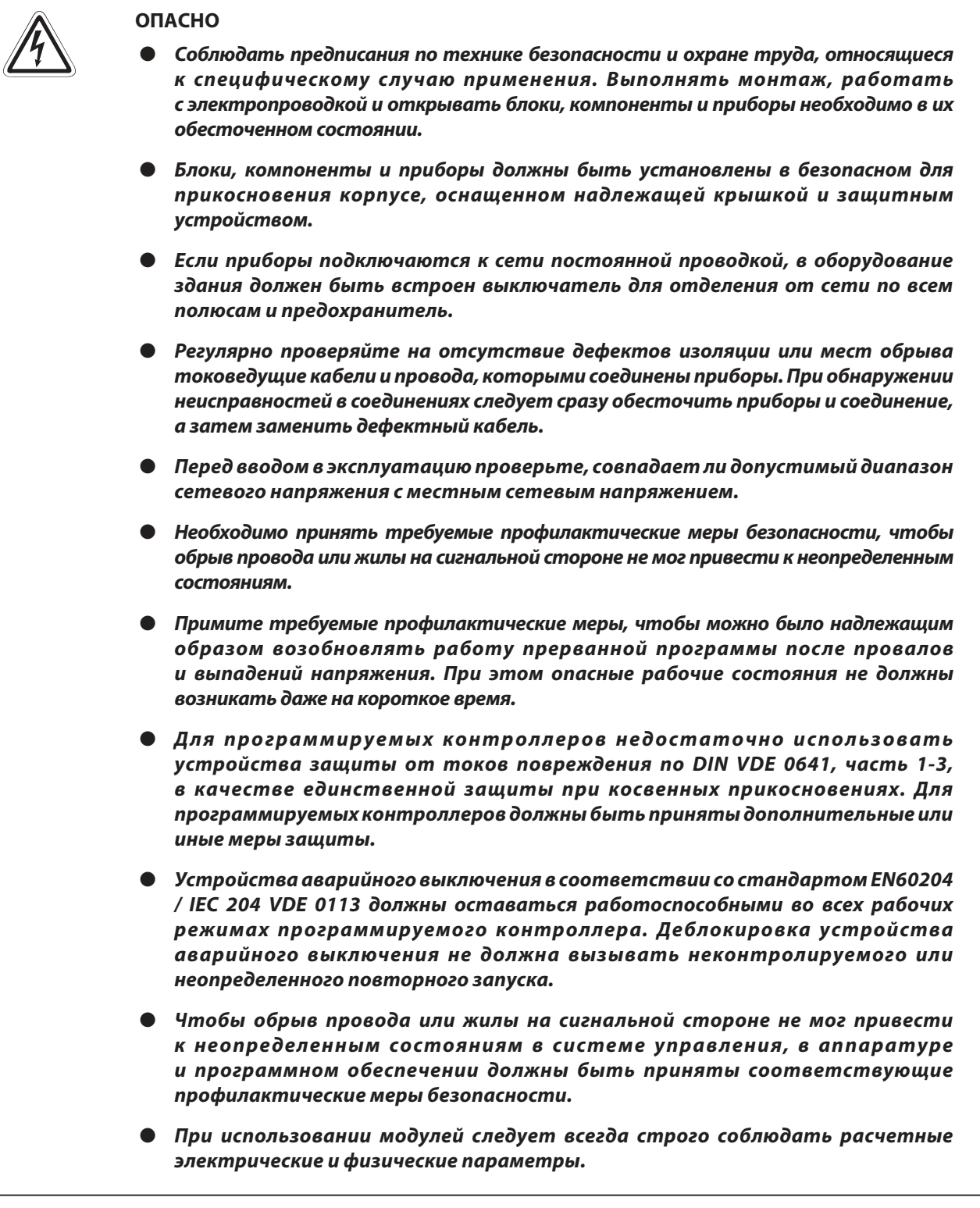

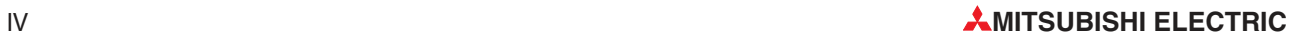

# Содержание

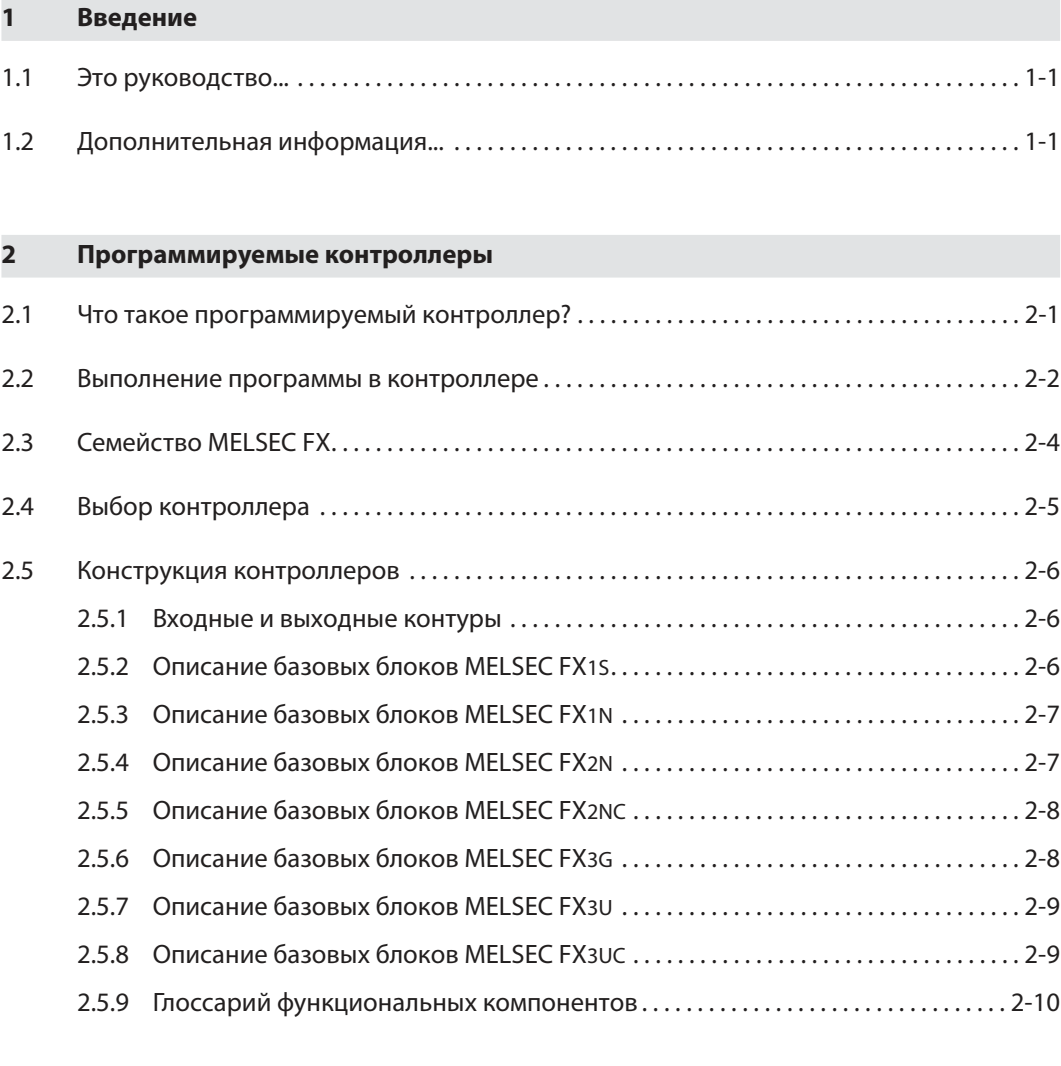

# [3 Основы программирования](#page-26-0)

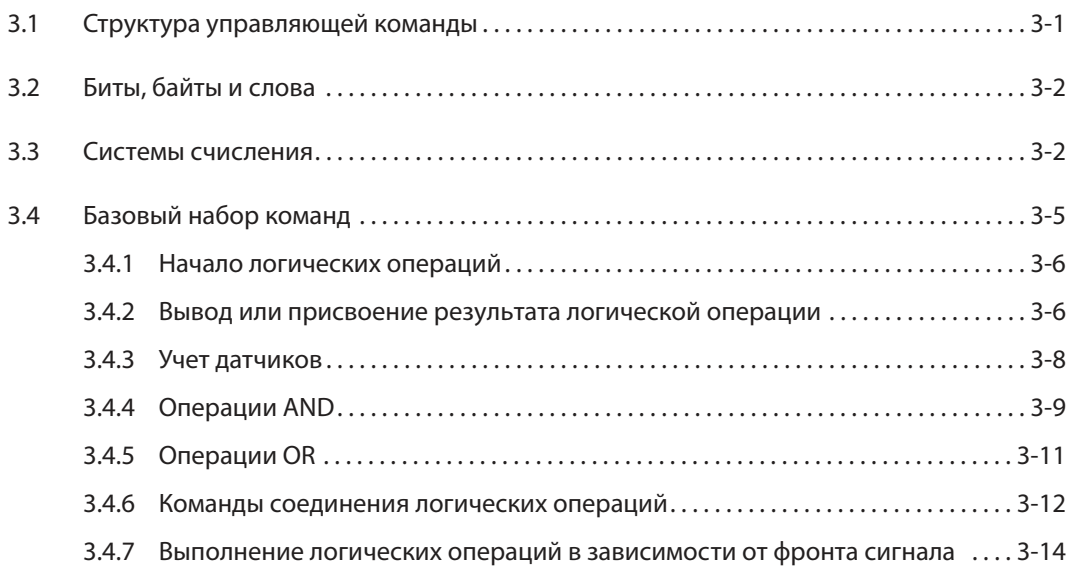

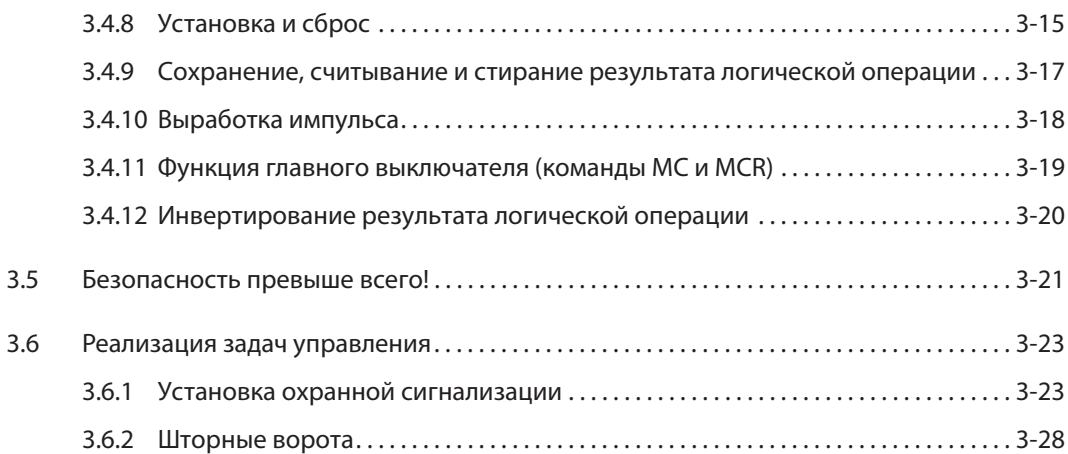

### [4 Подробное описание операндов](#page-58-0)

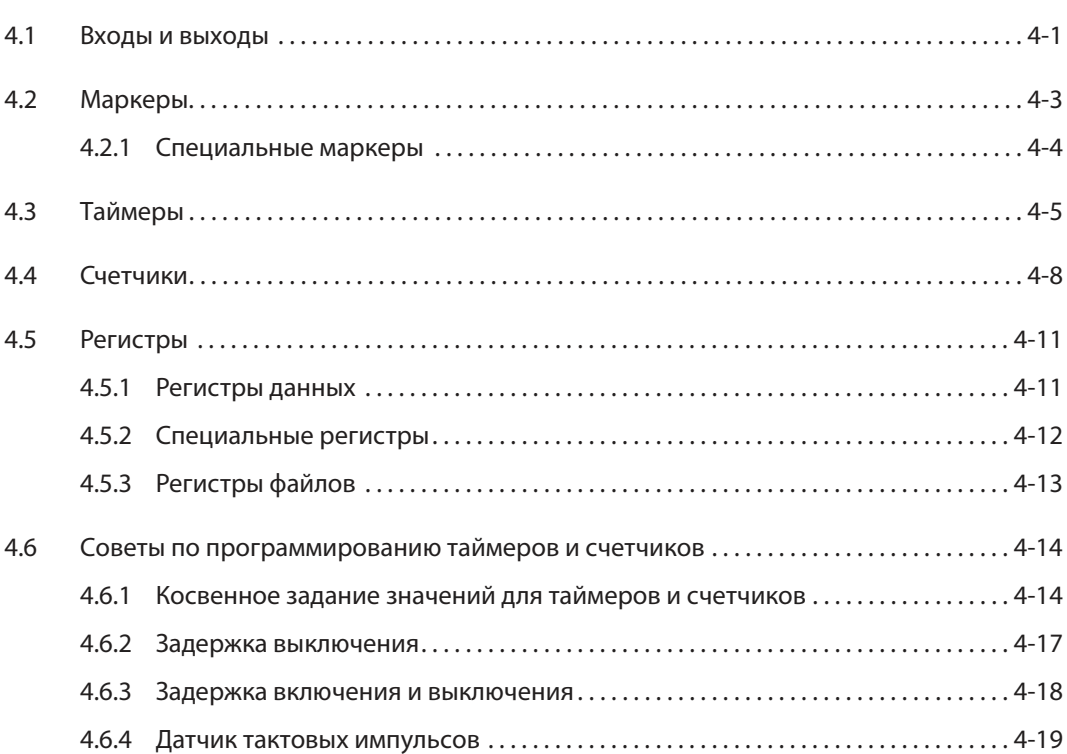

## [5 Продвинутое программирование](#page-78-0)

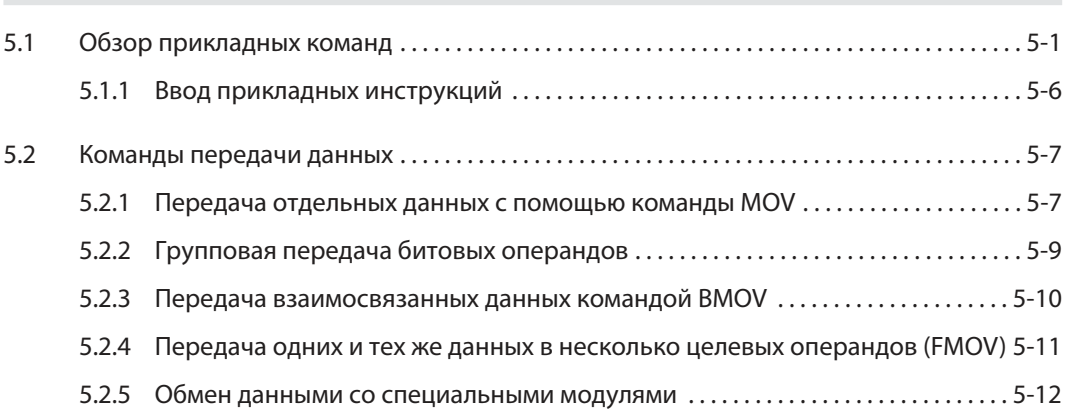

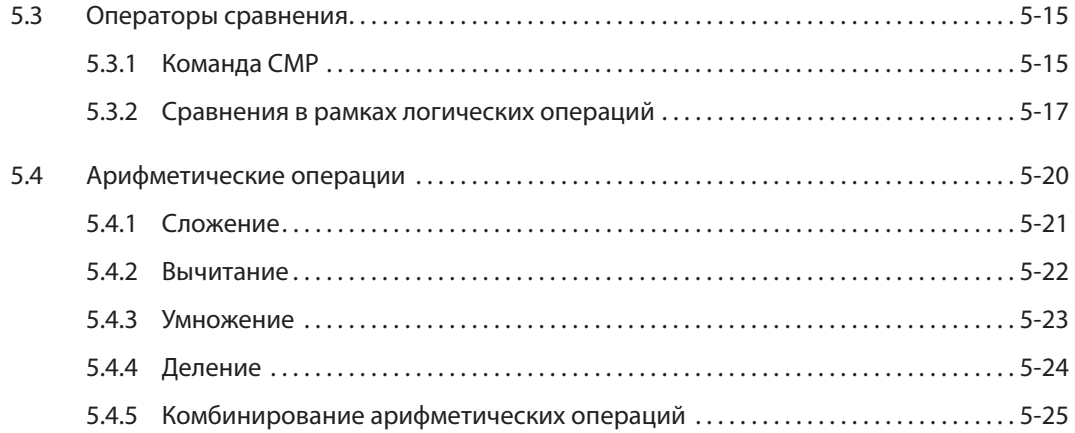

## [6 Возможности расширения](#page-104-0)

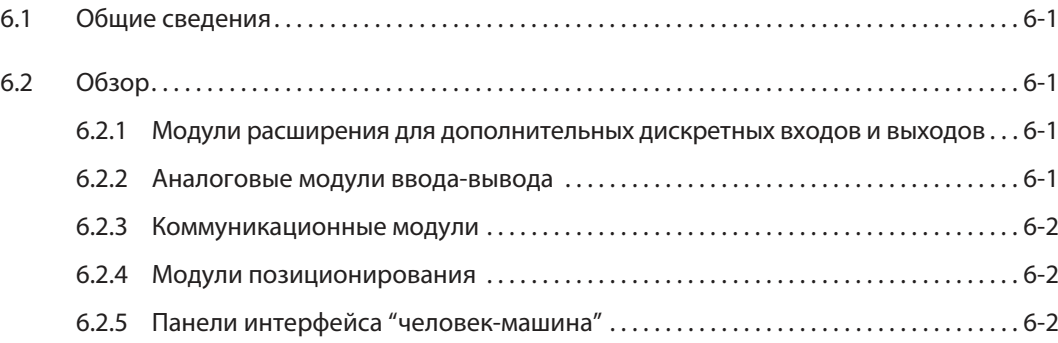

# [7 Обработка аналоговых значений](#page-106-0)

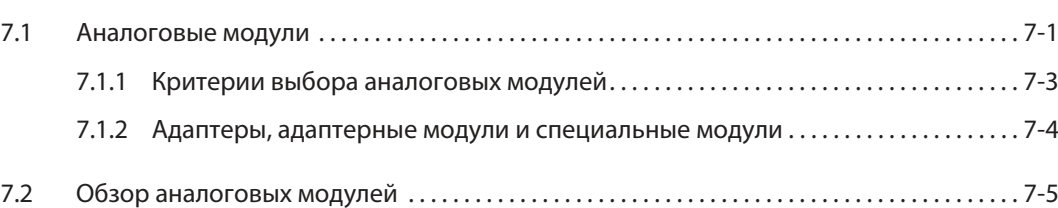

### [Указатель ключевых слов](#page-112-0)

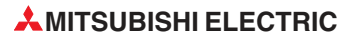

# <span id="page-14-0"></span>**1** Введение

# **1.1** Это руководство...

...призвано облегчить первые шаги при работе с программируемыми контроллерами MELSEC семейства FX. В особенности оно адресовано пользователям, которые еще не имеют опыта в программировании контроллеров.

Однако это руководство облегчит "переход" на контроллеры MELSEC семейства FX и программистам, которые до сих пор работали с контроллерами других изготовителей.

Для обозначения различных приборов одной серии в этом руководстве применяется безразличный символ "o". Так, например, под обозначением "FX1S-10o-oo" следует понимать все контроллеры, начинающиеся с "FX1S-10", т. е. FX1S-10 MR-DS, FX1S-10 MR-ES/UL, FX1S-10 MT-DSS и FX1S-10 MT-ESS/UL.

# **1.2** Дополнительная информация...

...и более подробные описания отдельных приборов содержатся руководствах по эксплуатации или монтажу отдельных модулей.

Технический каталог MELSEC FX, артикул 147540, содержит обзорную информацию о контроллерах MELSEC семейства FX. Кроме того, в нем имеется информация о возможностях расширения и поставляемых принадлежностях.

Первые шаги при работе со средой программирования облегчит пособие для начинающего программиста GX Developer FX.

Подробное описание всех программных команд вы найдете в руководстве по программированию MELSEC семейства FX, артикул 154315.

Руководства и каталоги можно бесплатно скачать с сайта Мицубиси (www.mitsubishielectric.ru).

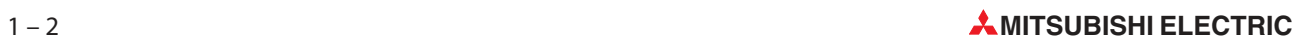

### <span id="page-16-0"></span>2 Программируемые контроллеры

### Что такое программируемый контроллер?  $2.1$

В отличие от системы управления, функционирование которой зависит только от электрического монтажа, работа программируемого контроллера определяется его программой. Конечно, для соединения с внешним миром электропроводка нужна и программируемому контроллеру. Однако его принципиальное отличие заключается в том, что содержание памяти для хранения программы можно в любое время изменить и тем самым приспособить программу к различным задачам управления.

При работе программируемых контроллеров данные вводятся, обрабатываются, а затем снова выводятся как результаты обработки. Этот процесс подразделяется на следующие уровни:

- уровень ввода,
- уровень обработки
- $\overline{M}$
- уровень вывода.  $\bullet$

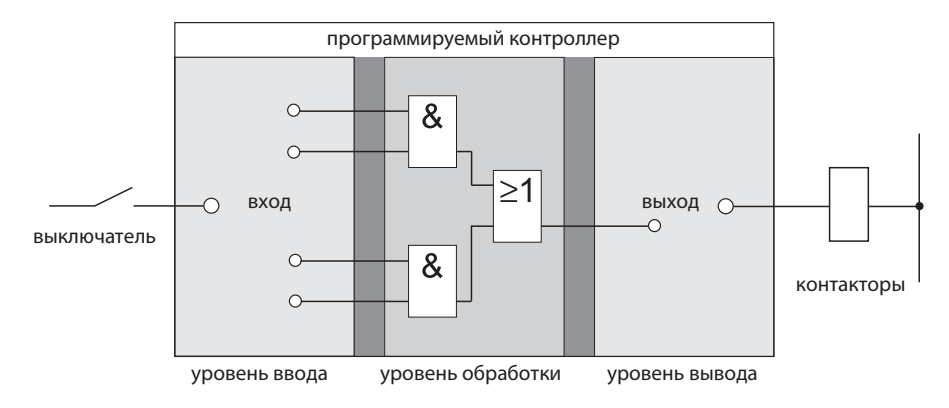

### Уровень ввода

Уровень ввода служит для того, чтобы передавать на уровень обработки управляющие сигналы, поступающие от выключателей, кнопок или датчиков.

Сигналы этих компонентов возникают по ходу процесса управления и подаются на входы контроллера в виде логических состояний. С уровня ввода уже предварительно подготовленные сигналы передаются на уровень обработки.

### Уровень обработки

На уровне обработки сигналы, принятые и подготовленные на уровне ввода, обрабатываются хранящейся в памяти программой. При этом между ними устанавливаются логические взаимосвязи. Память для программы на уровне обработки свободно программируется. Имеется возможность в любое время изменить ход обработки, изменив или заменив хранящуюся в памяти программу.

### Уровень вывода

На выходном уровне результаты, полученные при обработке входных сигналов программой, влияют на подключенные к выходам устройства, например, контакторы, сигнальные лампы, электромагнитные клапаны и т. п.

#### <span id="page-17-0"></span> $2.2$ Выполнение программы в контроллере

Программируемый контроллер работает по заданной программе, которая, как правило, создается вне контроллера, а затем передается в контроллер и хранится в его памяти. Для программирования важно знать, как контроллер обрабатывает программу.

Программа состоит из череды отдельных команд, определяющих функционирование контроллера. Контроллер одну за другой отрабатывает управляющие команды в запрограммированной последовательности.

Выполнение всей программы постоянно повторяется, т. е. происходит ее циклическое выполнение. Время, необходимое для выполнения программы, называется "временем цикла программы".

### Отображение процесса

При обработке программы контроллер обращается не непосредственно ко входам и выходам, а к их отображению:

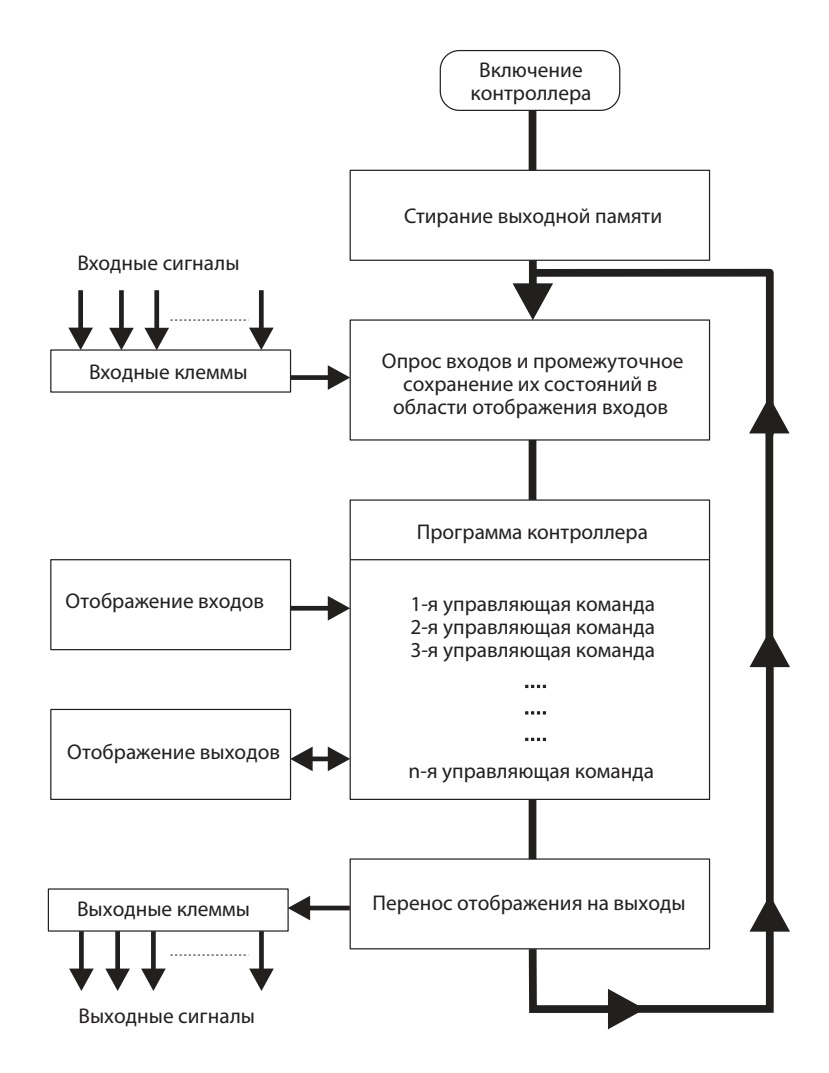

### Отображение входов

В начале программного цикла состояния входов опрашиваются и сохраняются в промежуточной памяти: создается так называемое отображение входов.

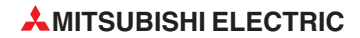

### Выполнение программы

Во время последующего прохождения программы контроллер обращается к состояниям входов, хранящимся в области отображения. Поэтому изменения сигналов на входах распознаются лишь при следующем программном цикле.

Программа отрабатывается сверху вниз, в последовательности ее ввода. Промежуточные результаты можно использовать уже в том же программном цикле.

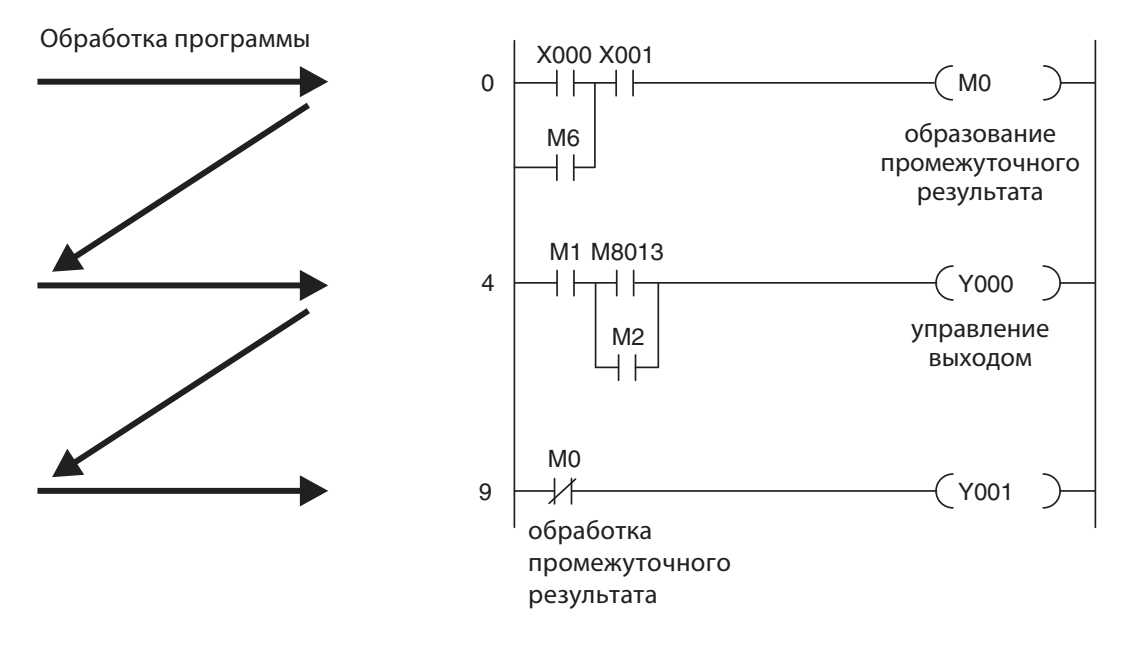

### Отображение выходов

Результаты логических операций, относящиеся к выходам, передаются в выходную буферную память (область отображения выходов). Лишь по окончании выполнения программы промежуточные результаты передаются на выходы. В выходной буферной памяти отображение выходов сохраняется до очередной перезаписи. После присвоения значений выходам программный цикл повторяется.

### Обработка сигналов в программируемом контроллере в отличие от системы управления, запрограммированной путем электромонтажа

В случае системы управления, запрограммированной путем электромонтажа, программа задана типом функциональных звеньев и соединениями между ними (электропроводкой). Все процессы управления выполняются одновременно (параллельно). Любое изменение состояний входных сигналов сразу вызывает изменение состояний выходных сигналов.

В программируемом контроллере, если во время выполнения программы изменились состояния входных сигналов, эти изменения могут быть учтены лишь при следующем программном цикле. Этот недостаток в значительной степени компенсируется малыми значениями времени программного цикла. Время цикла программы зависит от количества и типа управляющих команд.

### <span id="page-19-0"></span> $2.3$ Семейство MELSEC FX

Компактные малые контроллеры MELSEC серии FX являются экономичным решением для небольших и средних задач управления и позиционирования в промышленности, ремесле и технике зданий. Эти контроллеры имеют от 10 до 256 встроенных входов и выходов.

Если в установке понадобится сделать изменения, все контроллеры серии FX (кроме FX15) можно расширять и наращивать в зависимости от потребностей.

Имеются также возможности привязки к сетям обмена данными. Таким образом, контроллеры семейства FX могут коммуницировать с другими программируемыми контроллерами, а также с регулирующими системами и интерфейсами "человек-машина". Для этого контроллеры можно, во-первых, встраивать в сети МИЦУБИСИ в качестве локальных станций и, во-вторых, применять в качестве подчиненных устройств в открытых сетях (например, PROFIBUS/DP).

Кроме того, семейство MELSEC FX предоставляет возможность создания многоточечных и одноранговых сетей.

Для пользователя, желающего решить сложные задачи управления и при этом использовать многие особые функции (например, аналогово-цифровое и цифро-аналоговое преобразование, сетевая коммуникация), оптимальным выбором являются контроллеры FX1N, FX2N, FX3G, **FX3U и FX3UC, имеющие возможность модульного расширения.** 

Контроллеры всех типов являются составной частью большого семейства MELSEC FX и совместимы между собой.

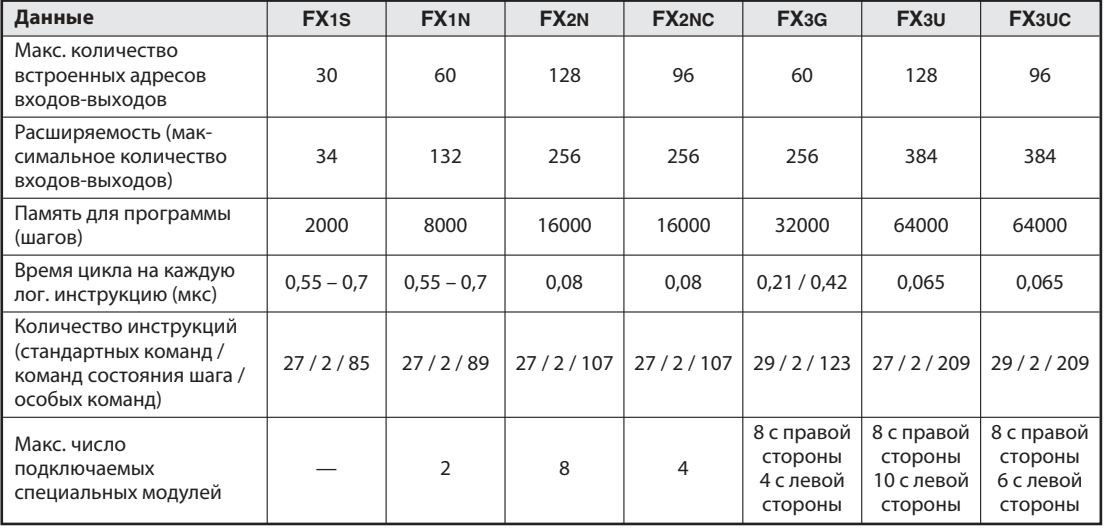

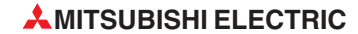

# <span id="page-20-0"></span>**2.4** Выбор контроллера

Базовые блоки серий MELSEC FX1S, FX1N, FX2N(C) и FX3U имеются в различных исполнениях, различающихся по электропитанию и типу выходов. Имеется выбор между приборами с электропитанием 100...240 В пер. или 24 В пост. или 12...24 В пост., а также между вариантами выходов "реле" и "транзистор".

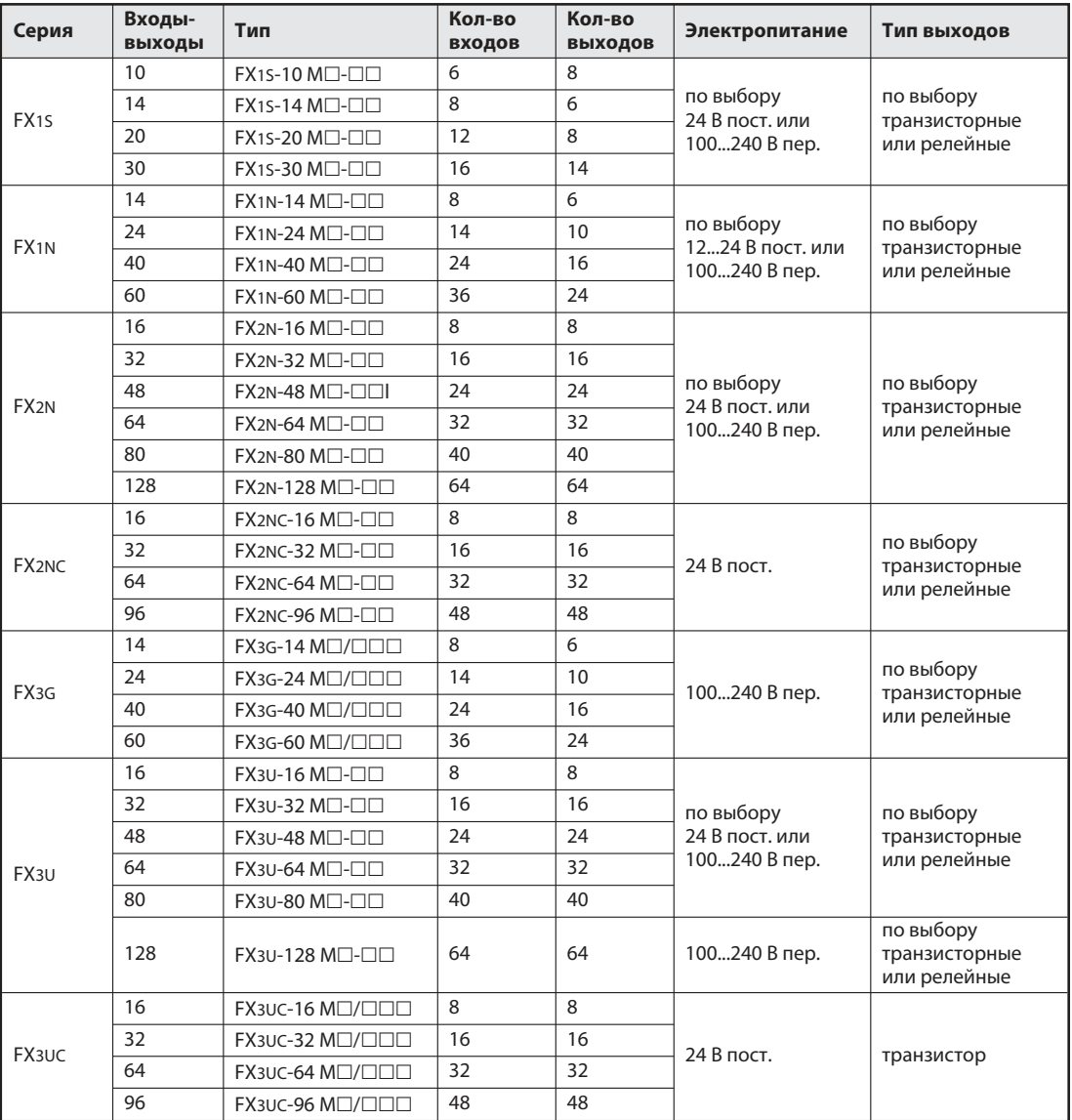

Для правильного выбора контроллера необходимо учитывать следующие критерии:

- Сколько сигналов должно приниматься (т. е. от внешних выключателей, кнопок и датчиков)?
- $\bullet$ Какие и сколько функций должны коммутироваться?
- $\bullet$ Какое электропитание имеется в моем распоряжении?
- Какие нагрузки коммутируются выходами? Если требуется коммутировать высокие нагрузки, следует применять релейные выходы. Для быстрых, бестриггерных процессов переключения используются транзисторные выходы.

# <span id="page-21-0"></span>**2.5** Конструкция контроллеров

Все приборы, в принципе, имеют одинаковую конструкцию. В разделе 2.5.7 дан обзор наиболее важных функциональных элементов и узлов.

### **2.5.1** Входные и выходные контуры

Входные контуры выполнены в виде бесконтактных входов. Для изоляции электрических контуров в контроллере используется гальваническая развязка с помощью оптического соединителя. Выходные контуры выполнены либо в виде релейных, либо в виде транзисторных выходов. Для изоляции электрических контуров в контроллере в случае транзисторных модулей также используется гальваническая развязка с помощью оптического соединителя.

Для всех дискретных входов необходимо определенное коммутируемое входное напряжение (например, постоянное 24 В). Это напряжение можно снимать с встроенного сетевого блока контроллера. Если коммутируемое напряжение на входе ниже указанного номинального значения (< 24 В), вход не обрабатывается.

Максимальный выходной ток составляет: в случае релейных модулей 2 A при переменном напряжении 250 В и омической нагрузке; в случае транзисторных модулей 0,5 A при постоянном напряжении 24 В и омической нагрузке.

### **2.5.2** Описание базовых блоков MELSEC FX1S

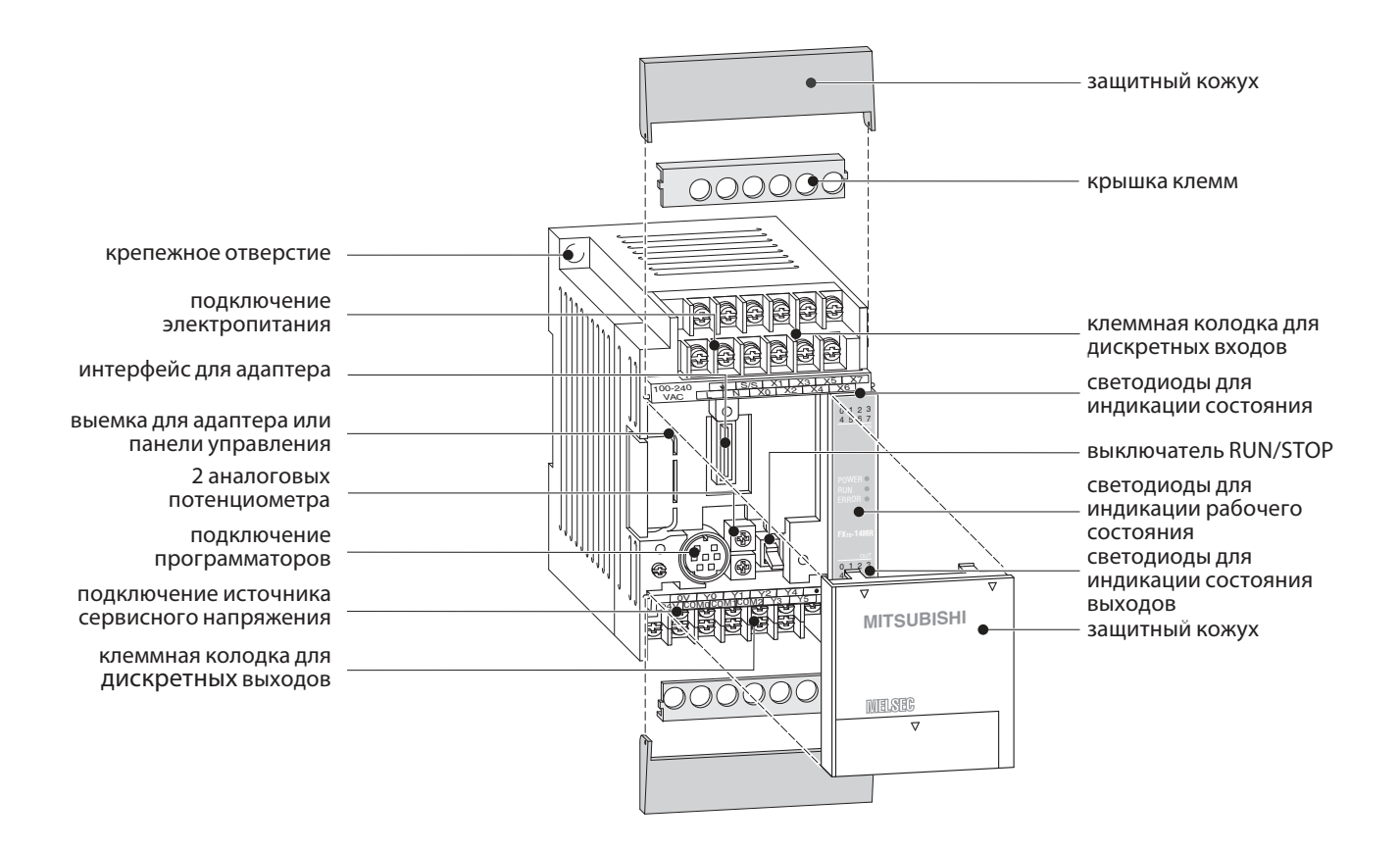

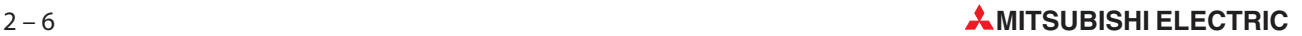

### <span id="page-22-0"></span>**2.5.3** Описание базовых блоков MELSEC FX1N

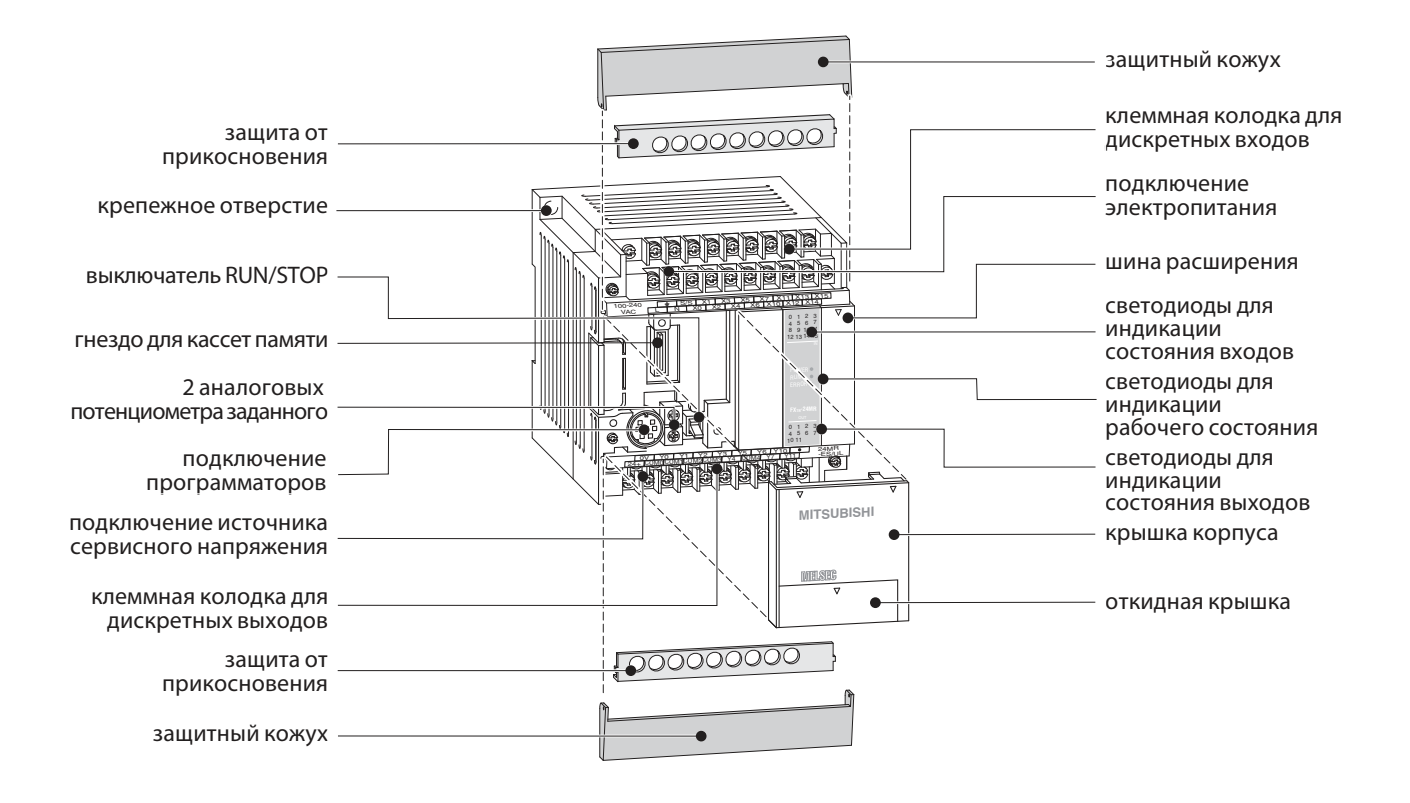

### **2.5.4** Описание базовых блоков MELSEC FX2N

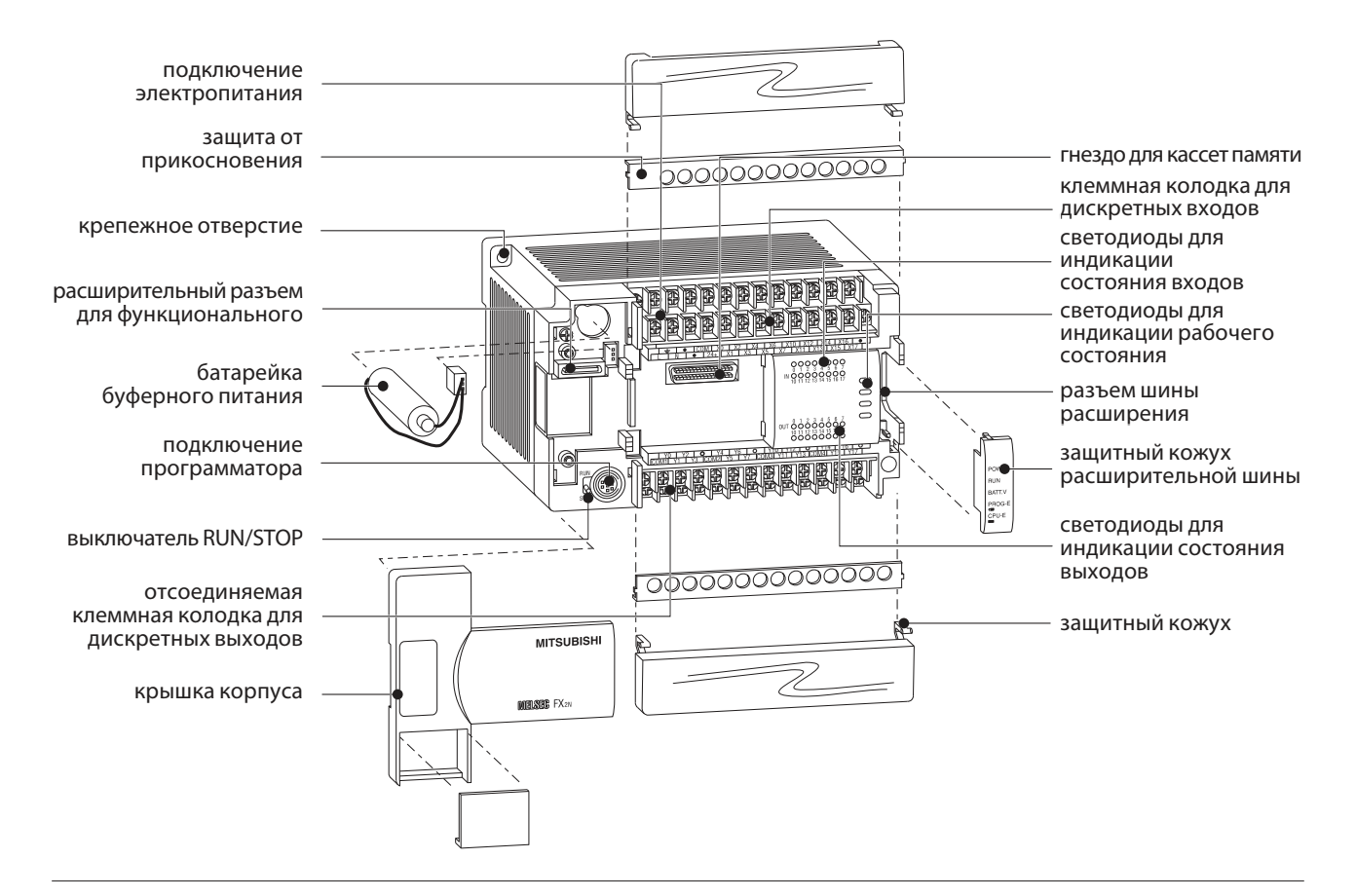

### <span id="page-23-0"></span>**2.5.5** Описание базовых блоков MELSEC FX2NC

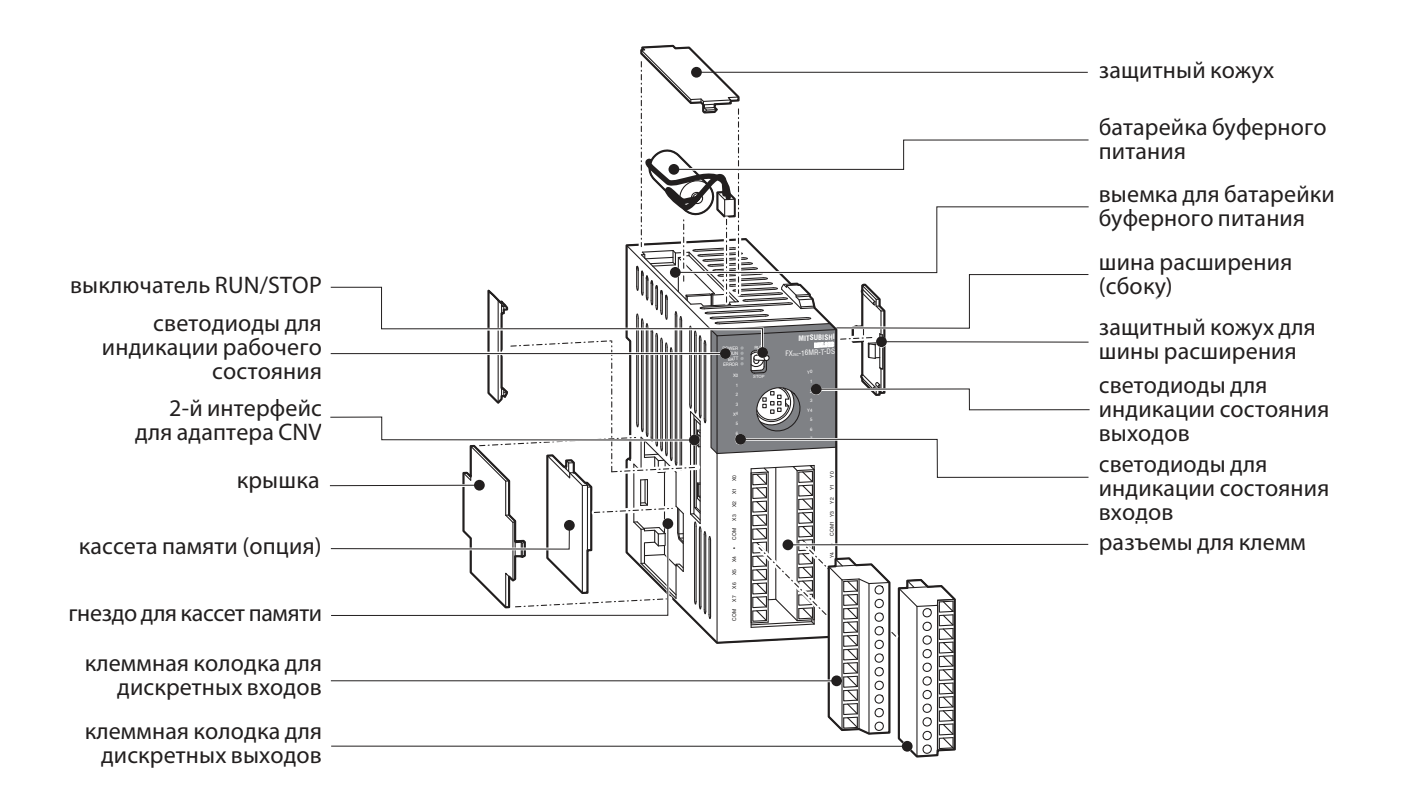

**2.5.6** Описание базовых блоков MELSEC FX3G

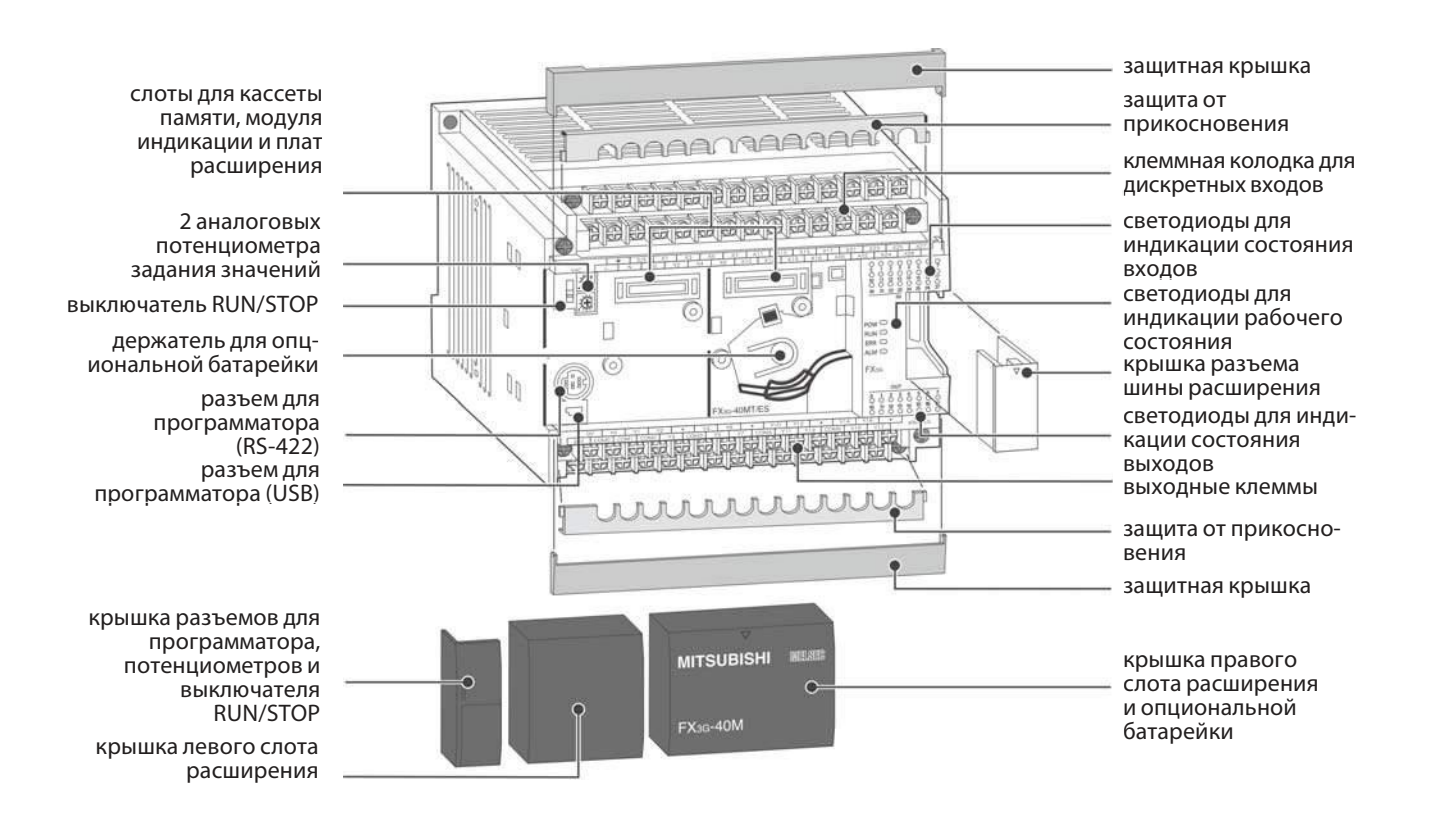

### <span id="page-24-0"></span>**2.5.7** Описание базовых блоков MELSEC FX3U

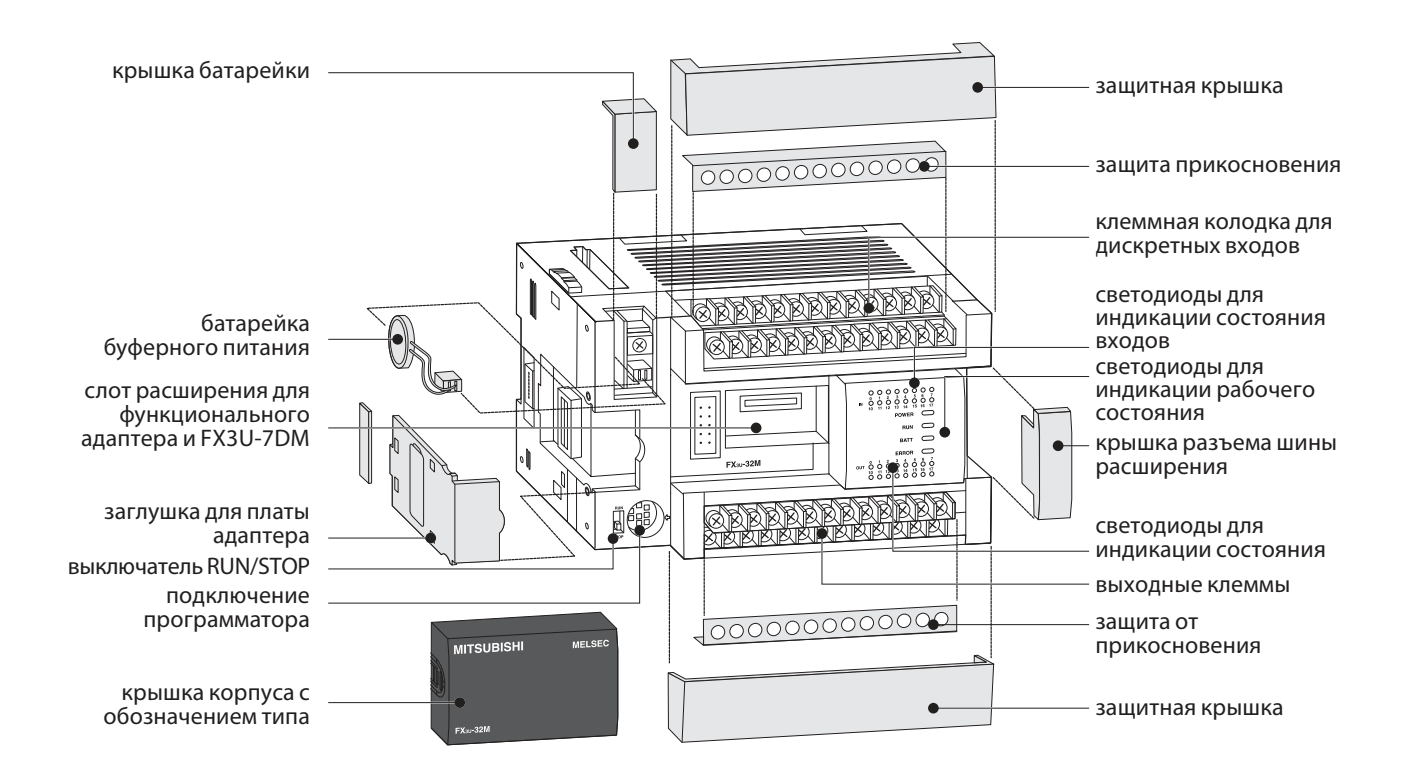

### **2.5.8** Описание базовых блоков MELSEC FX3UC

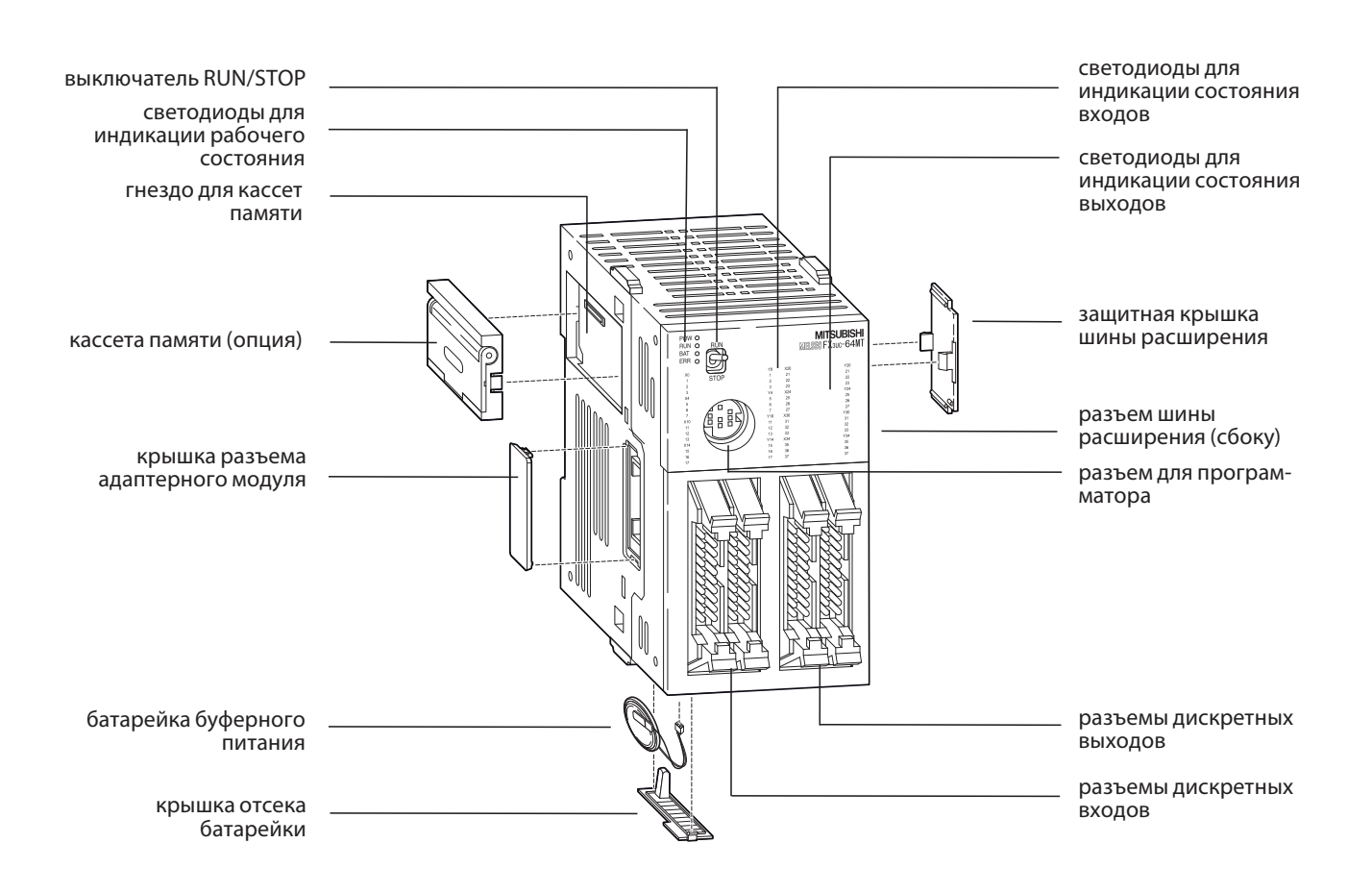

#### <span id="page-25-0"></span> $2.5.9$ Глоссарий функциональных компонентов

В следующей таблице разъяснено назначение и принцип работы отдельных компонентов и узлов программируемого контроллера.

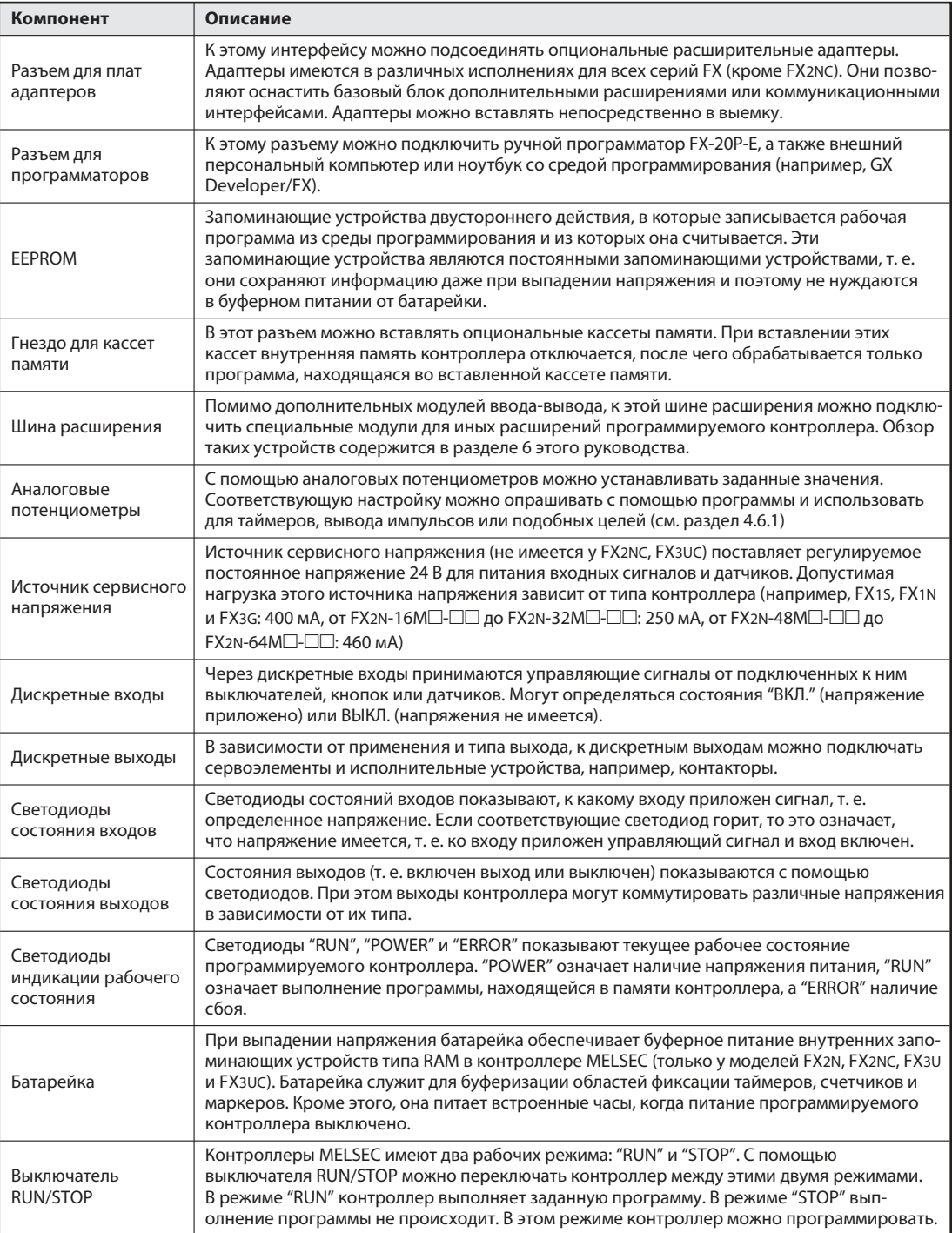

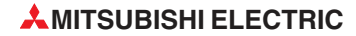

### <span id="page-26-0"></span>3 Основы программирования

Программа состоит из череды отдельных управляющих команд, определяющих работу контроллера и выполняемых контроллером в запрограммированной последовательности. Поэтому при программировании сам процесс управления требуется разложить на отдельные команды. Управляющая команда является самой маленькой единицей прикладной программы контроллера.

### $3.1$ Структура управляющей команды

Управляющая команда состоит из инструкции (команды) и операнда (в случае прикладных инструкций операндов может быть несколько). Некоторые управляющие команды могут обходиться и без операндов. Эти команды управляют выполнением программы в контроллере.

При программировании каждой управляющей команде автоматически присваивается номер шага, в результате чего однозначно устанавливается ее местонахождение в программе, так как одинаковые команды с одним и тем же операндом могут использоваться в программе многократно.

Изображение команды на языке релейных диаграмм (слева) и языке инструкций (справа):

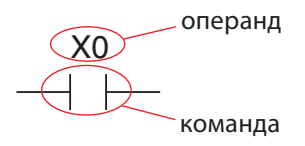

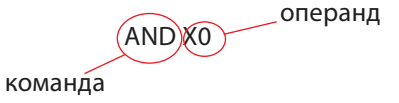

Команда указывает, что следует сделать, т. е. какую функцию должен выполнить контроллер. Операнд указывает, с чем требуется это сделать. Обозначение операнда состоит из буквенного признака типа и адреса.

буквенный признак типа

адрес операнда

Примеры буквенных обозначений операндов:

(X)O

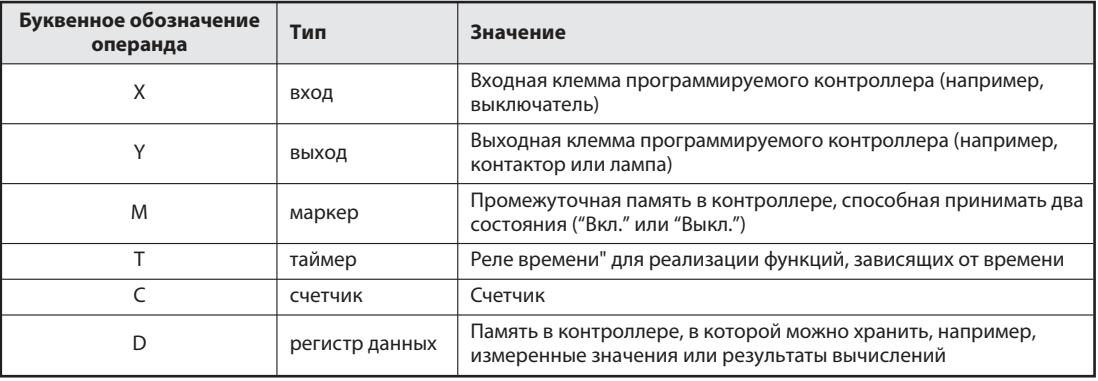

Операнды подробно описаны в разделе 4.

Так как, например, входов можно быть несколько, указание адреса операнда позволяет идентифицировать определенный вход.

### <span id="page-27-0"></span> $3.2$ Биты, байты и слова

Самой мелкой единицей информации в программируемом контроллере (и в цифровой технике вообще) является "бит". Бит может принимать только два состояния: "0" (выключено или ложно) и "1" (включено или истинно). В контроллере биты встречаются, например, в виде входов, выходов и маркеров - так называемых битовых операндов.

8 битов образуют байт, а два байта образуют слово. В контроллере MELSEC семейства FX словными операндам являются, например, регистры данных.

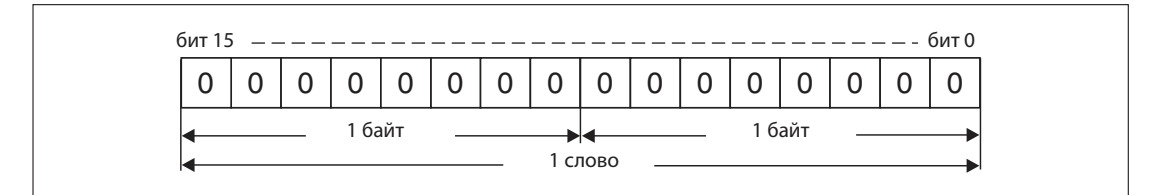

Благодаря 16-битному размеру в каждом регистре можно сохранять значения в диапазоне от -32768 до 32767 (см. раздел 3.3). Если этого не достаточно, два слова можно объединить в двойное 32-битное слово, в котором можно сохранять значения от -2 147 483 648 до 2 147 483 647. Эта возможность используется, например, для счетчиков.

#### $3.3$ Системы счисления

В контроллере MELSEC семейства FX используются различные системы счисления. Они служат для ввода или индикации значений и для указания адресов операндов.

### Десятичные числа

С десятичными числами мы имеем дело в повседневной жизни. Их основой является число "10", т. е. после отсчета до 9 дальнейший счет переносится в следующий десятичный разряд (9>10, 19>20, 29>30 и т. д.).

- основание: 10
- цифры: 0, 1, 2, 3, 4, 5, 6, 7, 8, 9

Десятичными числами в программируемых контроллерах MELSEC семейства FX указываются константы и заданные значения таймеров и счетчиков. Кроме того, в десятичном формате указываются адреса операндов (кроме входов и выходов).

### Двоичные числа (двоичная система счисления)

Как и любой компьютер, программируемый контроллер оперирует только информацией типа ВКЛ./ВЫКЛ. или 0/1, содержащейся в отдельных битах (т. е. бинарной или двоичной информацией). При вводе или индикации чисел в других форматах среда программирования автоматически конвертирует различные системы счисления.

- основание: 2
- цифры: 0 и 1

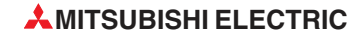

Если двоичные числа сохраняются в виде слова, отдельным битам присваивается определенная значимость:

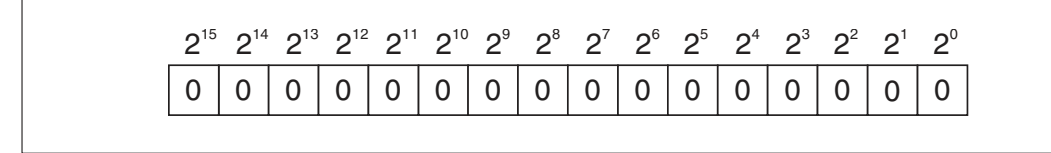

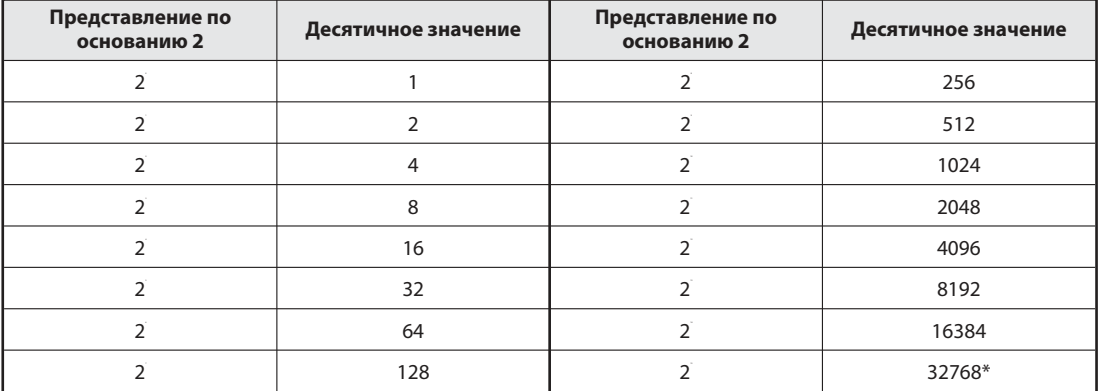

В двоичных значениях бит 15 применяется для указания арифметического знака. (бит 15 = 0 означает положительное значение, а бит 15 = 1 отрицательное значение)

Чтобы преобразовать двоичное число в десятичное, следует преобразовать в десятичное значение биты, имеющие значение "1", в соответствии с их значимостью, а затем сложить эти отдельные значения.

#### например 00000010 00011001 (двоичное число)

00000010 00011001 (лвоичное число) = 1 x  $2^9$  + 1 x  $2^4$  + 1 x  $2^3$  + 1 x  $2^0$ 00000010 00011001 (двоичное число) =  $512 + 16 + 8 + 1$ 00000010 00011001 (двоичное число) = 537 (десятичное число)

### Шестнадцатиричная система счисления

Шестнадцатиричные числа можно легко получить из двоичных. Поэтому они часто используются в цифровой технике и программируемых контроллерах. В контроллерах MELSEC семейства FX шестнадцатиричные числа используются для указания констант. В руководстве по программированию и справочниках по модулям шестнадцатиричные числа всегда помечаются дополнительной буквой "Н", чтобы их было невозможно перепутать с десятичными (например, 12345н)

- основание: 16
- цифры: 0, 1, 2, 3, 4, 5, 6, 7, 8, 9, A, B, C, D, E, F (буквы A, B, C, D, E и F соответствуют десятичным значениям 10, 11, 12, 13, 14 и 15)

В шестнадцатиричной системе после отсчета до Fh дальнейший счет продолжается путем переноса в следующий разряд (FH  $\rightarrow$  10H, 1FH  $\rightarrow$  20H, 2FH  $\rightarrow$  30H). Каждый разряд имеет значимость с основанием 16.

1A7FH  $- 16 = 1$ (в этом примере: 15 х 1  $= 15$  $-16=16$ (в этом примере: 7 х 16  $= 112$  $-16=256$  $= 2560$ (в этом примере: 10 х 256  $16 = 4096$ (в этом примере: 1 х 4096  $= 4096$ 

6783 (десятичное число)

Вышеупомянутое простое преобразование двоичных чисел в шестнадцатиричные и наоборот можно продемонстрировать на следующем примере:

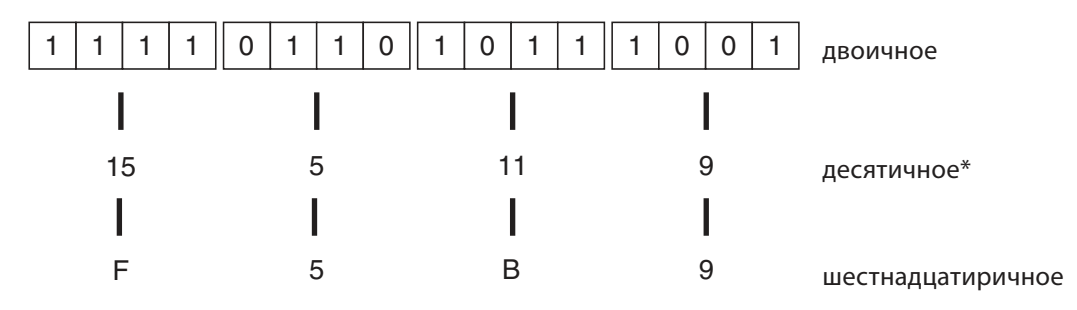

В десятичные значения преобразование осуществляется группами по 4 бита. Полученное таким образом десятичное число не соответствует значению полного 16-битного двоичного числа!

### Восьмеричная система счисления

У базовых блоков семейства FX не имеется, например, входов Х8 и Х9, а также выходов Ү8 и Ү9. Причина заключается в том, что входы и выходы контроллеров MELSEC пронумерованы в восьмеричной системе счисления. Так как при этом в качестве основания используется "8", числа 8 и 9 не существуют. После отсчета до 8 дальнейший счет переносится в следующий разряд (от 0 до 7, от 10 до 17 .... от 70 до 77, от 100 до 107 и т. д.).

- основание: 8
- цифры: 0, 1, 2, 3, 4, 5, 6, 7

### Обобщение

В следующей таблице еще раз сопоставлены вышеописанные четыре системы счисления:

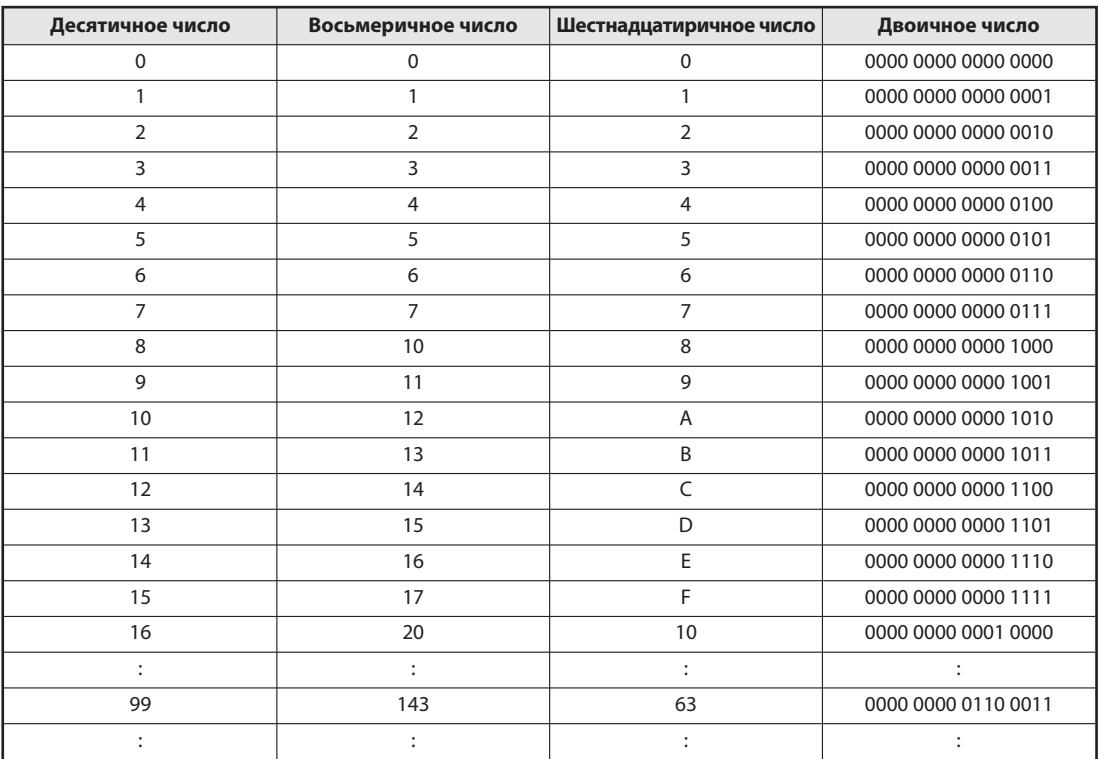

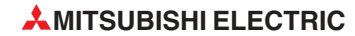

# <span id="page-30-0"></span>**3.4** Базовый набор команд

Команды контроллеров MELSEC семейства FX можно подразделить на базовый набор команд и так называемые прикладные команды.

Функции команд базового набора можно сравнить с функциями обычных электросхем, зависящими от электрического монтажа. Базовый набор команд способны выполнять все контроллеры MELSEC семейства FX, а в отношении прикладных команд необходимо учитывать ограничения (см. раздел 5).

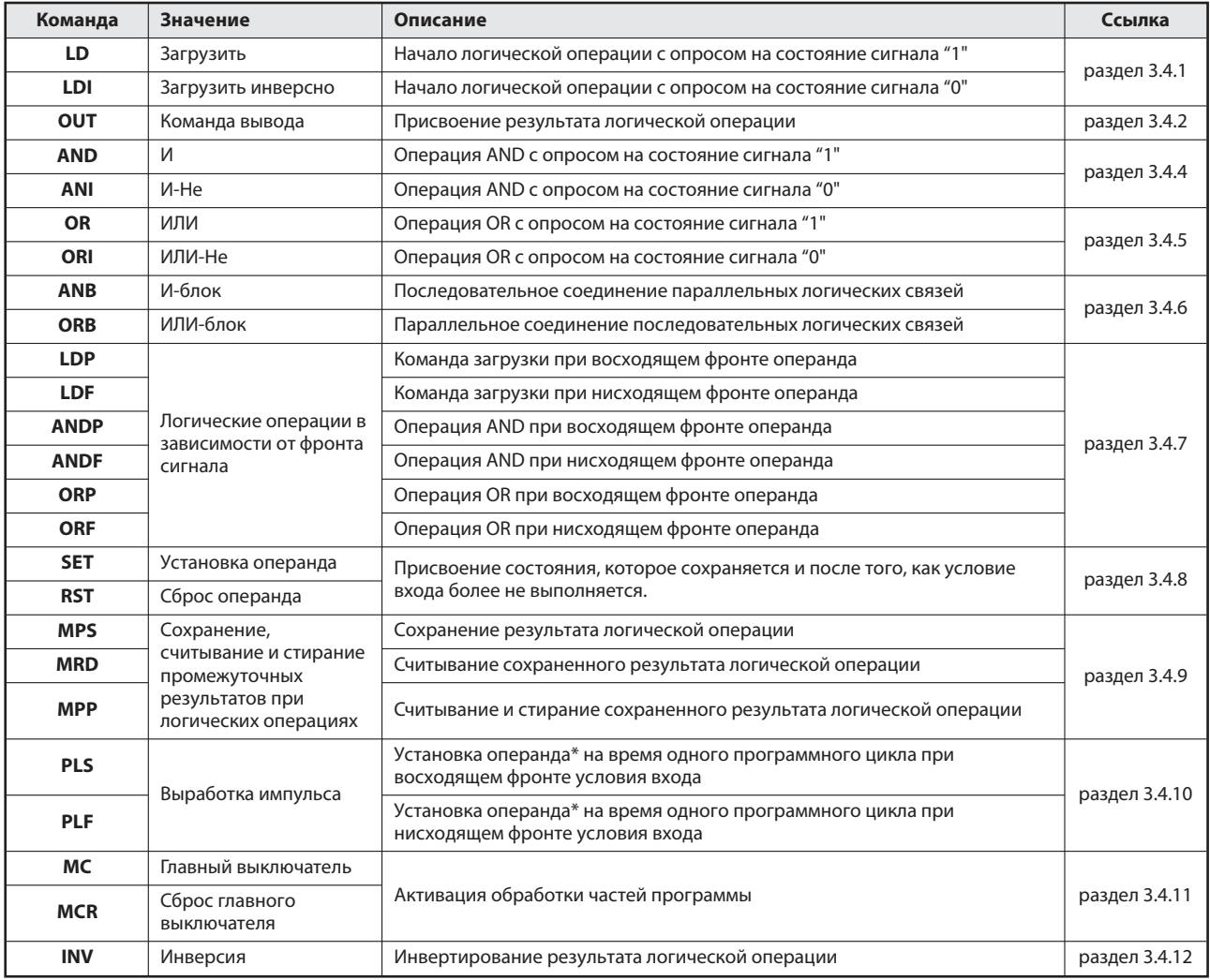

### Обзорный перечень базового набора команд

#### <span id="page-31-0"></span> $3.4.1$ Начало логических операций

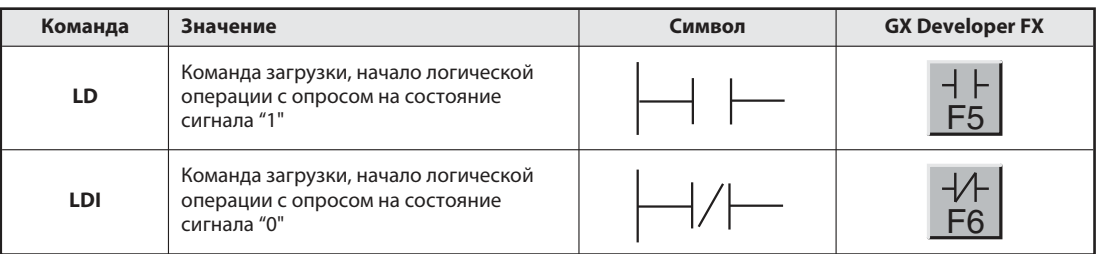

Цепь тока всегда начинается с команды LD или LDI. В качестве операндов можно указывать входы, маркеры, датчики времени и счетчики.

Примеры применения этих команд вы найдете в следующем разделе при описании команды OUT.

#### $3.4.2$ Вывод или присвоение результата логической операции

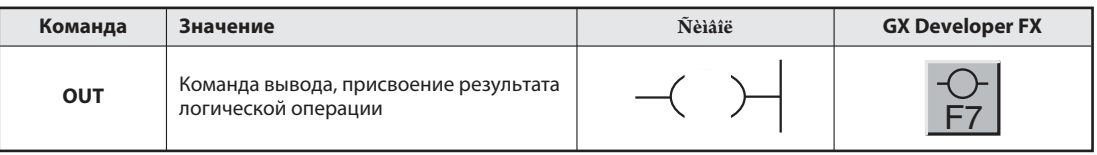

С помощью команды ОUT можно завершить цепь тока. В качестве результата логической операции можно также запрограммировать несколько команд OUT. Результат логической операции, присвоенный операнду с помощью команды OUT, можно использовать в следующих шагах программы в качестве состояния входного сигнала.

### Пример (команды LD и OUT)

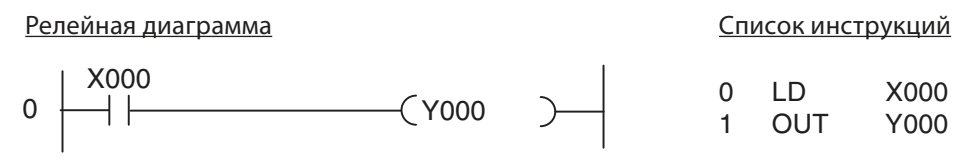

С помощью этих двух команд образуется следующая диаграмма изменения сигналов:

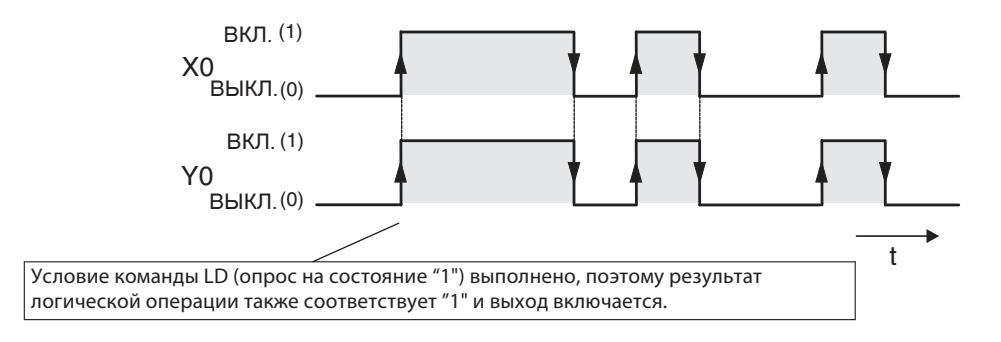

### Пример (команды LDI и OUT)

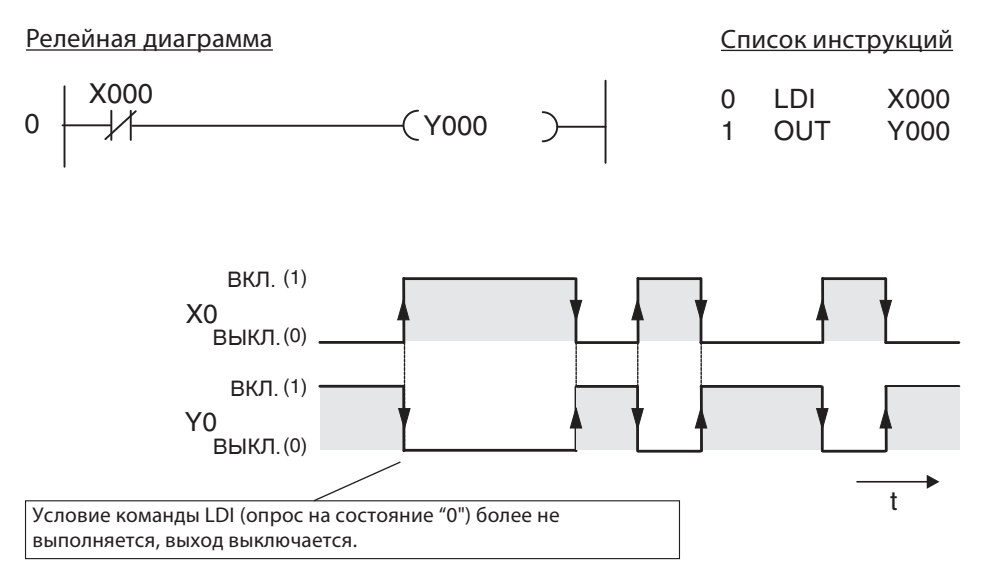

### Двойное присвоение маркеров или выходов

Присваивать результат логической операции операнду следует только в одном месте программы.

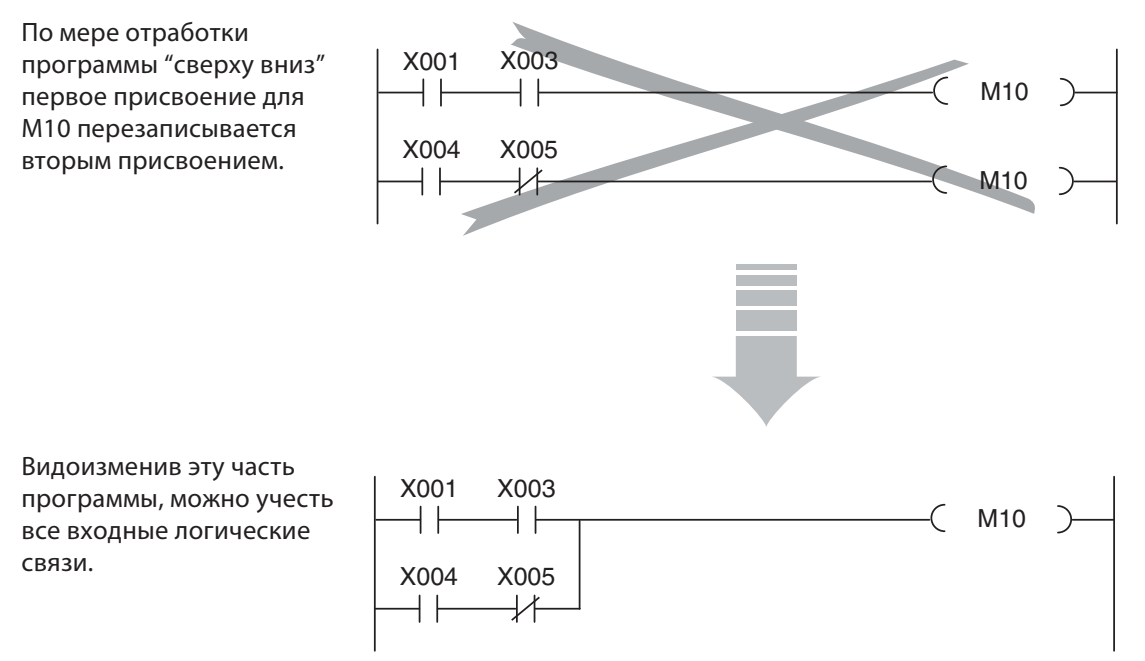

#### <span id="page-33-0"></span> $3.4.3$ Учет датчиков

Прежде чем описывать прочие команды, рассмотрим вкратце действие сигналов датчиков.

Чтобы получить требуемую функцию при программировании контроллера, необходимо учитывать принцип действия выключателей, кнопок и датчиков. Управляющая команда проверяет только состояние сигнала указанного входа (независимо от того, каким способом управляется этот вход).

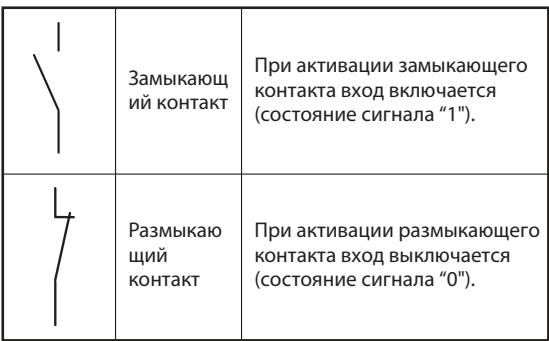

Поэтому уже при программировании должно быть известно, что представляет собой датчик, подключенный ко входу контроллера - размыкающий или замыкающий контакт. Вход, к которому подключен замыкающий контакт, должен обрабатываться иначе, чем вход, к которому подключен размыкающий контакт. Это можно наглядно продемонстрировать на следующем

В большинстве случаев используются датчики с замыкающими контактами. Однако по соображениям безопасности в некоторых случаях (например, для выключения приводов) применяются размыкающие контакты (см. раздел 3.5).

На рисунке ниже изображены два фрагмента программы, при которых несмотря на использование различных датчиков достигается одинаковый результат: при воздействии на выключатель выход включается.

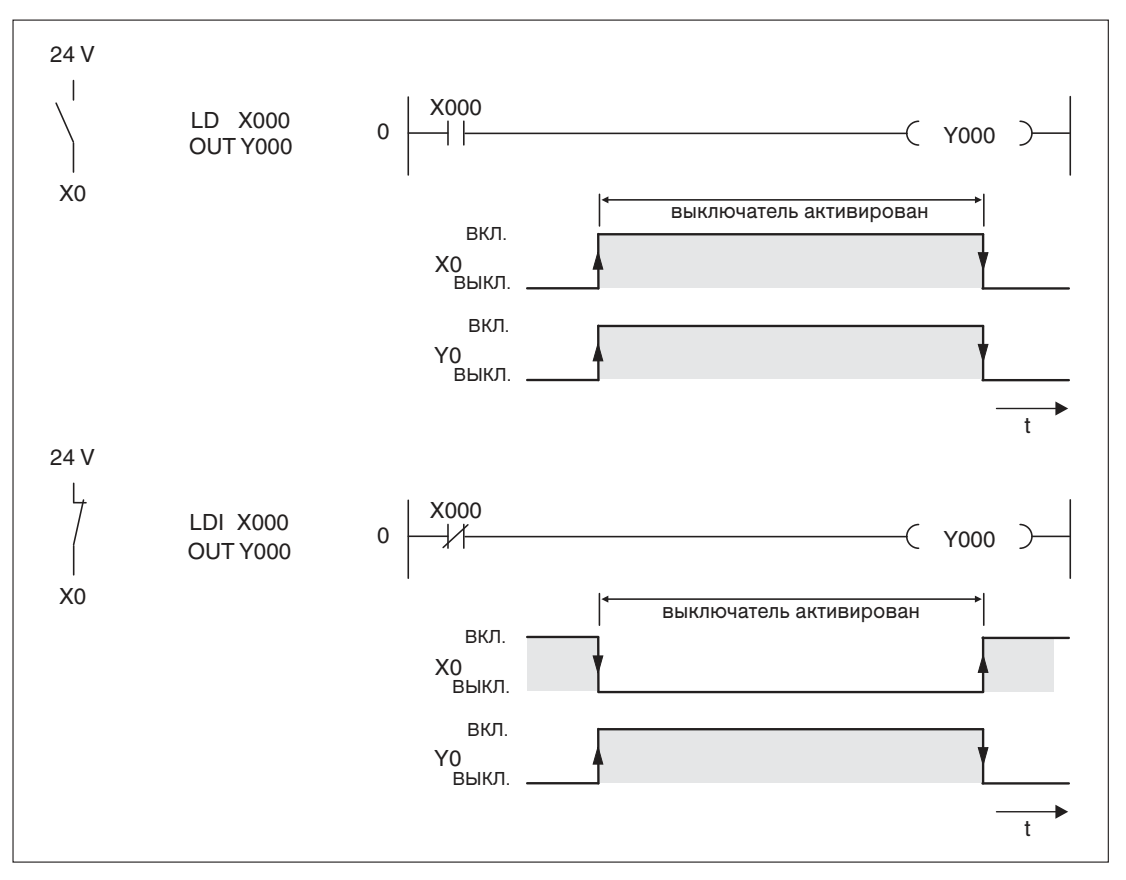

#### <span id="page-34-0"></span> $3.4.4$ Операции AND

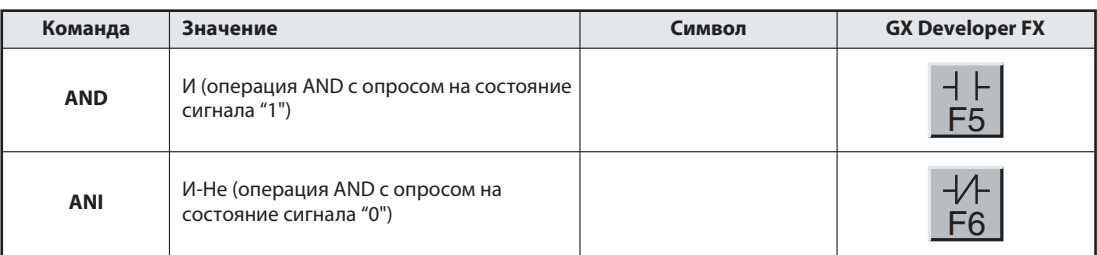

Операция AND соответствует последовательному соединению нескольких выключателей (по меньшей мере двух). Только если все контакты замкнуты, ток течет. Если один или несколько контактов разомкнуты, функция AND не выполняется и ток не течет.

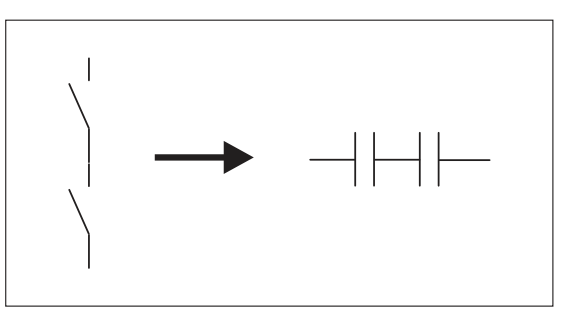

Между прочим, в среде программирования для команд AND и ANI используются те же экранные кнопки и функциональные клавиши, что и для команд LD и LDI. При программировании на языке релейных диаграмм программное обеспечение автоматически присваивает команды в зависимости от места их ввода.

Если вы программируете на языке инструкций, учитывайте, что команды AND и ANI нельзя программировать в начале цепи тока. Начало логической связи программируется с использованием команд LD или LDI (раздел 3.4.1).

### Пример команды AND

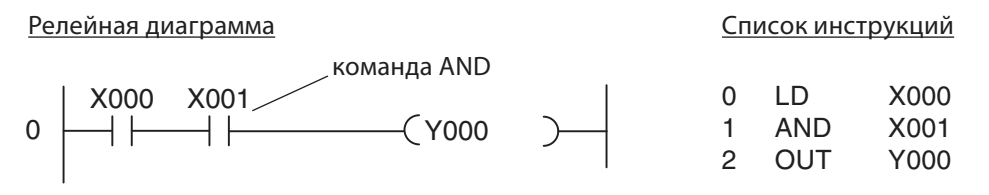

Выход Ү0 включается только в том случае, если Х0 и Х1 включены:

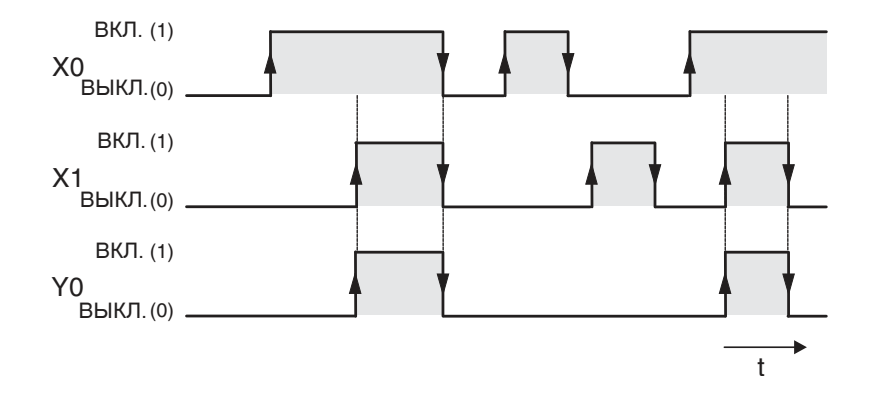

### Пример команды ANI

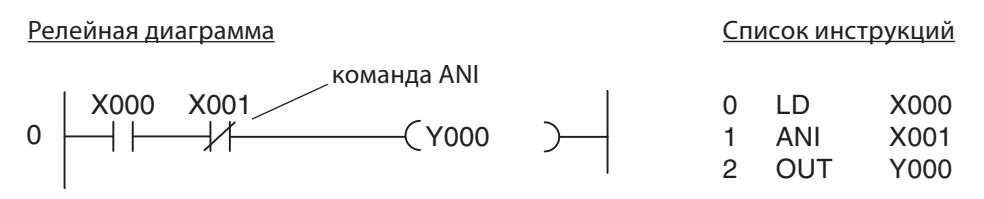

Выход Ү0 включается только в том случае, если Х0 включен и Х1 выключен:

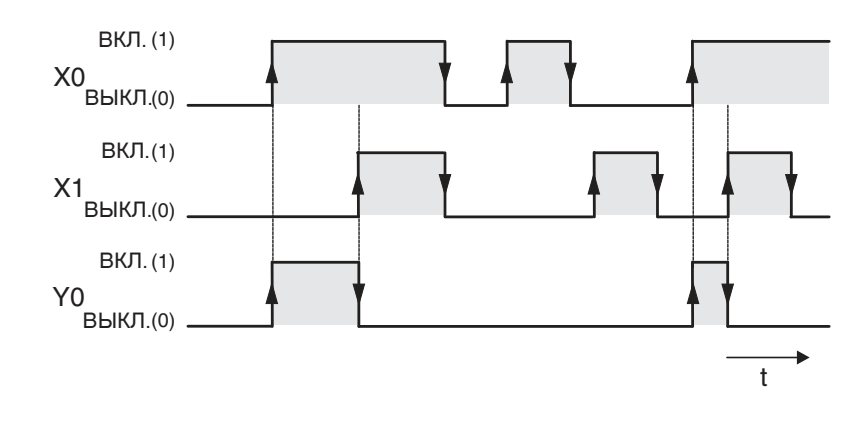

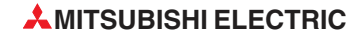
#### $3.4.5$ Операции ОК

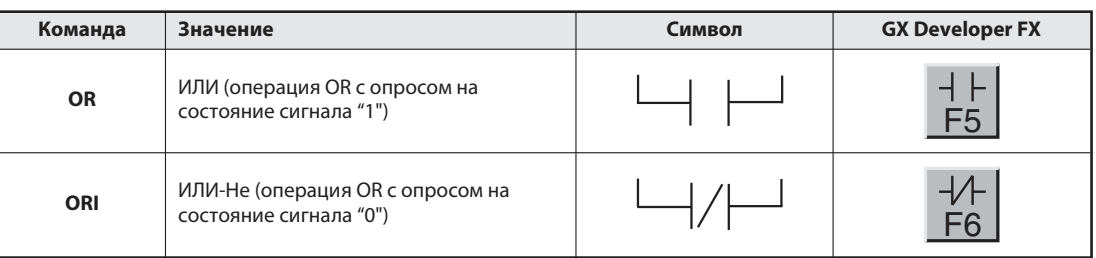

Операция OR в коммутационной технике соответствует параллельному соединению нескольких выключателей. Если один из контактов замкнут, ток течет. Только если ни один из контактов не замкнут, ток не течет.

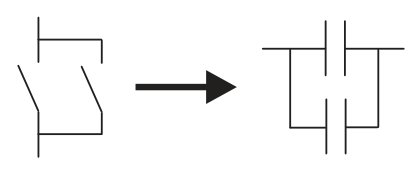

## **Пример команды OR**

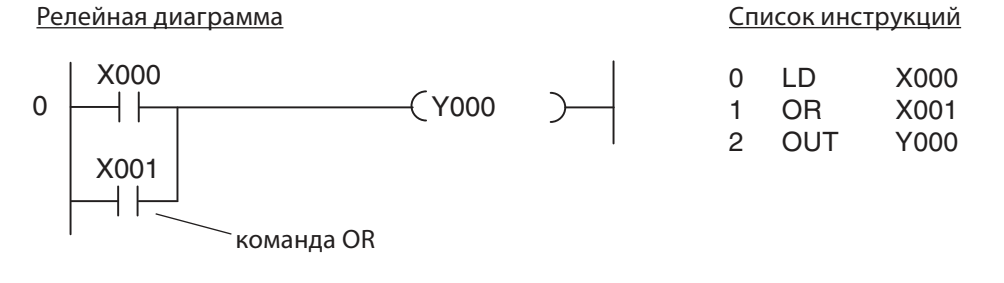

В этом примере выход Ү0 включается, если включен Х0 или Х1:

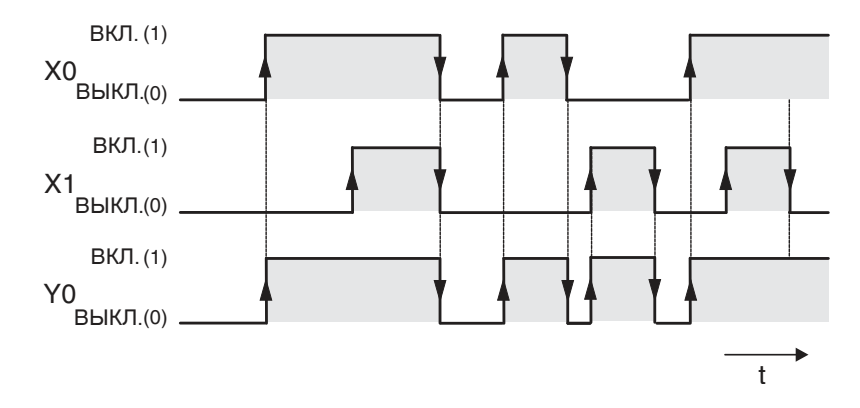

## Пример команды ORI

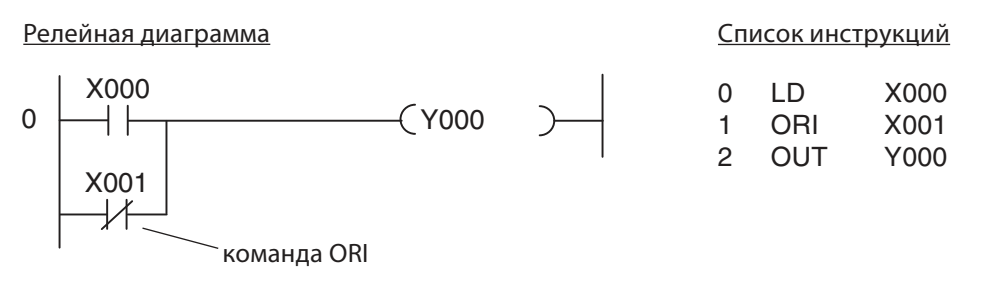

Выход Ү0 включен, если включен Х0 или выключен Х1:

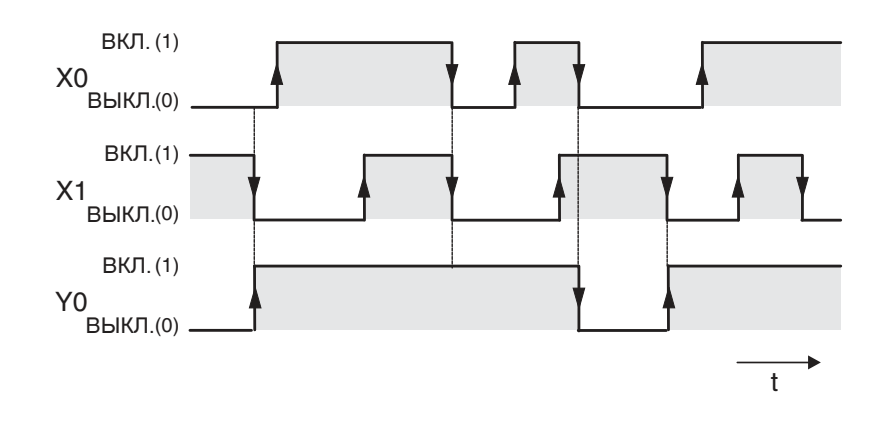

#### $3.4.6$ Команды соединения логических операций

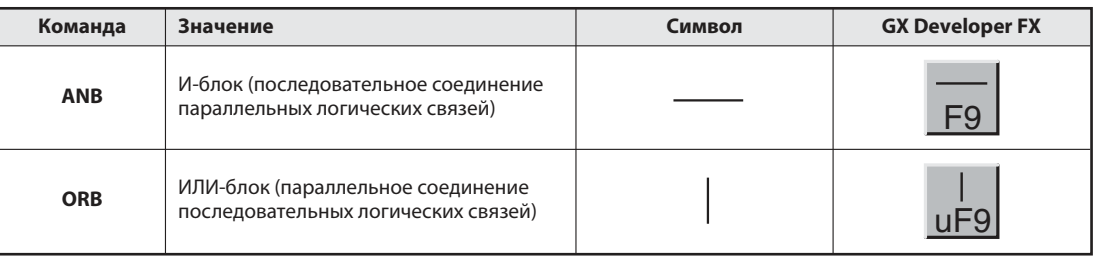

Хотя для контроллера команды ANB и ORB являются командами, при программировании на языке релейных диаграмм они показываются только в виде соединительных линий. Эти команды появляются лишь при отображении или программировании программы на языке инструкций. В этом случае их требуется вводить с использованием сокрашений ANB или ORB.

Обе команды обходятся без операндов и их можно использовать в программе сколь угодно часто. Однако количество команд LD и LDI и, тем самым, количество команд ORB или ANB перед командами вывода ограничено восемью.

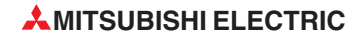

### Пример команды ANB

Релейная диаграмма

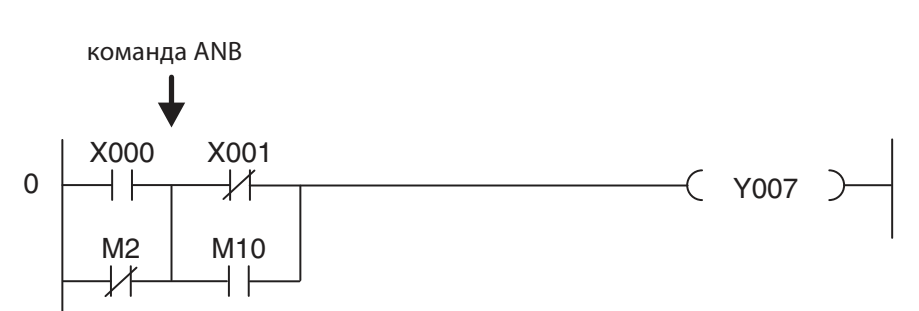

#### Список инструкций

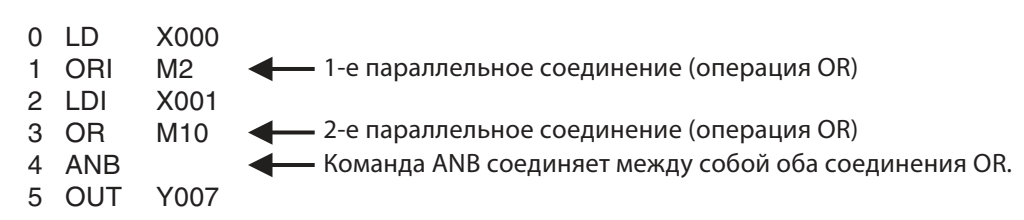

В этом примере выход Y07 включается, если вход X00 имеет состояние "1" или маркер M2 имеет состояние "0", и при этом вход X01 имеет состояние "0" или маркер M10 имеет состояние "1".

#### Пример команды ORB

Релейная диаграмма

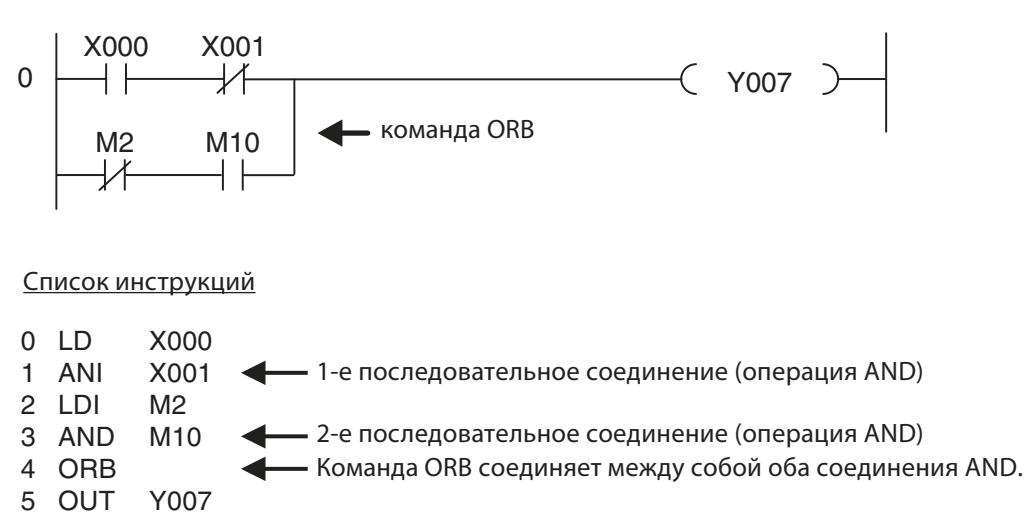

Выход Y07 включается, если вход X00 имеет состояние "1" и вход X01 имеет состояние "0", или если маркер M2 имеет состояние "0" и маркер M10 имеет состояние "1".

#### $3.4.7$ Выполнение логических операций в зависимости от фронта сигнала

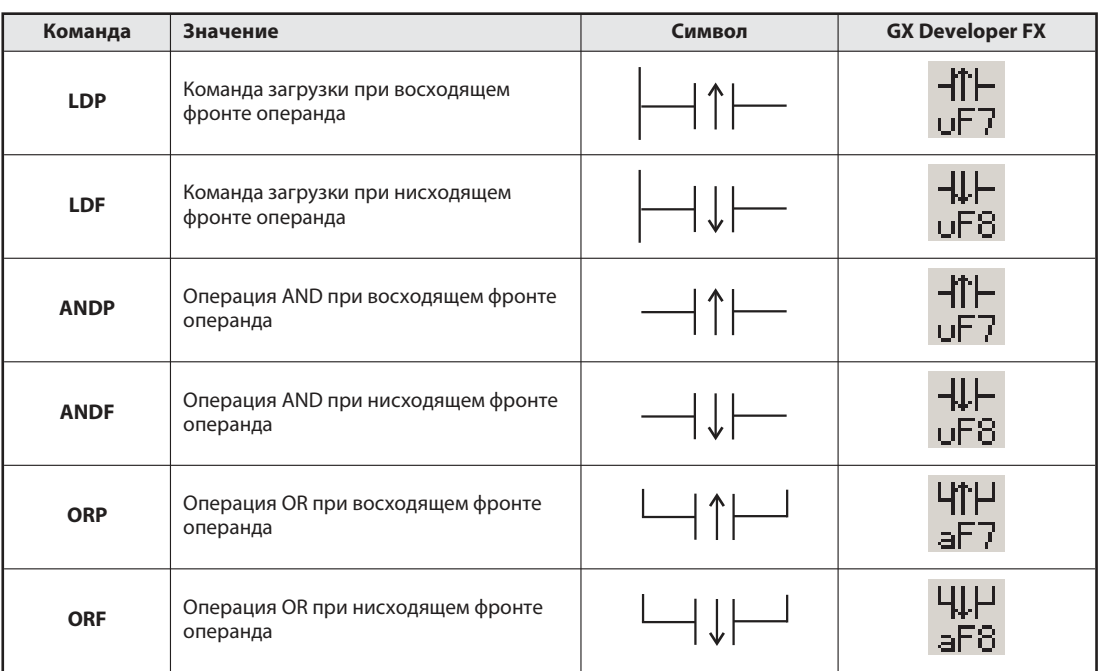

В программе контроллера часто требуется распознавать и оценивать характер изменения сигнала операндов, т. е. нарастающий или нисходящий фронт. При нарастающем фронте состояние сигнала изменяется с "0" на "1", а при ниспадающем - с "1" на "0".

Логические операции, реагирующие на фронт, поставляют сигнал "1" только в том программном цикле, в котором опрошенный операнд изменил состояние своего сигнала.

Если фронт сигнала не оценивается, то (например) выключатель, срабатывающий от проезжающих мимо него по конвейеру упаковок и предназначенный для подсчета упаковок, поставляет неправильный результат, так как в этом случае состояние счетчика повышается на "1" в каждом программном цикле - до тех пор, пока выключатель остается активированным. Если, однако, контролируется только нарастающий фронт входа, то каждая упаковка повышает значение счета только один раз.

Между прочим, большинство прикладных команд также могут учитывать фронт сигнала (см. раздел 5).

#### Контроль возрастающего фронта

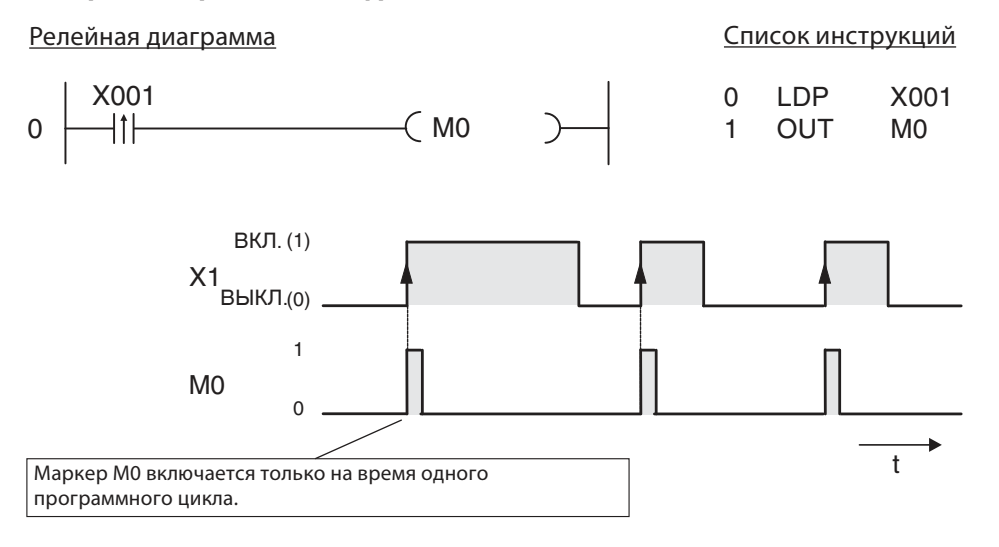

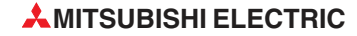

#### Контроль ниспадающего фронта

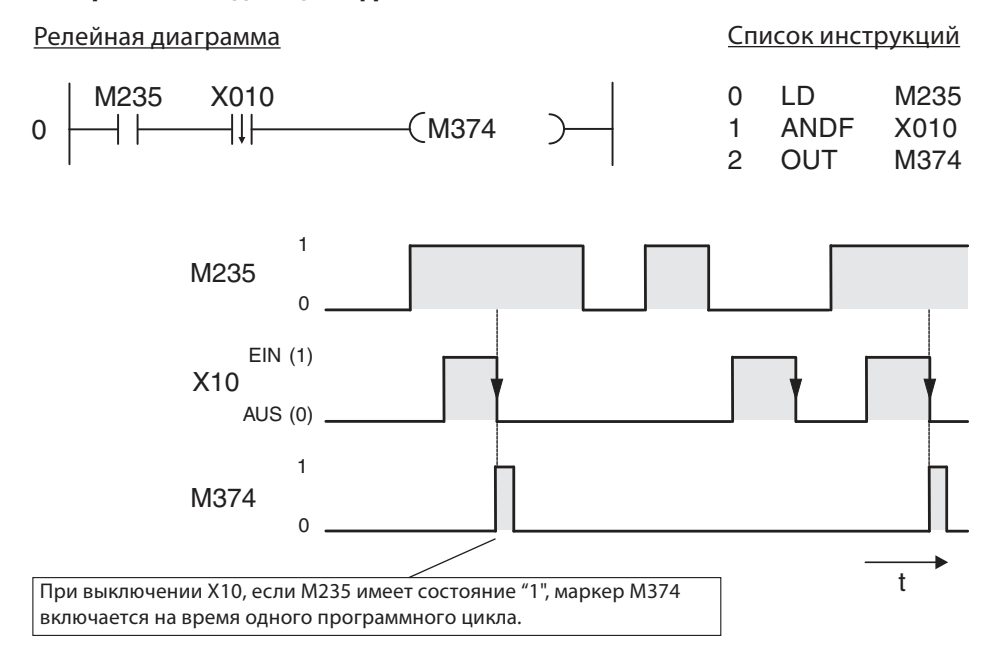

За исключением оценки фронта сигнала, действие команд LDP и LDF, ANDP и ANDF, а также ORP и ORF идентично действию команд LD, AND и OR, т. е. команды, управляемые фронтом сигнала, можно использовать в программе точно так же, как "обычные" команды.

## **3.4.8** Установка и сброс

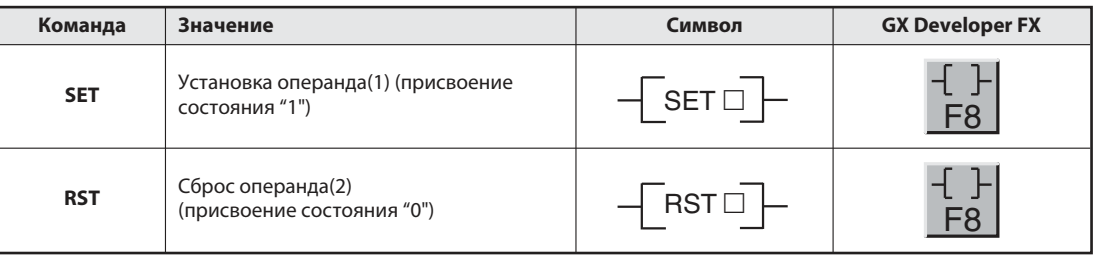

 $\odot$ С помощью команды SET можно устанавливать выходы (Y), маркеры (M) и шаговые маркеры (S).

 С помощью команды RST можно сбрасывать выходы (Y), маркеры (M), шаговые маркеры (S), таймеры (T), счетчики (C) и регистры (D, V, Z).

Сигнал команды OUT только до тех пор имеет состояние "1", пока результат логической операции перед командой OUT имеет состояние "1". Если, например, ко входу подключена кнопка, а к выходу лампа, то при комбинации команд LD и OUT лампа горит только до тех пор, пока кнопка удерживается нажатой.

С помощью команды SET выход или маркер включается (= устанавливается) после короткого импульса включения. После этого этот операнд остается включенным до тех пор, пока он не будет снова выключен командой RST (= сброшен). Таким способом можно реализовать, например, функцию самоудержания или включение/выключение приводов с помощью кнопок. (Выход выключается также в том случае, если останавливается сам контроллер или выключается напряжение питания. Некоторые маркеры и в этих случаях сохраняют свое последнее сигнальное состояние, т. е., например, остаются установленными.)

Для ввода команды SET или RST в релейную диаграмму щелкните в перечне инструментов GX Developer по показанному выше символу или нажмите клавишу F8. После этого введите команду и операнд, например, SET Y1.

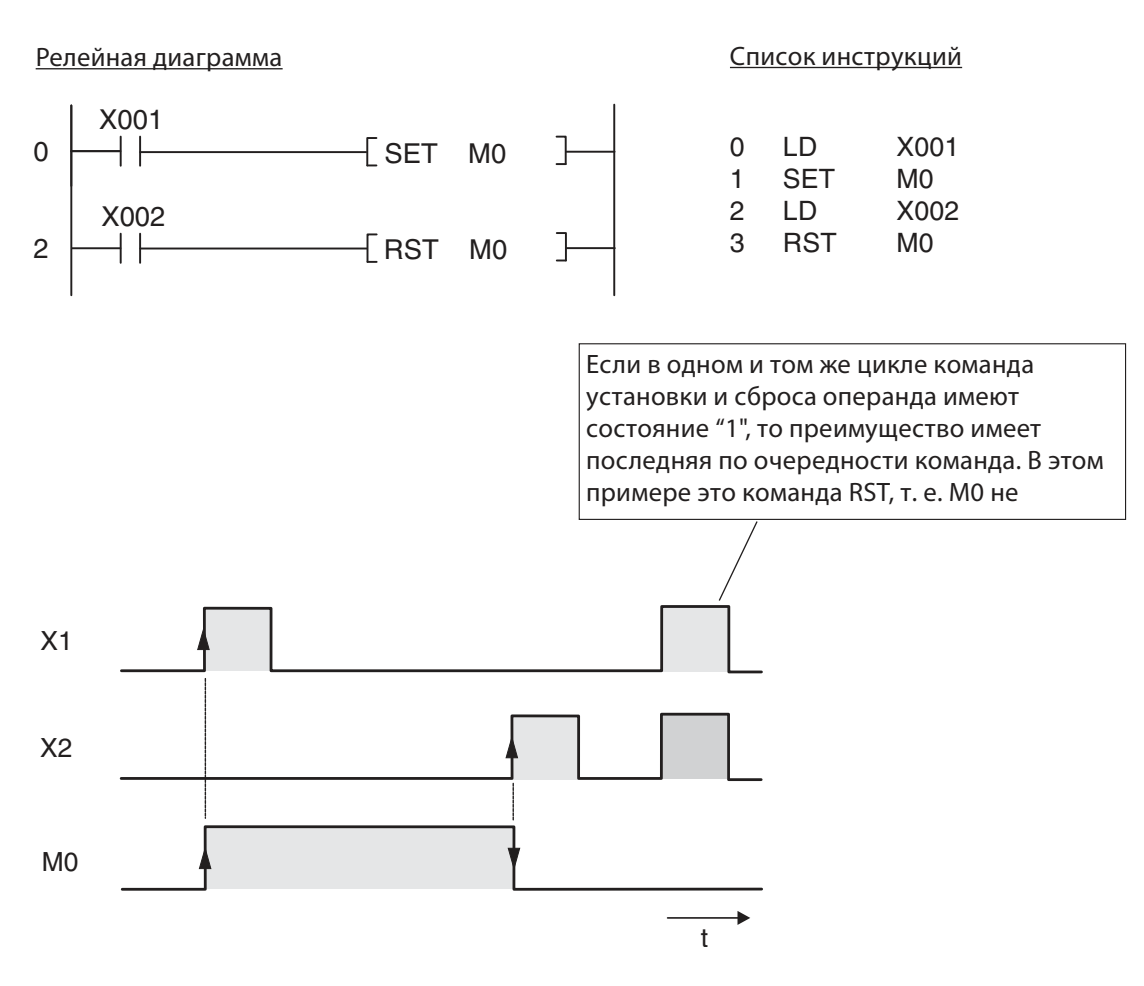

В качестве примера применения изображено управление насосом для заполнения резервуара. Насосом можно вручную управлять с помощью клавиш "ВКЛ." и "ВЫКЛ.". По соображениям безопасности, для выключения применяется кнопка с размыкающим контактом. Если резервуар заполнен, реле уровня выключает насос.

#### Релейная диаграмма

Список инструкций

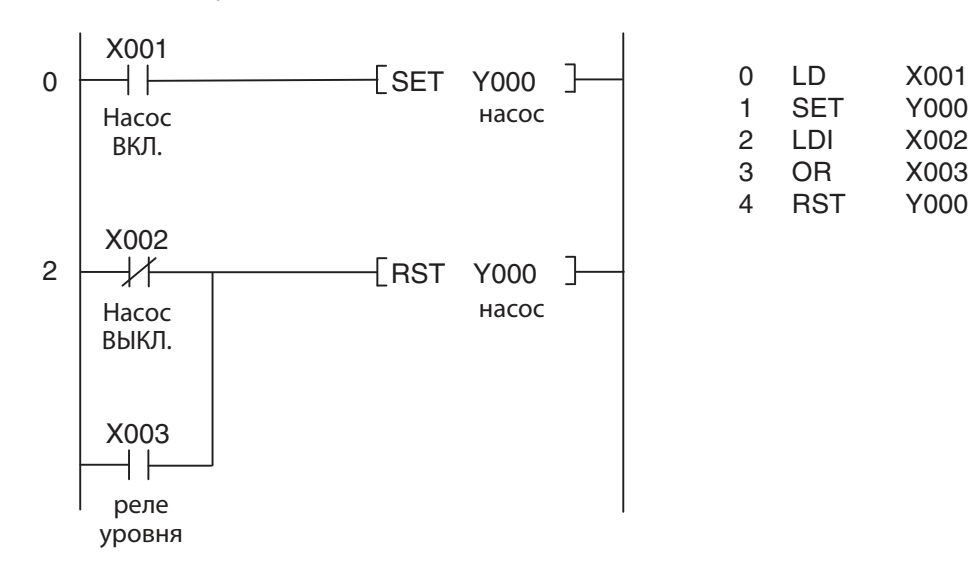

#### $3.4.9$ Сохранение, считывание и стирание результата логической операции

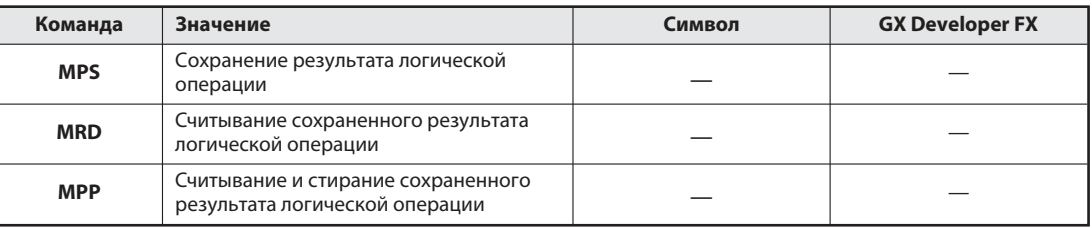

С помощью команд MPS, MRD и MPP можно сохранять, вызывать и стирать (промежуточные) результаты логических операций. С помощью этих команд можно создавать логические уровни и, тем самым, придавать программе хорошую обзорность.

При вводе программы на языке релейных диаграмм эти команды автоматически встраиваются средой программирования. Лишь при отображении или программировании программы на языке инструкций команды MPS, MRD и MPP показываются или требуют ручного ввода.

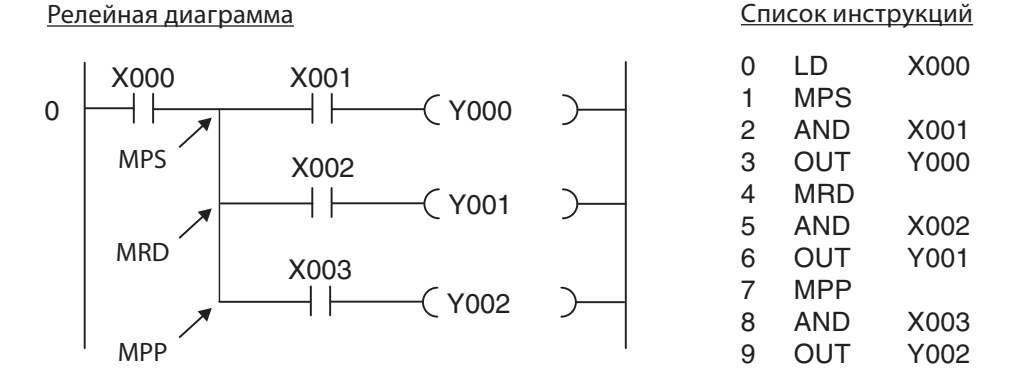

Для лучшего понимания изображенного вверху фрагмента программы тот же пример показан еще раз с иным программированием.

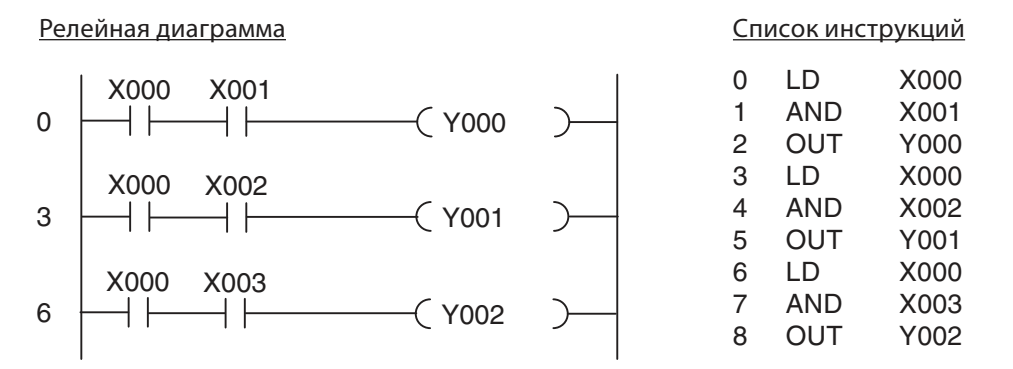

Операнды (в примере: X0) пришлось бы программировать повторно. В результате увеличиваются затраты на программирование, в частности, образуются более длинные программы и более обширные цепи токов.

Для последней команды вывода вместо MRD следует применять MPP, чтобы стереть память логических операций. Можно также использовать несколько команд MPS. Таким способом можно образовать до 11 логических уровней. Прочие примеры команд MPS, MPP и MRS вы найдете в руководстве по программированию контроллеров семейства FX, артикул 136748.

#### 3.4.10 Выработка импульса

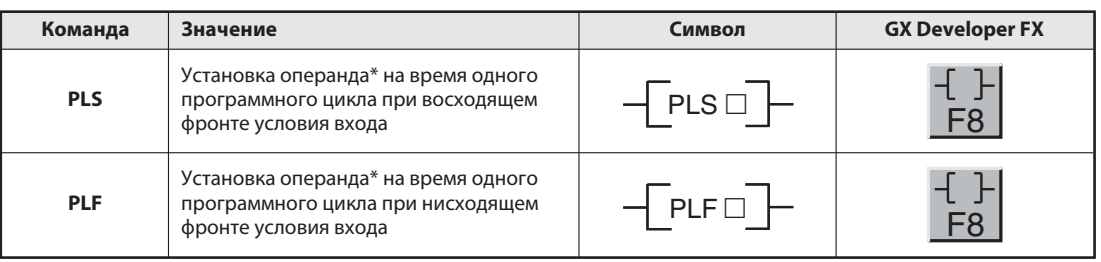

\* С помощью команд PLS и PLF можно управлять выходами (Y) и маркерами (M).

Если вместо команды OUT используется команда PLS, указанный операнд имеет сигнальное состояние "1" только в том программном цикле, в котором состояние сигнала логических операций перед командой PLS изменяется с "0" на "1" (нарастающий фронт).

Команда PLF срабатывает при ниспадающем фронте и поставляет состояние сигнала "1" на время одного программного цикла, если состояние сигнала логических операций перед этой командой изменяется с "1" на "0".

Для ввода команд PLS или PLF на языке релейных диаграмм следует в перечне инструментов GX Developer щелкнуть по изображенному вверху символу или нажать клавишу F8. Затем вводится команда и операнд, например, PLS Y2.

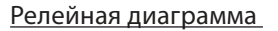

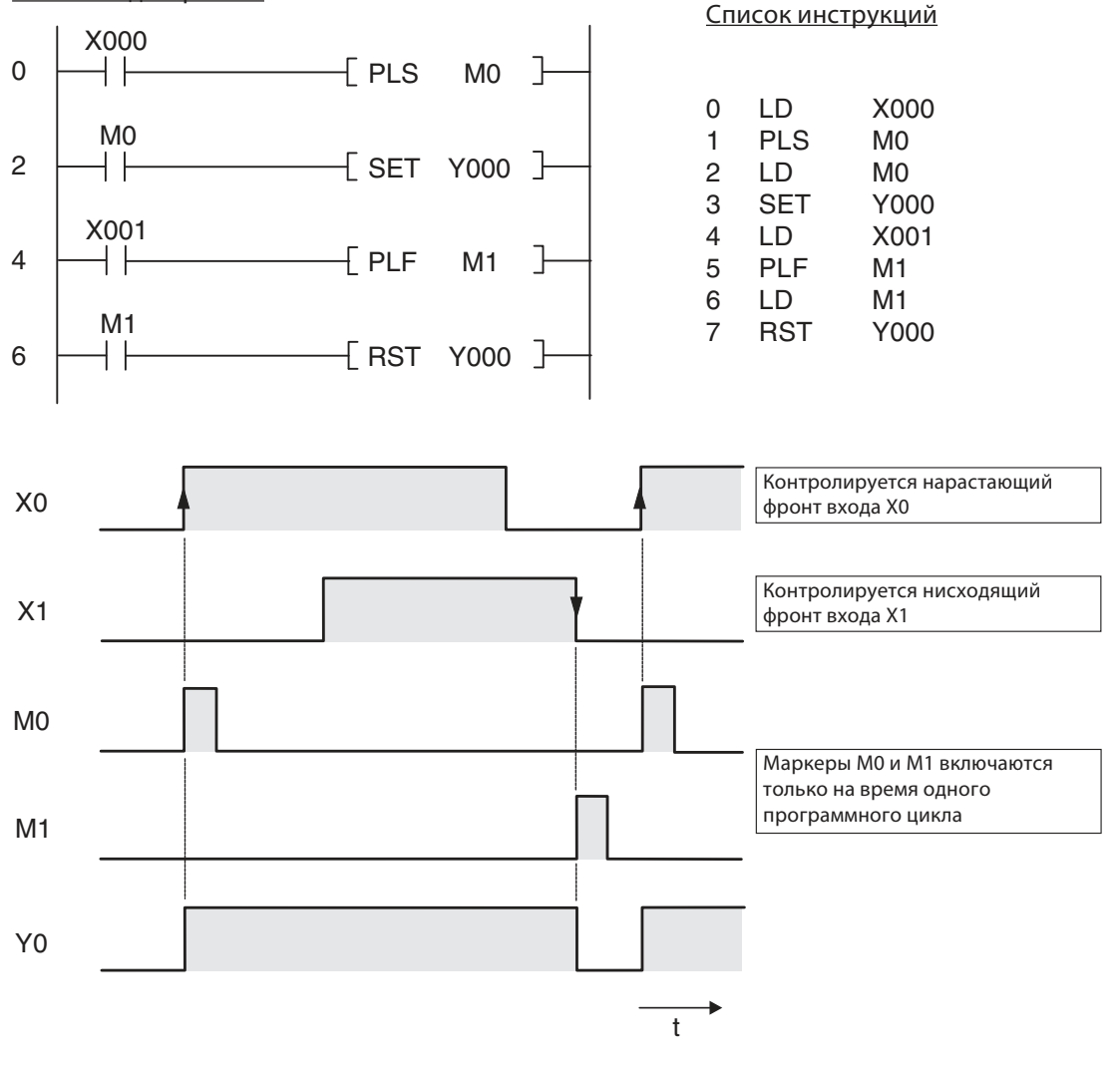

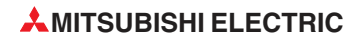

#### $3.4.11$ Функция главного выключателя (команды MC и MCR)

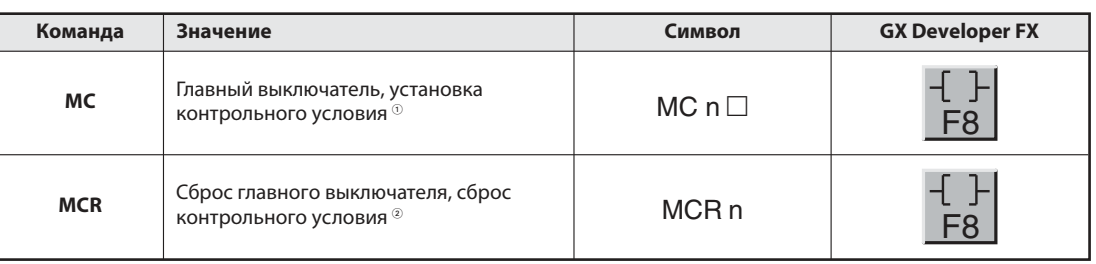

 $(1)$ 

Операндами команды МС могут быть выходы (Y) и маркеры (M). n: от N0 до N7

 $^{\circledR}$ n: от N0 до N7

Путем установки (MC) или сброса (MCR) контрольного условия можно активировать или дезактивировать отдельные области программы. При программировании на языке релейных диаграмм команду Master Control можно сравнить с выключателем в левой сборной шине, который должен быть замкнут, чтобы могла быть выполнена следующая часть программы.

#### Релейная диаграмма  $X<sub>001</sub>$  $\lceil$  MC N0 M10  $\lceil$  $\Omega$  $NO<sup>\perp</sup>$ M<sub>10</sub> X002 Этот "выключающий контакт"  $\overline{4}$ (Y003 ┤╟ не требуется программировать. X003 Он показывается только при 6  $Y004$ наблюдении за выполнением программы (в режиме  $\lceil$  MCR N0 $\rceil$  $\mathsf{a}$ мониторинга). X002 X004  $10$  $-(M155)$

Список инструкций

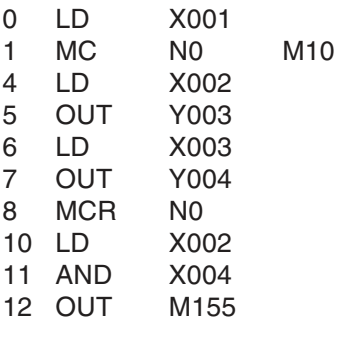

В изображенном вверху примере, цепи тока между командами МС и МСР обрабатываются только в том случае, если вход Х001 включен.

Какая область программы должна активироваться, устанавливается путем указания адреса разветвления программы от N0 до N7 (так называемого адреса вложения). Указание операнда Ү или М определяет включающий контакт. Этот контакт активирует область программы, как только выполняется входное условие для команды МС.

Если входное условие команды МС не выполнено, то между командами МС и МСР состояния операндов изменяются следующим образом:

- Фиксируемые таймеры и счетчики, а также операнды, управляемые командами SET и RST, сохраняют свое состояние.
- Нефиксируемые таймеры и операнды, управляемые командой OUT, сбрасываются.  $\equiv$

(Вышеназванные таймеры и счетчики описаны в следующем разделе.)

#### $3.4.12$ Инвертирование результата логической операции

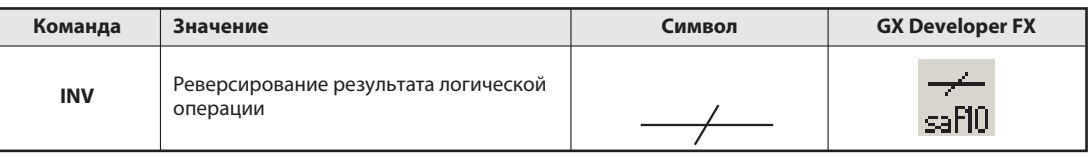

Команда INV указывается без операндов. Она обращает результат логической операции, который был действителен перед исполнением команды INV:

- Если результат логической операции был "1", после инверсии он становится равным "0".
- Если результат логической операции был "0", после инверсии он становится равным "1".

### Релейная диаграмма

Список инструкций

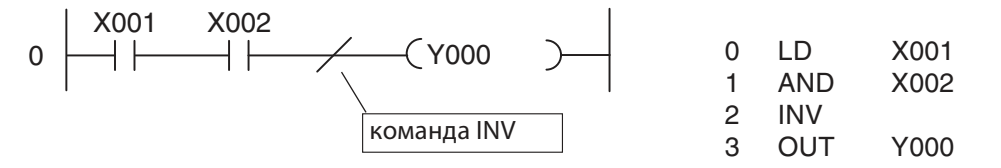

Для показанного выше примера образуется следующая диаграмма изменения сигналов:

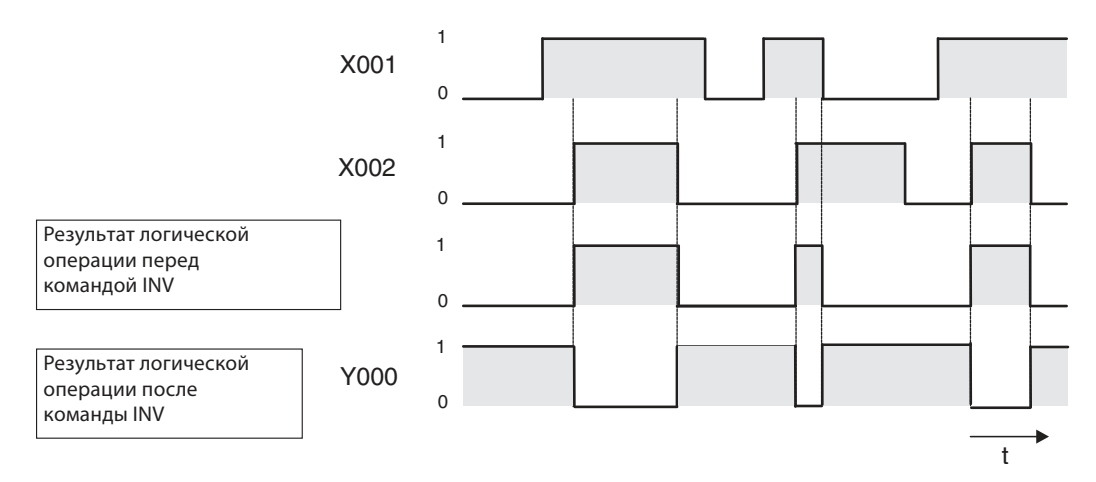

Команду INV можно использовать для того, чтобы изменить результат сложной логической операции на противоположный. Ее можно вводить в программе в том же месте, что и команды AND или ANI.

Команду INV нельзя вводить в начале логической операции, как команды LD, LDI, LDP или LDF.

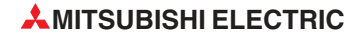

#### $3.5$ Безопасность превыше всего!

Хотя у контроллера много преимуществ по сравнению с системами управления с неизменяемой, "монтажной" логикой, в вопросах безопасности на него нельзя полагаться полностью.

## Устройства аварийного выключения

Сбой или ошибка в системе управления установки не должны подвергать опасности людей и оборудование. Поэтому в случае неправильной работы контроллера, должны действовать устройства аварийного выключения, которые, например, отключают электропитание выходов контроллера.

Состояние кнопки аварийного выключения ни в коем случае не должно оцениваться только как вход контроллера, и отключение не должно активироваться программой.

## Безопасность должна обеспечиваться и при обрыве проводки

Эксплуатационная безопасность должна быть обеспечена и в том случае, если передача сигналов от выключателей к контроллеру прервана. По этой причине команды включения передаются на контроллер выключателями или кнопками с замыкающими контактами, а команды выключения - размыкающими контактами.

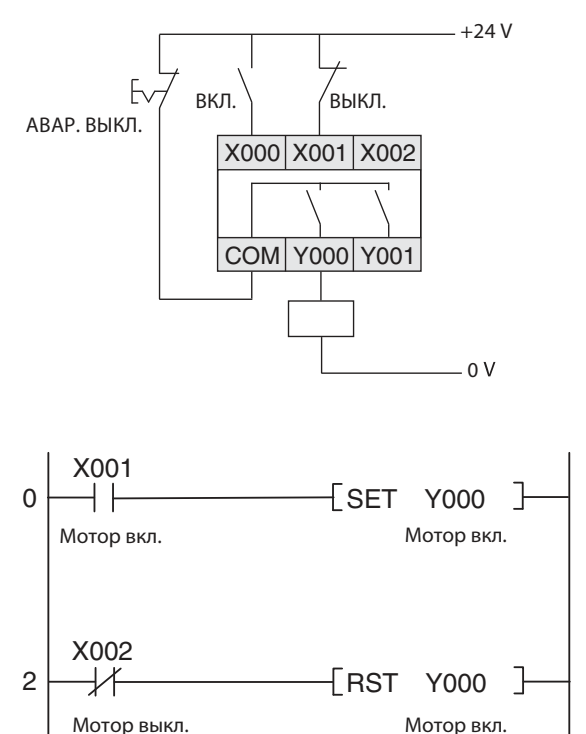

В этом примере контактор привода можно дополнительно выключить с помощью аварийного выключателя.

В программе замыкающий контакт кнопки "Вкл." опрашивается с помощью команды LD, а размыкающий контакт кнопки "Выкл." с помощью команды LDI. Выход (и, тем самым, привод) отключается, если вход Х002 имеет состояние "0". Такое состояние он имеет при нажатии кнопки "Выкл." или обрыве соединения между кнопкой и входом Х002.

Таким образом, происходит отключение или предотвращается включение и при обрыве проводки привода. Кроме того, преимущество имеет выключение, так как в программе оно обрабатывается после включения.

### Блокировочные контакты

Если в какой-либо схеме два выхода нельзя включать одновременно (например, при переключении направления вращения приводов), то эта блокировка должна осуществляться и контактами самих управляемых контакторов. В программе происходит только внутренняя блокировка, поэтому в случае неисправности контроллера оба выхода могли бы включиться одновременно.

Пример блокировки контактами контактора: контакторы К1 и К2 не могут быть включены одновременно.

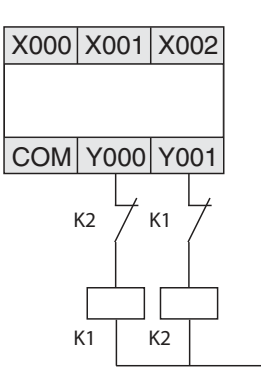

#### Принудительные отключения

Если контроллер управляет процессами движений и переезд через конечную точку может породить опасности, должны быть предусмотрены дополнительные концевые выключатели, которые в этом случае прерывают движение непосредственно, независимо от контроллера. Пример принудительного отключения вы найдете в разделе 3.6.2.

#### Обратная связь

Как правило, выходы контроллера не контролируются. Выход включается и программа предполагает, что за пределами контроллера происходит требуемая реакция. В большинстве случаев этого достаточно. Однако при чувствительных применениях, в которых неисправность в выходном контуре (например, обрыв проводки или приварившиеся контакторы) может иметь тяжелые последствия для безопасности или функционирования, следует контролировать и выдаваемые контроллером сигналы.

В этом примере замыкающий контакт контактора К1 включает вход Х002, если включился выход Ү000. Таким способом в программе можно контролировать, правильно ли работает этот выход и подключенный контактор. При этом не определяется, работает ли включенная нагрузка как это требуется (например, действительно ли вращается привод). Для этого необходим иной вид контроля, например, контроль силового напряжения или датчика вращения.

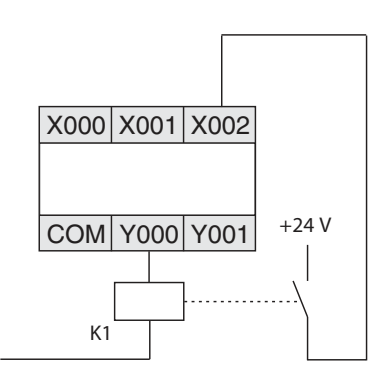

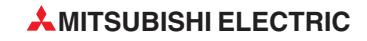

# **3.6** Реализация задач управления

Контроллер предоставляет почти неограниченные возможности логической связи входов и выходов. Из множества команд, предлагаемых контроллерами MELSEC семейства FX, следует лишь выбрать команды, подходящие для решения задачи управления, и на их основе составить программу.

Продемонстрируем весь путь от постановки задачи до готовой программы на примере двух простых задач управления.

## **3.6.1** Установка охранной сигнализации

Уже перед программированием должна быть ясно поставлена задача. То есть, следует начать "с конца" и описать, что контроллер должен делать:

### Постановка задачи

Требуется создать установку охранной сигнализации, имеющую несколько контуров сигнализации и функции включения/выключения с задержкой времени.

- С помощью выключателя с ключом установка переводится в охранное состояние по истечении времени задержки длительностью 20 секунд. Благодаря этой задержке остается время на то, чтобы покинуть дом. В это время установка показывает, замкнуты ли сигнальные контуры.
- При обрыве сигнального контура должна срабатывать сигнализация (принцип нормально замкнутой цепи, т. е. сигнализация срабатывает и в случае саботажа). Дополнительно установка должна показывать, какой сигнальный контур вызвал сигнализацию.
- По истечении времени ожидания длительностью 10 секунд должен включаться звуковой сигнал и сигнальный фонарь. (Задержка срабатывания сигнализации нужна для того, чтобы пользователь имел возможность отключить сигнализацию, вернувшись домой. По этой причине имеется также отдельная лампа, которая показывает, находится ли установка в охранном режиме.)
- Звуковой сигнал должен звучать 30 секунд. Однако световая сигнализация должна оставаться включенной до дезактивации установки охранной сигнализации.
- Должна иметься возможность сброса сигнализации с помощью выключателя с ключом.

### Определение входных и выходных сигналов

В качестве следующего шага необходимо установить, какие входные и выходные сигналы должны обрабатываться. Из описания принципа работы установки видно, что для управления установкой нужен выключатель с ключом и 4 сигнальные лампы. Кроме того, используются еще как минимум три входа для сигнальных контуров и два выхода для звукового сигнала и проблескового фонаря. В общей сложности используются 4 входа и 6 выходов. После этого сигналы сопоставляются входам и выходам контроллера:

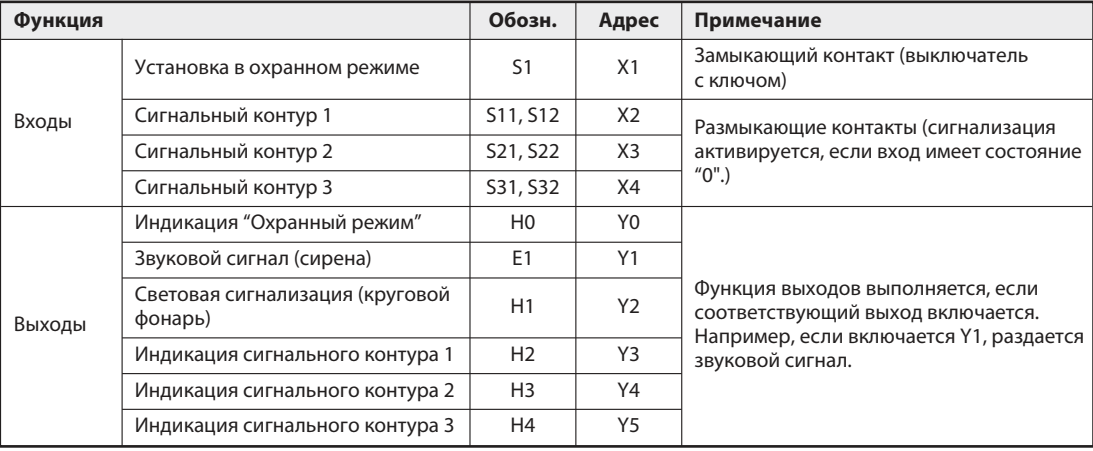

### Программирование

Теперь можно программировать. Нужны ли маркеры и сколько, обычно становится ясным лишь во время программирования. Заранее известно, что в этой установке сигнализации важную роль играют три устройства выдержки времени. В системе управления, основанной на физическом монтаже, применяются реле времени. В программируемом контроллере выдержка времени реализуется электронным способом (см. раздел 4.3). Эти "таймеры" можно установить уже до программирования:

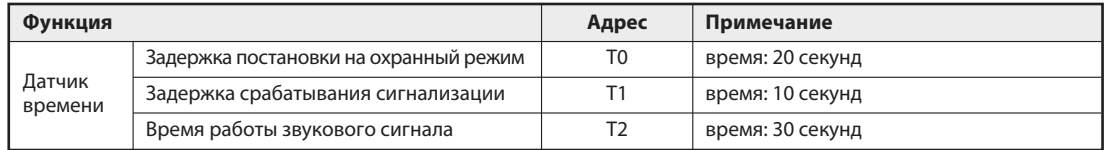

После этого решаются отдельные частичные задачи управления:

- Перевод установки в охранный режим с задержкой

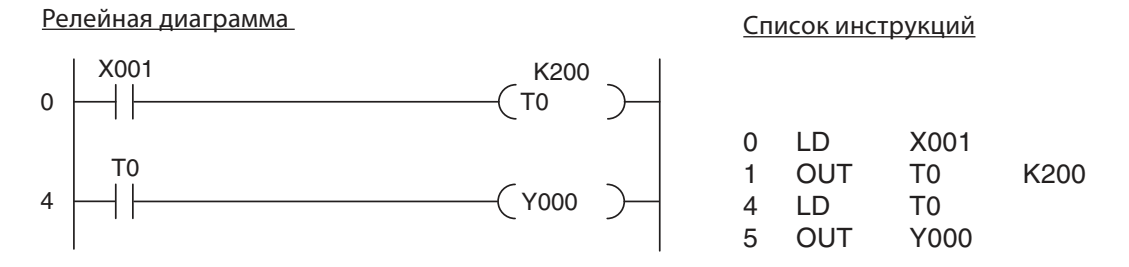

После включения выключателя с ключом датчик времени T0 отсчитывает реализованную задержку включения. По истечении 20 секунд (K200 = 200 x 0,1 с = 20 с) подключенная к выходу Y000 контрольная лампа показывает, что установка включена.

- Контроль сигнальных контуров и распознание сигнализации

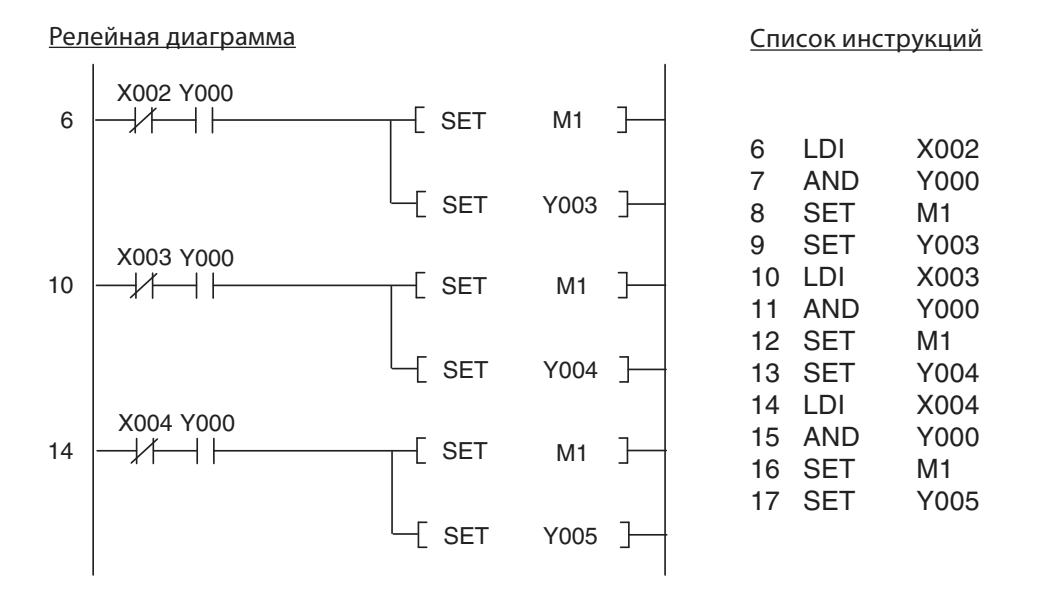

В программе опрашивается также выход Y000 – чтобы определить, включена ли установка охранной сигнализации. Для этого можно было бы также использовать маркер, включающийся и выключающийся параллельно выходу Y000. Только в том случае, если установка находится в охранном режиме, при обрыве сигнального контура устанавливается маркер M1, который показывает, что сработала сигнализация. Дополнительно выходы с Y003 по Y005 показывают, какой сигнальный контур был прерван. Маркер M1 и соответствующий выход остаются включенными и после того, как сигнальный контур был снова замкнут.

• Задержка срабатывания сигнализации

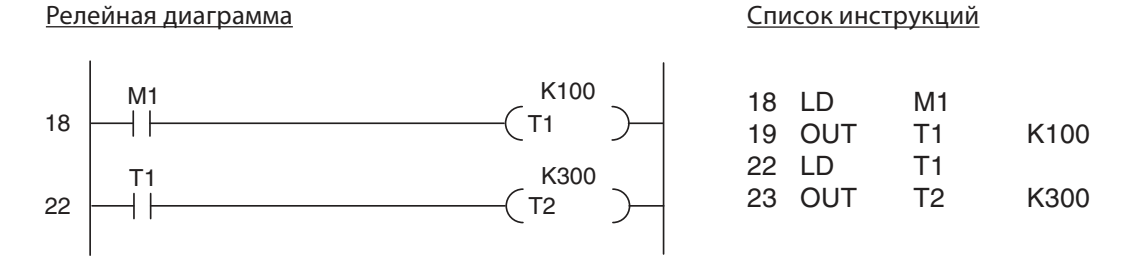

Если сигнализация сработала (М1 в этом случае имеет состояние "1"), начинает отсчитываться время задержки 10 секунд. По истечении этого времени Т1 запускается датчик времени Т2, который настроен на 30 секунд (время включенного состояния сирены).

• Проявление сигнализации (включение сирены и кругового фонаря)

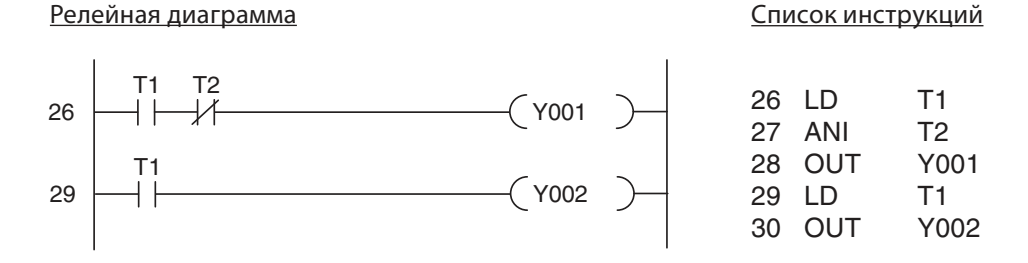

После истечения задержки включения длительностью 10 секунд (Т1) и до тех пор, пока таймер Т2 еще работает, включается сирена. По истечении 30 секунд (Т2) сирена умолкает. Круговой фонарь также включается через 10 секунд. На рисунке ниже показана диаграмма изменения сигналов для этой части программы:

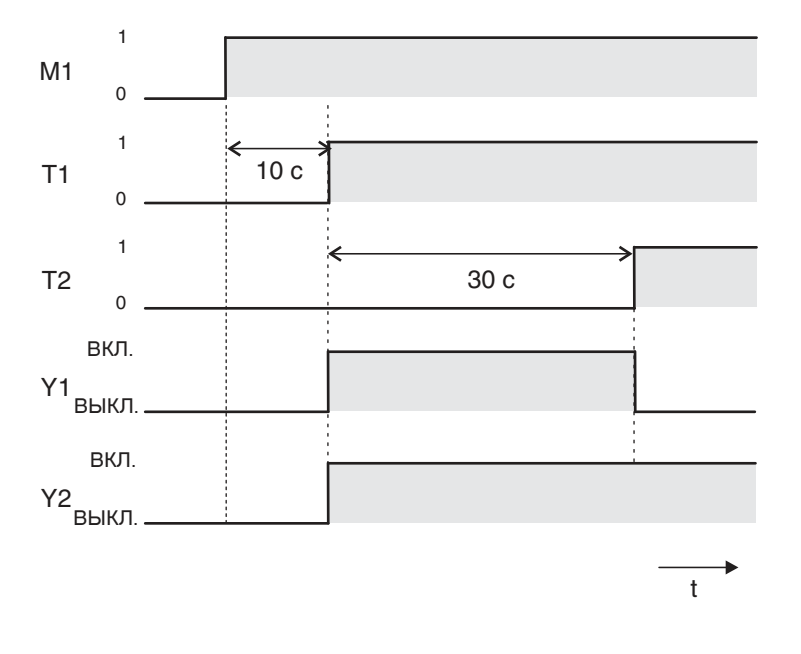

- Сброс всех выходов и маркеров

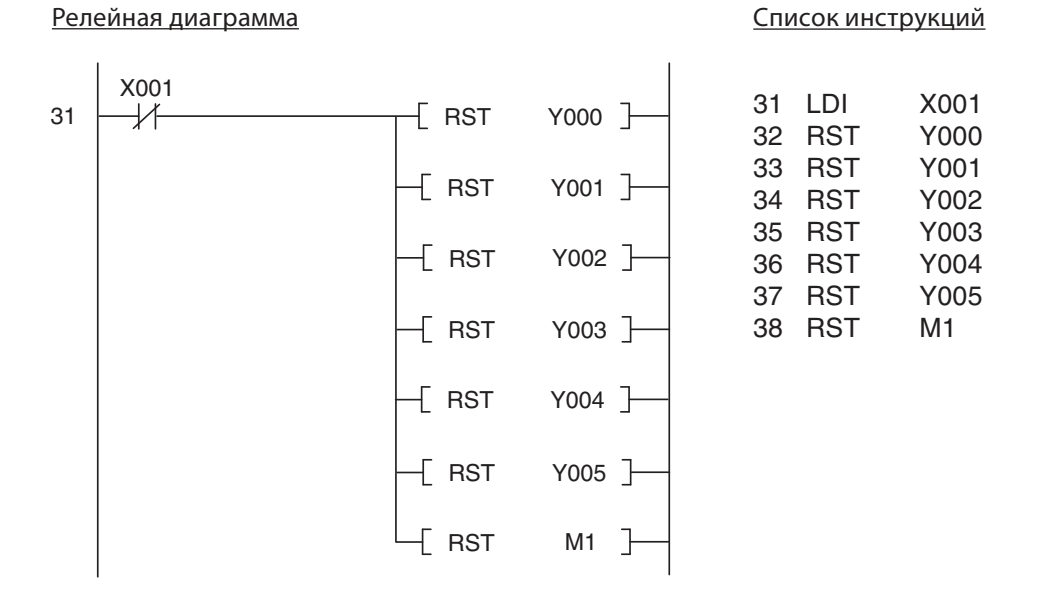

Если пользователь выключил установку охранной сигнализации с помощью выключателя с ключом, все используемые выходы и маркер M1 сбрасываются. Если ранее сработала сигнализация, то до этого момента показывается, какой сигнальный контур был прерван.

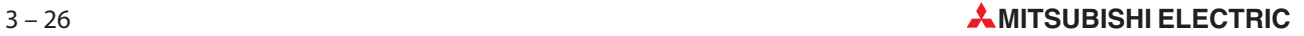

#### Подключение контроллера

На следующем эскизе показано, насколько малыми затратами можно реализовать установку охранной сигнализации, например, на основе контроллера FX1N-14MR.

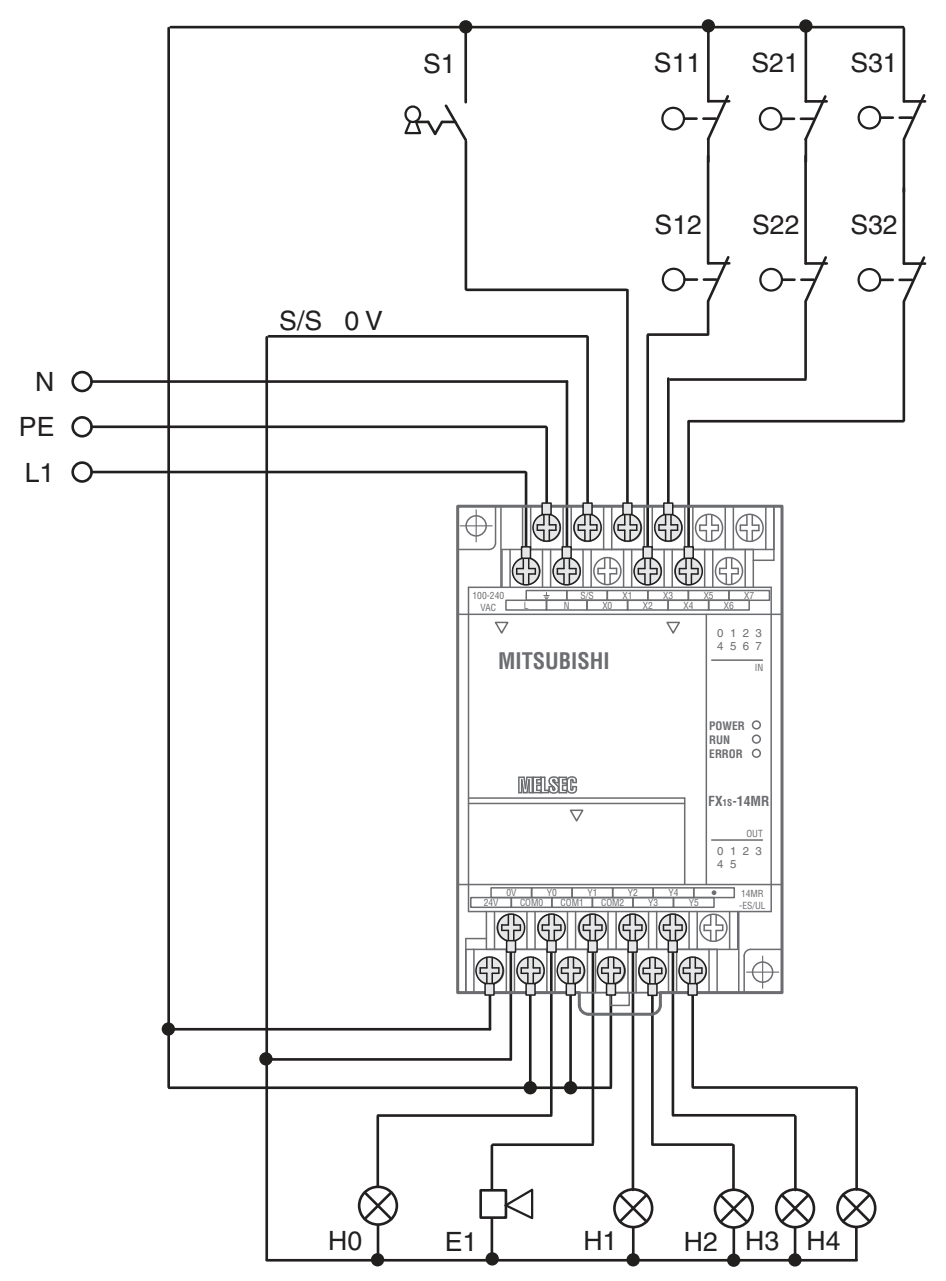

# **3.6.2** Шторные ворота

#### Описание принципа работы

Шторные ворота склада должны удобно управляться снаружи или изнутри. Но при этом должны учитываться и аспекты безопасности.

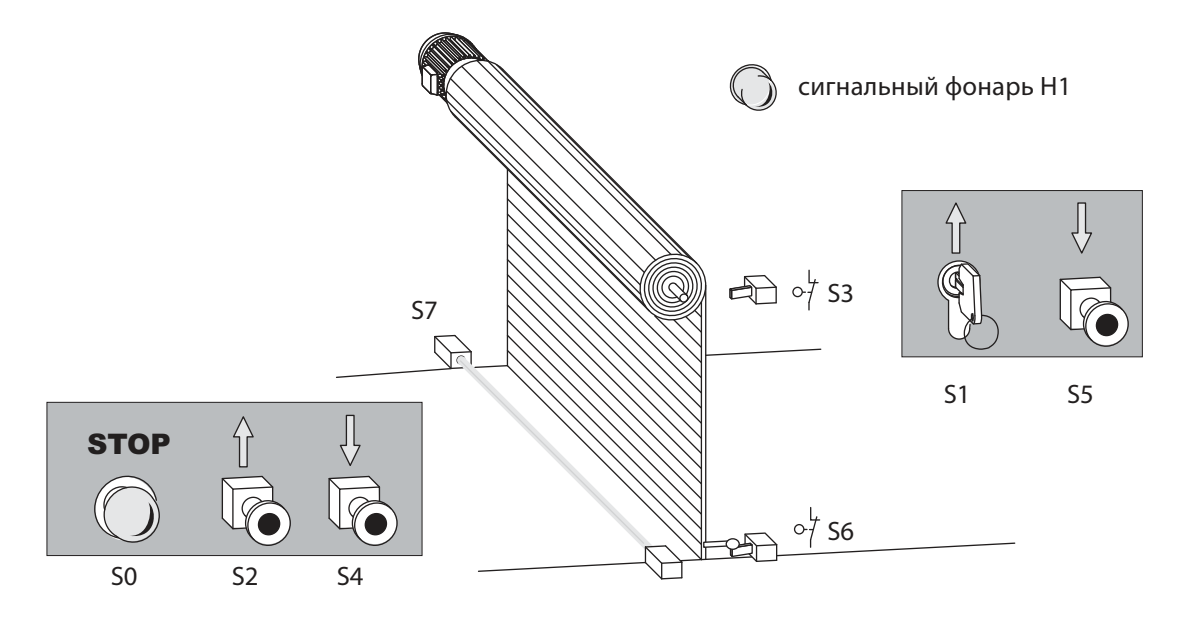

- $\bullet$  Управление
	- **–** Снаружи ворота должны открываться выключателем с ключом S1 и закрываться с помощью кнопки S5. Из помещения ворота должны открываться после нажатия кнопки S2 и закрываться после нажатия кнопки S4.
	- **–** Кроме того, дополнительная функция управления по времени должна автоматически закрывать ворота, если они открыты дольше 20 секунд.
	- **–** Состояния "Ворота движутся" и "Ворота находятся в неопределенном положении" должны сигнализироваться мигающим сигнальным фонарем.
- $\bullet$ Защитные устройства
- Должна иметься возможность в любой момент остановить движение ворот кнопкой "Стоп" (S0). При этом ворота должны оставаться в занимаемом ими в данный момент положении. Эта кнопка "Стоп" не имеет функции аварийного выключения! По этой причине она обрабатывается только в контроллере и не коммутирует внешние напряжения.
- Если при закрывании ворот фоторелейный барьер (S7) распознает препятствие, ворота должны автоматически открываться.
- Для останова электродвигателя в обоих конечных положениях ворот предусмотрены два концевых выключателя S3 ("Ворота открыты") и S6 ("Ворота закрыты").

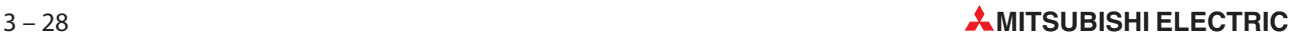

#### Сопоставление входных и выходных сигналов

Уже из описания принципа работы становится ясным число требуемых входов и выходов. Для управления приводным электродвигателем нужны два выхода. Сигналы сопоставляются входам и выходам контроллера:

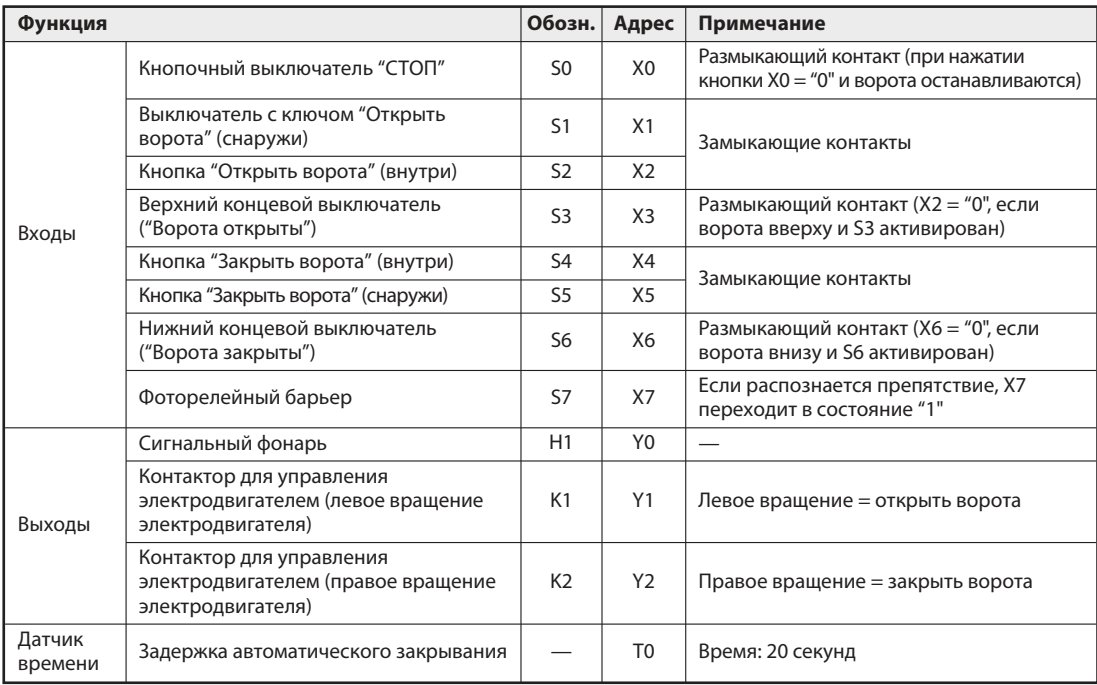

#### Программа

- Управление шторными воротам с помощью кнопок

Входные сигналы для управления воротами должны преобразовываться программой в две команды для приводного электродвигателя: "Открыть ворота" и "Закрыть ворота". Так как речь идет о сигналах кнопок, т. е. сигналах, приложенных ко входам только короткое время, эти сигналы требуется сохранять в памяти. Для этого устанавливаются и сбрасываются два маркера, которые в программе поначалу заменяют собой выходы:

- M1: Открыть ворота
- M2: Закрыть ворота

Релейная диаграмма Список инструкций

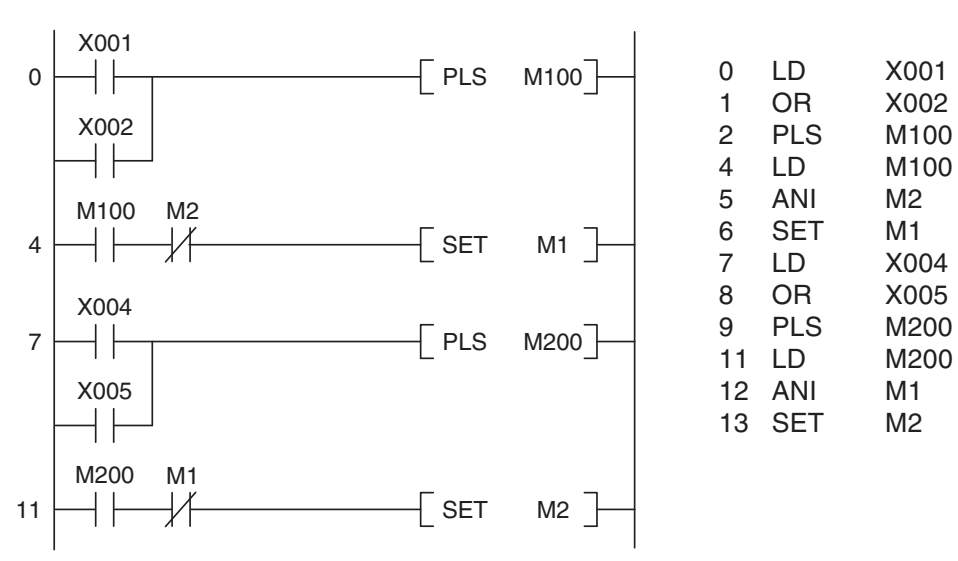

Сначала обрабатываются сигналы для открывания ворот: если включить выключатель с ключом S1 или нажать кнопку S2, вырабатывается импульс и маркеру M100 только на один программный цикл присваивается состояние "1". Таким образом, ворота невозможно заблокировать удержанием кнопки или ее заеданием.

Привод разрешается включать только в том случае, если он не вращается в противоположном направлении. По этой причине M1 устанавливается только в том случае, если M2 не установлен.

ПРИМЕЧАНИЕ Блокировки направлений вращения должны быть дополнены блокировкой контактов самого контактора вне контроллера (см. электросхему).

> Оценка сигналов кнопок S4 и S5 для закрывания ворот реализована аналогичным образом. Здесь опрос M1 на состояние "0" исключает возможность одновременной установки M1 и M2.

- Автоматическое закрывание ворот через 20 секунд

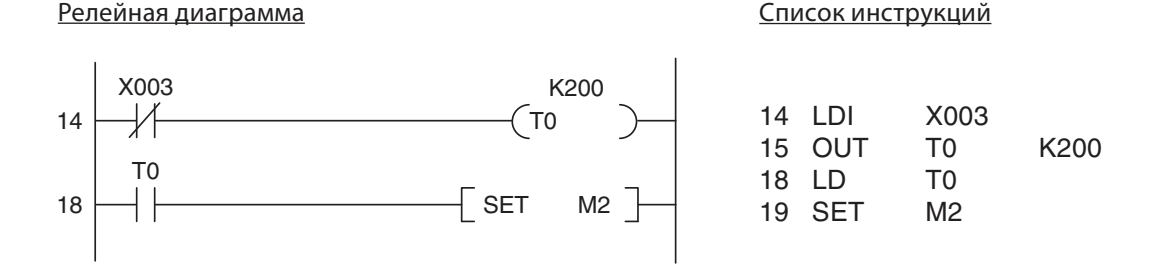

Если ворота открыты, включается S3 и вход X3 выключается (по соображениям безопасности S3 имеет размыкающий контакт). Теперь начинает отсчитываться время задержки 20 с, реализованное на T0 (K200 = 200 x 0,1 с = 20 с). По истечении этого времени устанавливается маркер M2, т. е. ворота закрываются.

- Останов ворот с помощью кнопки "СТОП"

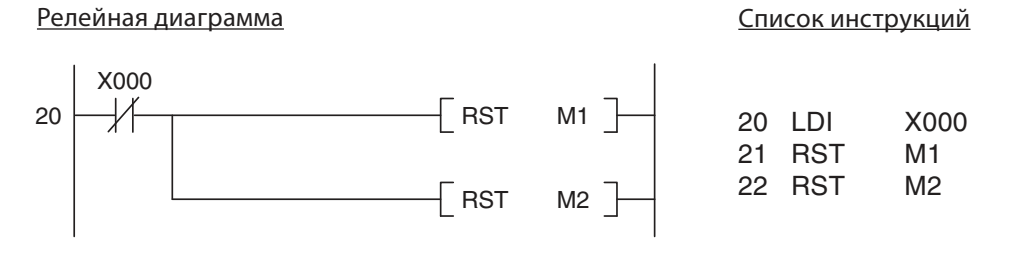

При нажатии кнопки "СТОП" S0 оба маркера M1 и M2 сбрасываются и поэтому ворота останавливаются.

 $\bullet$ Распознание препятствия с помощью фоторелейного барьера

Релейная диаграмма Список инструкций

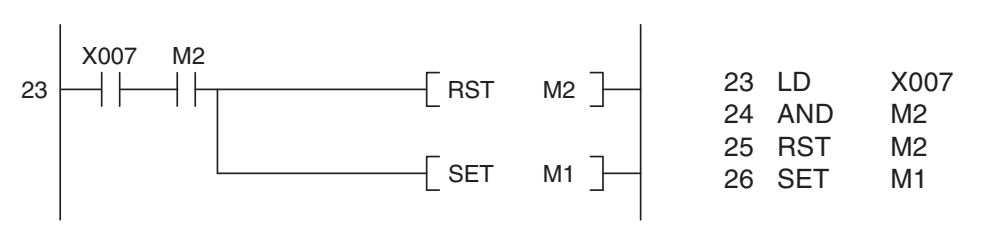

Если во время закрывания фоторелейный барьер распознал препятствие, M2 сбрасывается и в результате этого процесс закрывания прерывается. Затем устанавливается M1 и ворота снова открываются.

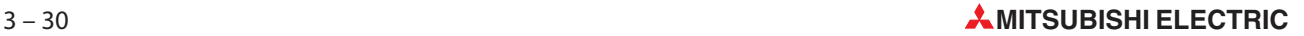

- Отключение электродвигателя концевыми выключателями

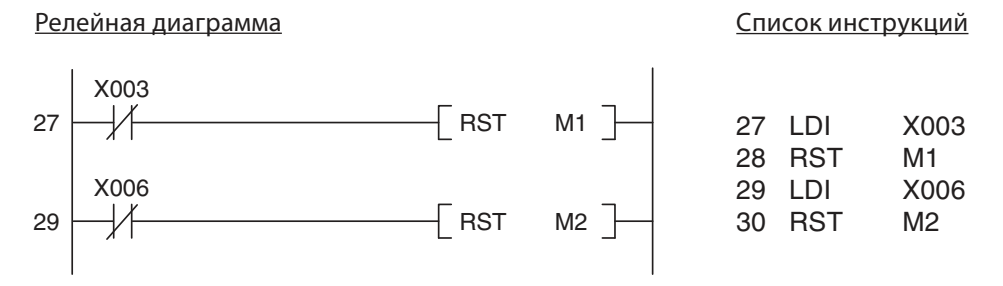

Открытые ворота активируют концевой выключатель S3 и выключают вход X3. В результате этого M1 сбрасывается и привод останавливается. Если ворота достигли нижнего положения, S6 включается, X6 выключается и в результате этого M2 сбрасывается и привод останавливается. По соображениям безопасности концевые выключатели имеют размыкающие контакты. Благодаря этому привод выключается (или предотвращается его включение) и в случае обрыва соединения между выключателем и входом.

примечание Петиневые выключатели должны останавливать привод и независимо от контроллера. Для этого они должны быть встроены в электропроводку (см. электросхему).

- Управление электродвигателем

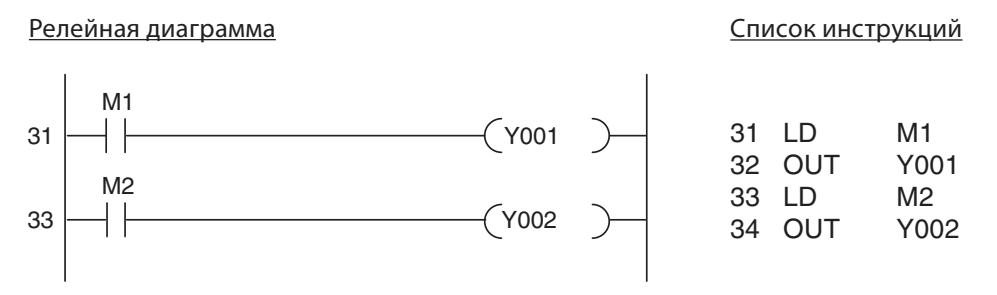

В конце программы сигнальные состояния обоих маркеров M1 и M2 передаются выходам Y001 и Y002.

- Сигнальный фонарь: "Ворота движутся" и "Ворота в неопределенном положении"

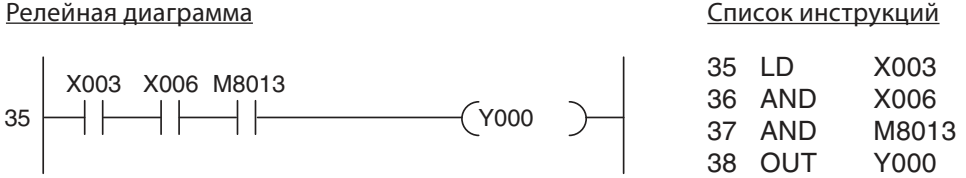

Если ни один из двух концевых выключателей не активирован, то это означает, что ворота либо открываются, либо закрываются, либо остановлены в промежуточном положении. В этих случаях активируется мигающий сигнальный фонарь. В качестве такта мигания используется специальный маркер M8013, который автоматически устанавливается и сбрасывается с 1-секундным тактом (см. раздел 4.2).

### Подключение контроллера

Для вышеописанной системы управления шторных ворот можно применить, например, контроллер FX1N-14MR.

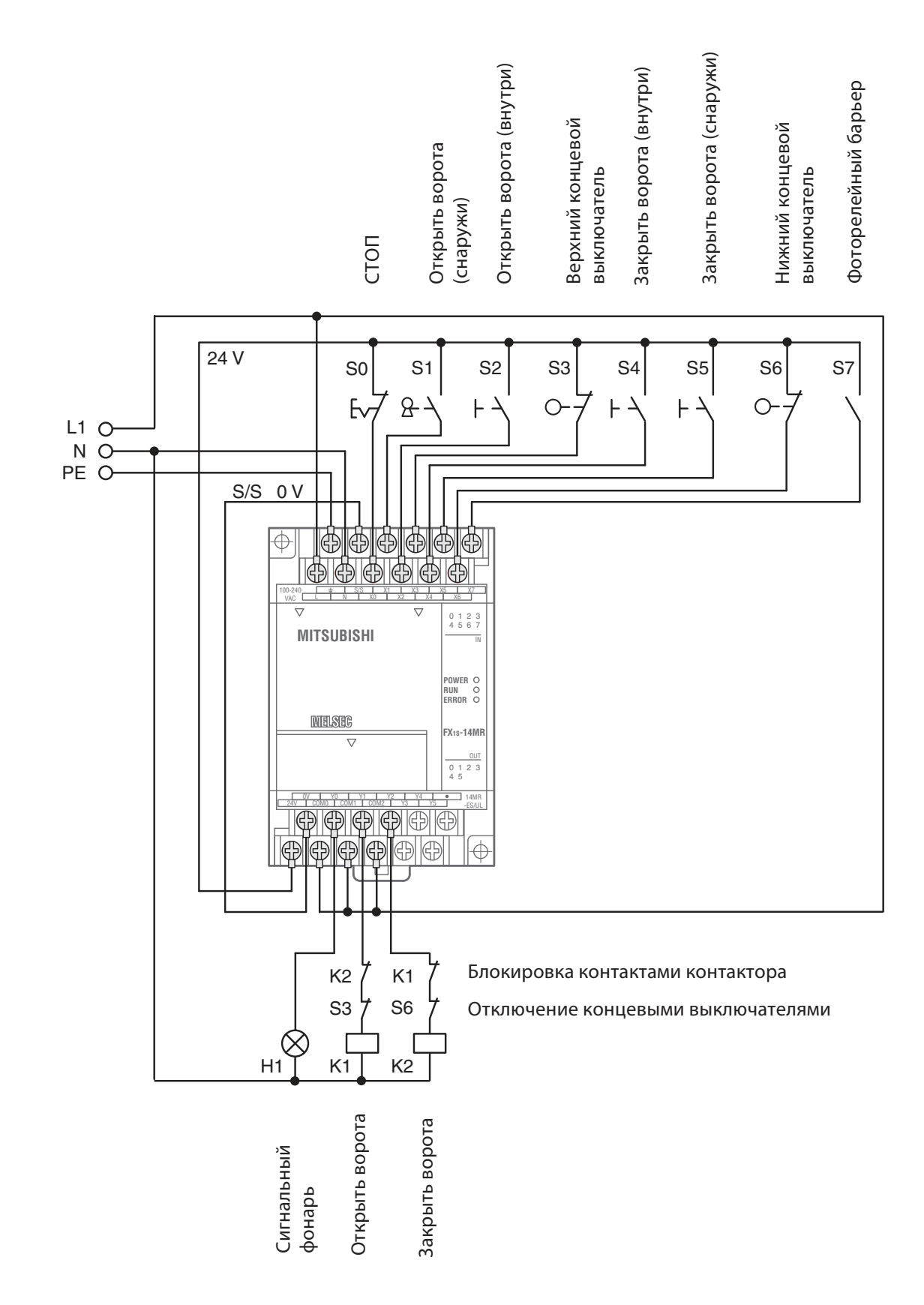

# **4** Подробное описание операндов

Операнды контроллера используются в управляющих командах, т. е., программа контроллера может опрашивать сигнальные состояния или значения операндов или влиять на них. Операнд состоит из

– буквенного обозначения и адреса операнда.

Пример указания операнда (например, вход 0):

 $(X)0$ 

буквенное обозначение операнда адрес операнда

# **4.1** Входы и выходы

Входы и выходы соединяют контроллер с управляемым процессом. При опросе входа программой контроллера проверяется напряжение на входной клемме контроллера. Так как речь идет о цифровых входах, они могут принимать только два сигнальных состояния: ВКЛ. и ВЫКЛ. Если напряжение на входной клемме достигает 24 В, вход включен (состояние сигнала "1"). При более низком напряжении вход считается выключенным (состояние сигнала "0").

Для буквенного обозначения операндов входов в контроллерах MELSEC применяется буква "X". Один и тот же вход может опрашиваться в программе сколь угодно часто.

ПРИМЕЧАНИЕ Программа контроллера не может изменять состояние входов. Например, невозможно указать вход в качестве операнда команды OUT.

> Если в качестве операнда команды вывода используется выход, результат логической операции (состояние операнда) выводится на выходную клемму контроллера. В случае релейных выходов соответствующее реле притягивает контакты (все реле имеют замыкающие контакты), а в случае контроллеров с транзисторными выходами происходит открытие соответствующего транзистора и, тем самым, включение подключенного потребителя.

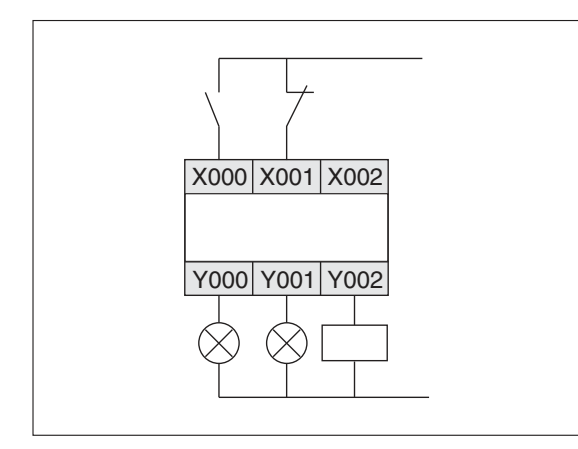

Пример подключения выключателей ко входам, а также ламп или контакторов к выходам контроллера MELSEC.

Операнды выходов имеют буквенное обозначение "Y". Выходы можно использовать не только в командах вывода, но и в логических операциях. Однако ни в коем случае нельзя один и тот же выход многократно программировать в качестве операнда команды вывода (см. также раздел 3.4.2).

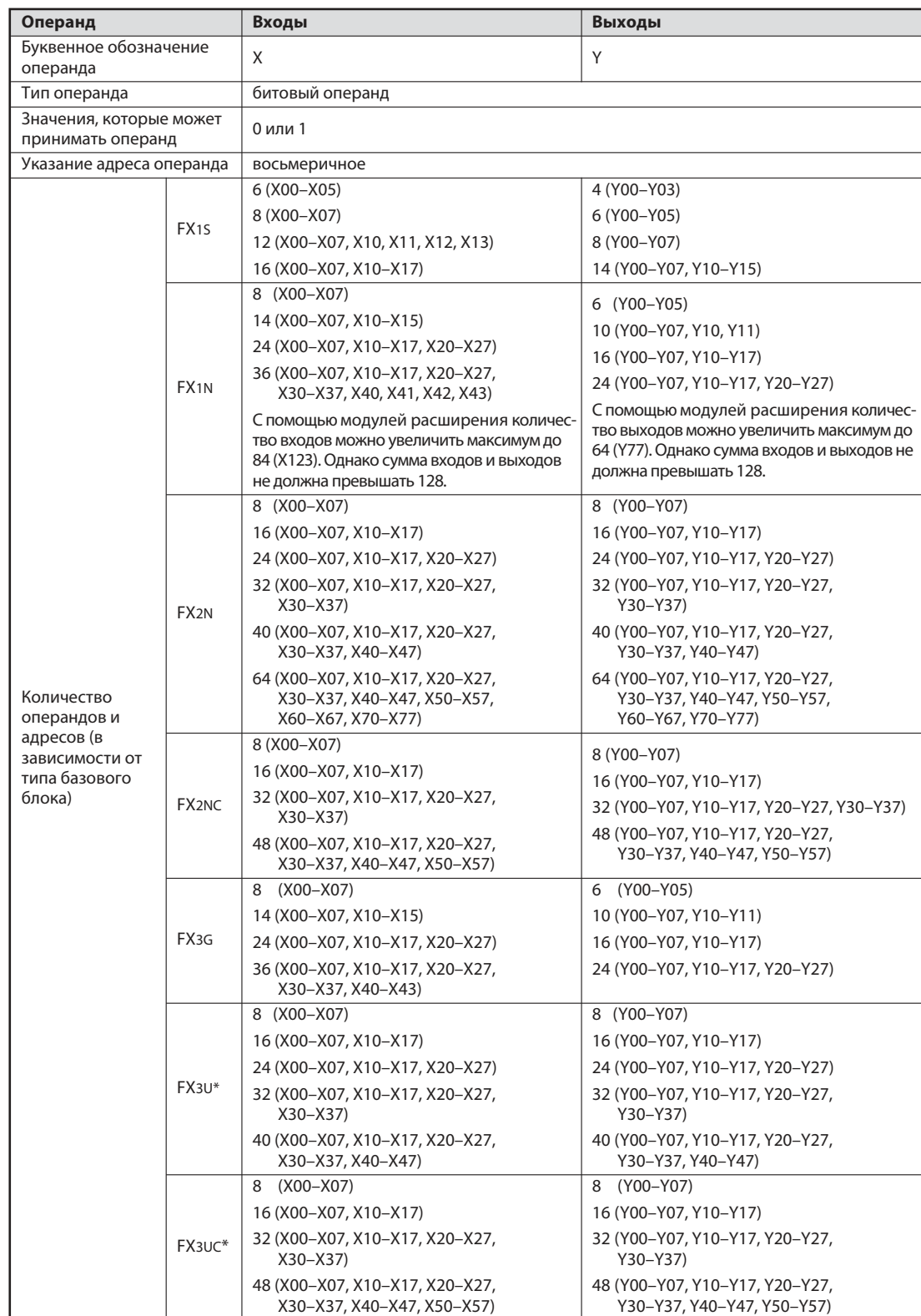

Следующая таблица содержит обзор входов и выходов контроллеров MELSEC семейства FX.

\* С помощью модулей расширения количество входов можно увеличить максимум до 248 (X367) и количество выходов до 248 (Y367). Однако сумма входов и выходов не должна превышать 256.

# **4.2** Маркеры

В программе контроллера часто требуется сохранять бинарные промежуточные результаты (состояние сигнала "0" или "1"). Для этой цели в контроллере имеются "маркеры" (буквенное обозначение операнда: "M").

В маркерах сохраняется (промежуточный) результат логической операции, например, с помощью команды OUT. После этого его можно опрашивать другими логическими операциями. Маркеры помогают придать программе хорошую обзорность и сэкономить шаги программы. Результаты логических операций, многократно используемые программой, можно сохранить в маркере, а затем использовать сколь угодно часто.

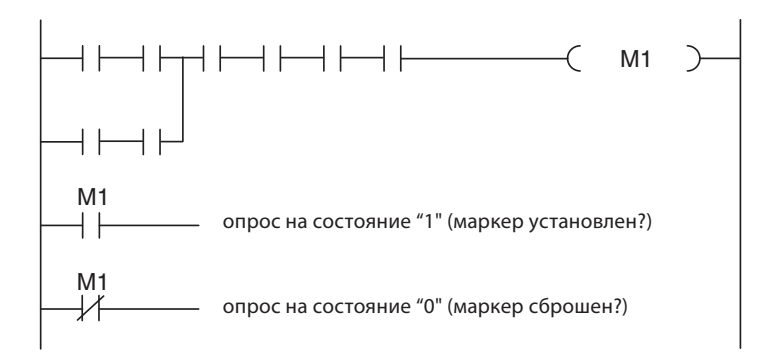

Помимо "обычных" маркеров, в контроллерах семейства FX имеются также так называемые фиксируемые маркеры. Обычные, небуферизованные маркеры при выключении питания контроллера сбрасываются на состояние "0" и имеют это состояние и после включения контроллера. В отличие от них, фиксируемые маркеры сохраняют заложенную в них информацию и при выпадении напряжения.

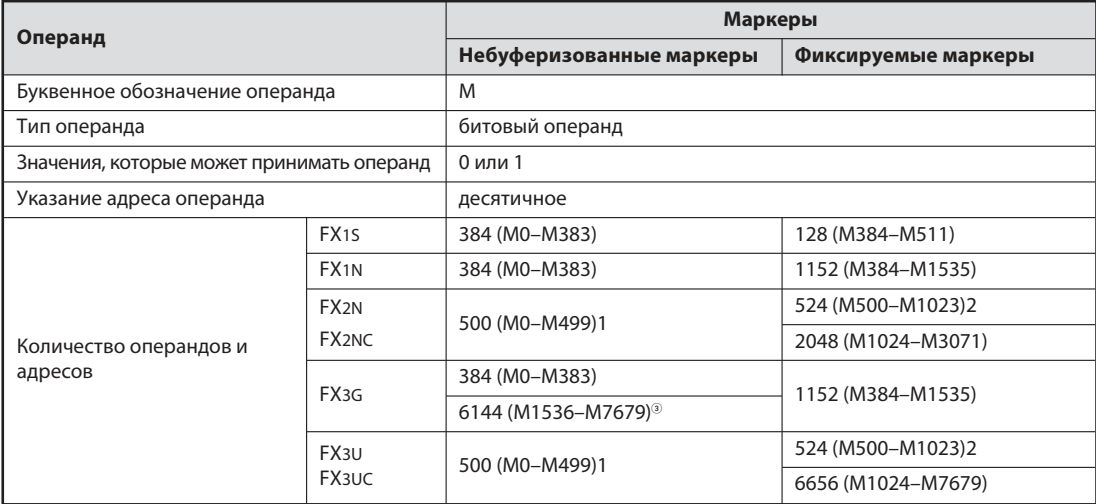

 $\odot$ В параметрах контроллера этим маркерам можно также присвоить функцию фиксируемых маркеров.

В параметрах контроллера этим маркерам можно также присвоить функцию небуферизованных маркеров.

 Если установлена опциональная батарейка, в параметрах контроллера этим маркерам можно присвоить функцию фиксируемых маркеров. В этом случае они имеют буферное батарейное питание.

# **4.2.1** Специальные маркеры

Помимо маркеров, которые пользователь может в программе произвольно включать и выключать, существуют также специальные маркеры. Эти маркеры занимают область, начиная с адреса M8000, и показывают определенные состояния системы или влияют на обработку программы. В следующей таблице показана лишь небольшая часть специальных маркеров.

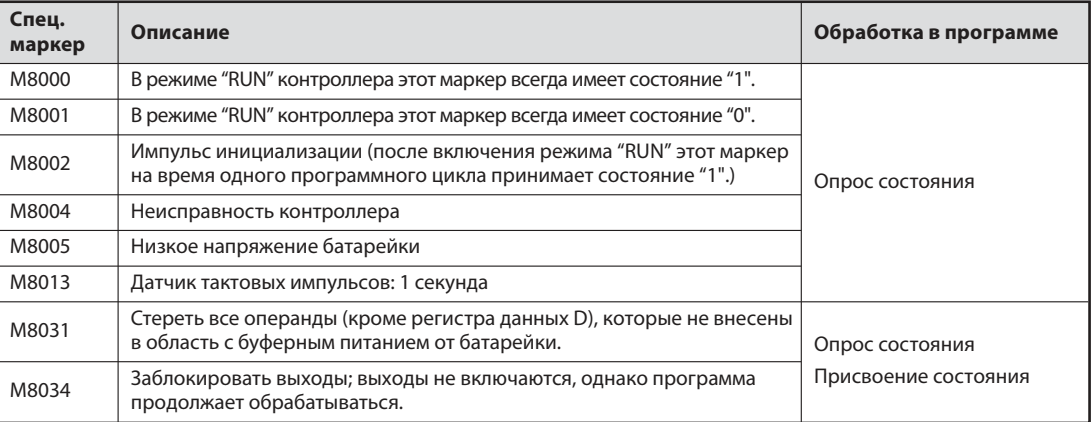

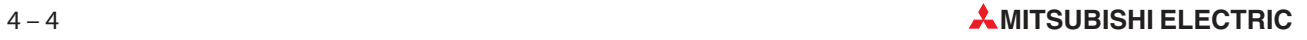

# **4.3** Таймеры

При управлении процессами часто требуется включать или выключать определенные процессы с задержкой. В релейной технике для этого используются реле времени, а в контроллере - внутренние элементы выдержки времени (англ.: timer).

В принципе, таймеры считают внутренний такт контроллера (например, импульсы с тактом в 0,1 с). Если значение счета достигло значения, заданного в программе, выход таймера включается.

Все таймеры действуют в качестве задержки включения и активируются путем подачи на них сигнала "1 ". Для запуска и сброса таймеры программируются как выходы. В пределах одной программы выход таймера может опрашиваться сколь угодно часто

### Релейная диаграмма Список инструкций

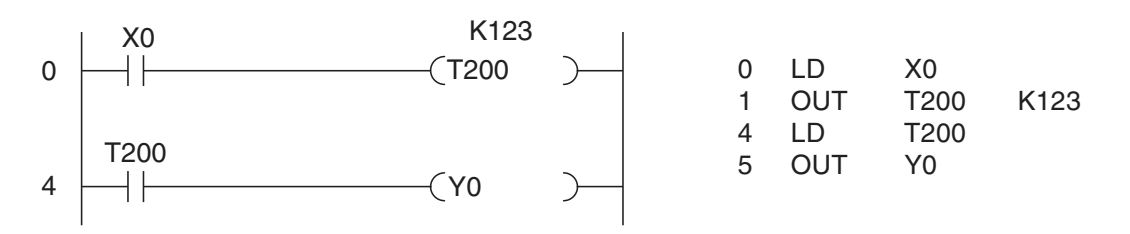

Таймер T200 запускается, если вход X0 включен. Заданное значение составляет 123 x 10 мс = 1,23 с. По истечении 1,23 секунды T200 включает выход Y0. Для изображенного вверху примера образуется следующая диаграмма изменения сигналов:

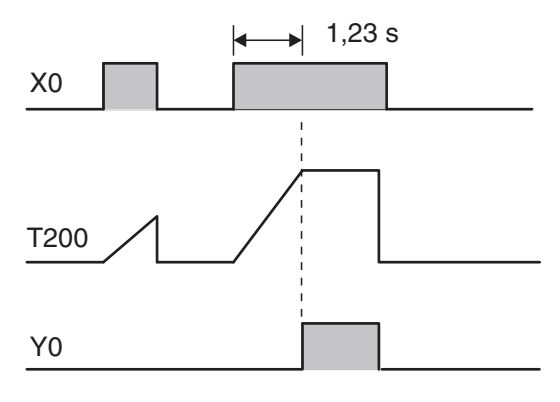

1,23 s До тех пор, пока X0 включен, таймер считает внутренние 10-миллисекундные импульсы. После достижения заданного значения включается выход T200.

> Если вход X0 или напряжение питания контроллера выключается, таймер сбрасывается и его выход тоже выключается.

Указать заданное значение времени можно и косвенным путем, сохранив в регистре данных десятичное числовое значение. Эта возможность описана в разделе 4.6.1.

#### Фиксируемые звенья выдержки времени

Помимо вышеописанных звеньев выдержки времени, контроллеры серий FX1N, FX2N, FX2NC, FX3G, FX3U и FX3UC имеют также фиксируемые звенья выдержки времени, которые сохраняют уже достигнутое фактическое значение времени и после отключения управляющей логической связи.

Фактические значения времени вносятся в память, содержимое которой сохраняется и при выпадении напряжения.

Пример для программирования фиксируемого таймера:

Релейная диаграмма Список инструкций

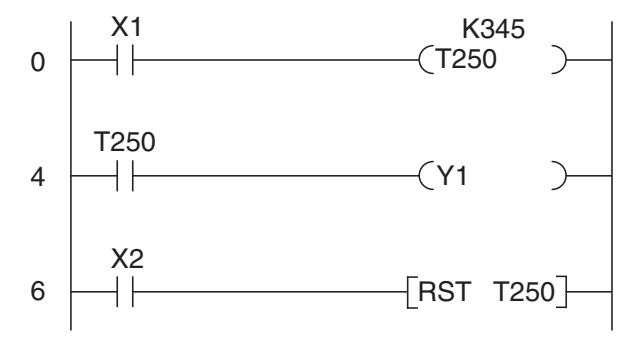

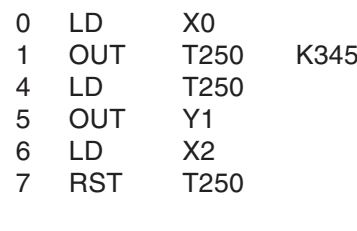

Таймер T250 запускается, если вход X0 включен. В качестве заданного значения задано 345 x 0,1 с = 34,5 с. После достижения заданного значения T250 включает выход Y1. С помощью входа X2 таймер сбрасывается и его выход выключается.

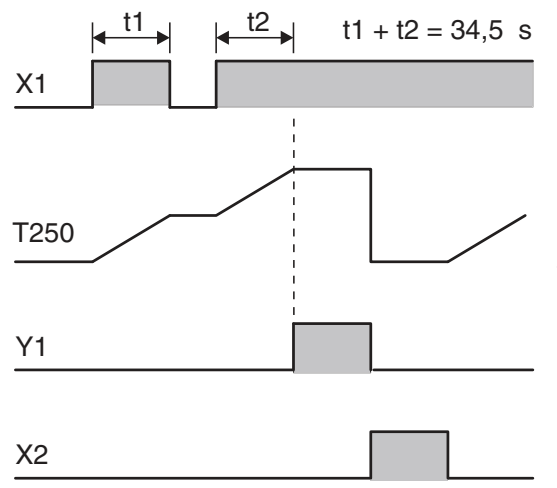

Если X1 включен, таймер считает внутренние 100-миллисекундные импульсы. Если X1 выключается, достигнутое на этот момент фактическое значение сохраняется. Если фактическое значение соответствует заданному, включается выход таймера.

Так как при выключении входа X1 или питания контроллера фактическое значение времени не стирается, для его стирания в программе необходима особая команда. Для сброса таймера T250 и выключения его выхода используется вход X2.

# Обзор таймеров в базовых блоках MELSEC семейства FX

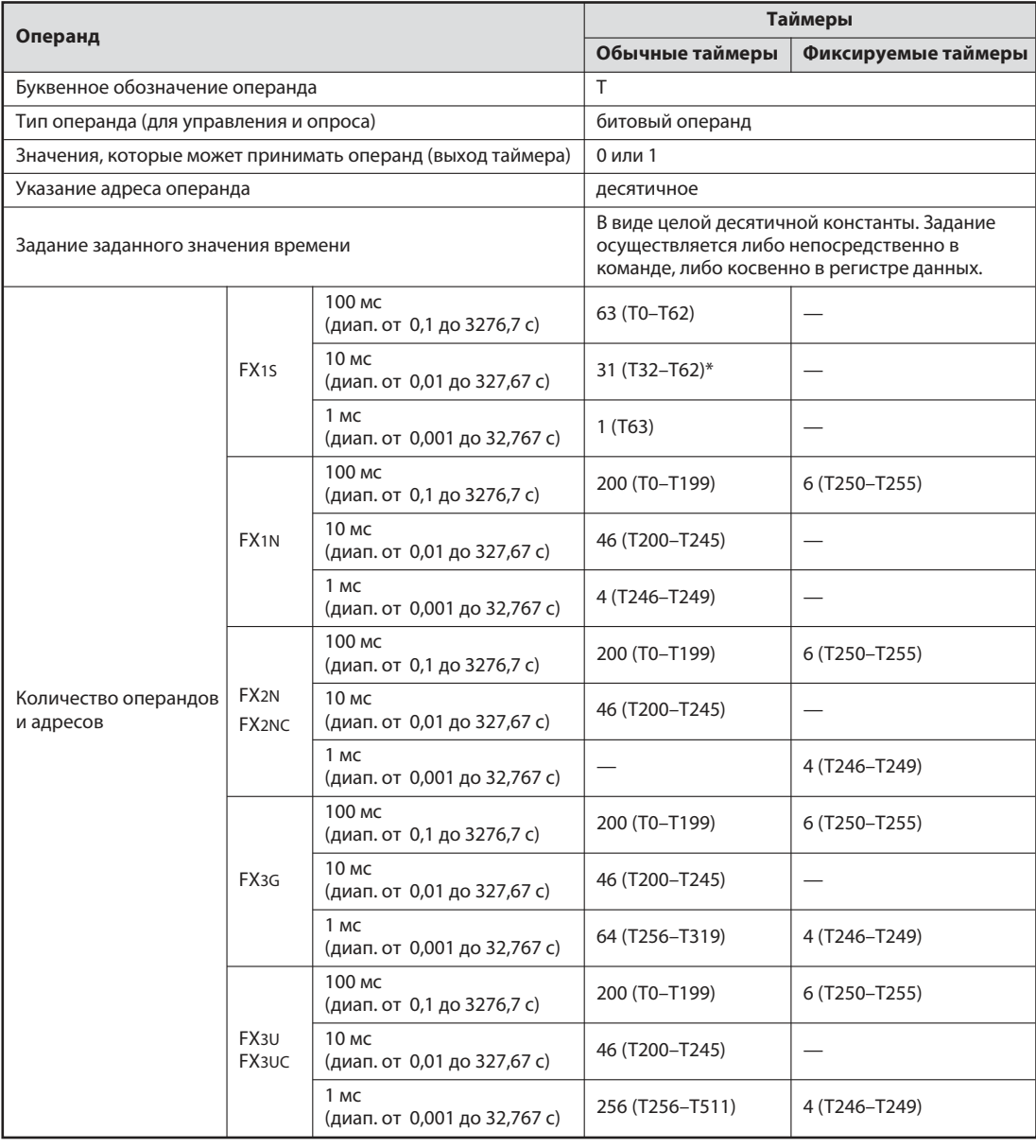

\* Эти таймеры имеются только в том случае, если специальный маркер M8028 включен. В этом случае количество 100-миллисекундных таймеров уменьшается до 32 (T0-T31).

#### $4.4$ Счетчики

Для программирования процессов счета в контроллерах семейства FX имеются внутренние счетчики (англ.: counter).

Счетчики считают сигналы, подаваемые на их вход программой. Если значение счета достигло заданного значения, которое также задается с помощью программы, выход счетчика включается. Этот выход в пределах одной программы можно опрашивать сколь угодно часто.

Пример программирования счетчиков:

#### Релейная диаграмма

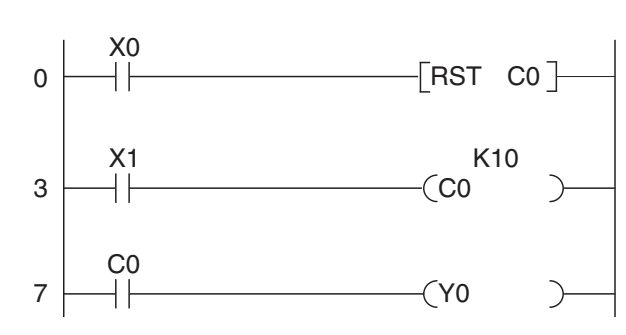

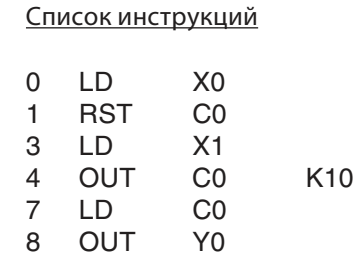

Каждый раз, когда включается вход X1, счетчик С0 повышает свое числовое значение на 1. Выход Ү0 устанавливается после того, как вход Х1 был включен и выключен десять раз (в качестве заданного значения счетчика запрограммировано К10).

На рисунке ниже показана диаграмма изменения сигналов для этого примера программы.

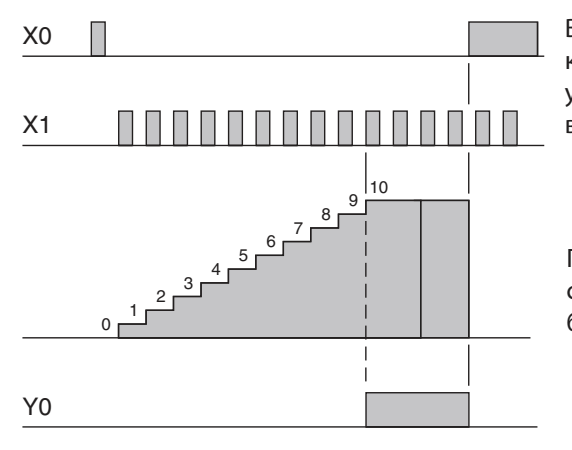

Вход Х0 сбрасывает счетчик с помощью команды RST. Фактическое значение счетчика устанавливается на 0 и выход счетчика выключается.

После достижения заданного значения счетчика очередные импульсы на входе Х1 более не влияют на счетчик.

Счетчики могут быть 16-битовыми и 32-битовыми. Это обозначение относится к ячейке памяти, используемой для значения счета. В следующей таблице показаны важнейшие свойства этих счетчиков.

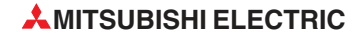

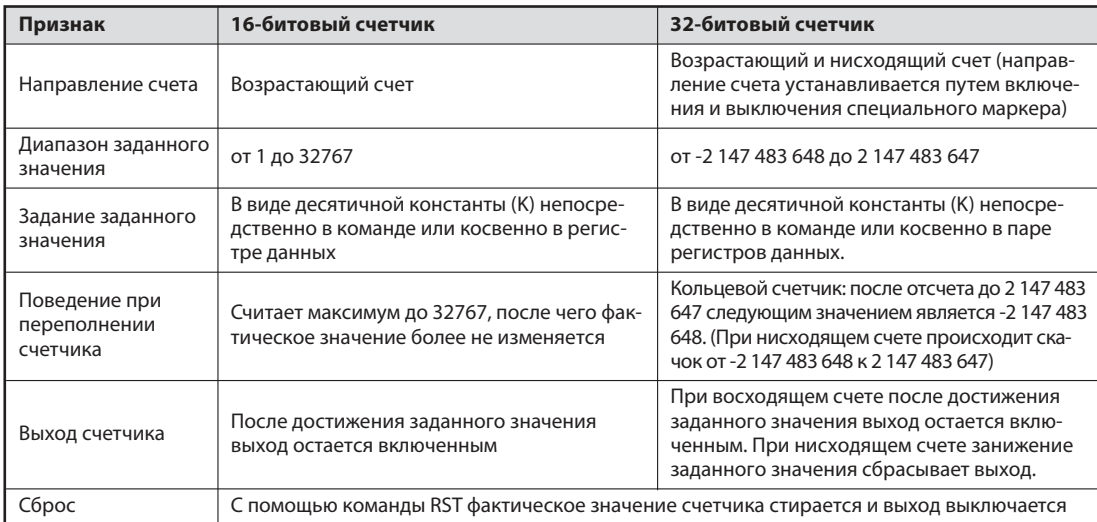

Помимо обычных счетчиков в контроллерах MELSEC семейства FX имеются также так называемые высокоскоростные счетчики. Это 32-битовые счетчики, которые быстро перерабатывают внешние сигналы счета, опрашиваемые через входы с X0 по X7. С помощью этих счетчиков (в сочетании со специальными командами) можно, например, легко решать задачи позиционирования.

Высокоскоростные счетчики работают по принципу прерывания. При этом программа контроллера прерывается и сразу реагирует на сигнал счетчика. Подробное описание высокоскоростных счетчиков вы найдете в руководстве по программированию контроллеров MELSEC семейства FX, артикул 136748.

## Обзор счетчиков

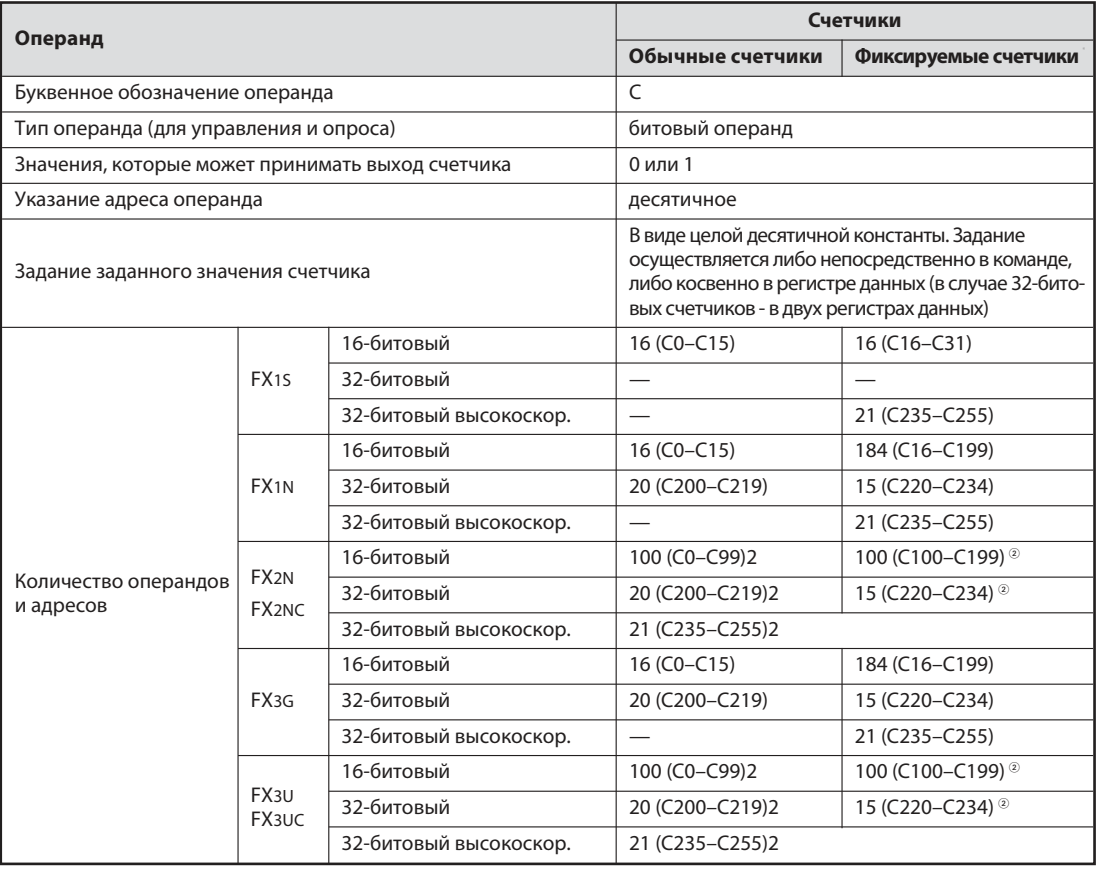

 $\odot$  В случае фиксируемых счетчиков фактическое значение счетчика сохраняется и при выключении напряжения питания.

 В параметрах контроллера можно выбрать, должны ли сохраняться фактические значения этих счетчиков при выключении напряжения питания.

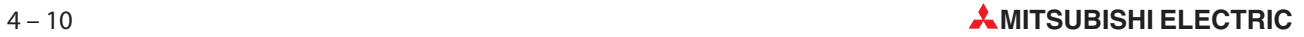

# **4.5** Регистры

Маркеры контроллера служат для сохранения в памяти двоичных промежуточных результатов. Однако состояние маркера несет в себе информацию только типа "вкл./выкл." или 0/1. Поэтому маркер не пригоден для сохранения измеренных значений или результатов расчетов. Для этой цели контроллеры семейства FX имеют регистры.

Регистр состоит из 16 битов или одного слова (см. раздел 3.2). Соединив два 16-битовых регистра, можно образовать "двойной регистр" из 32 битов.

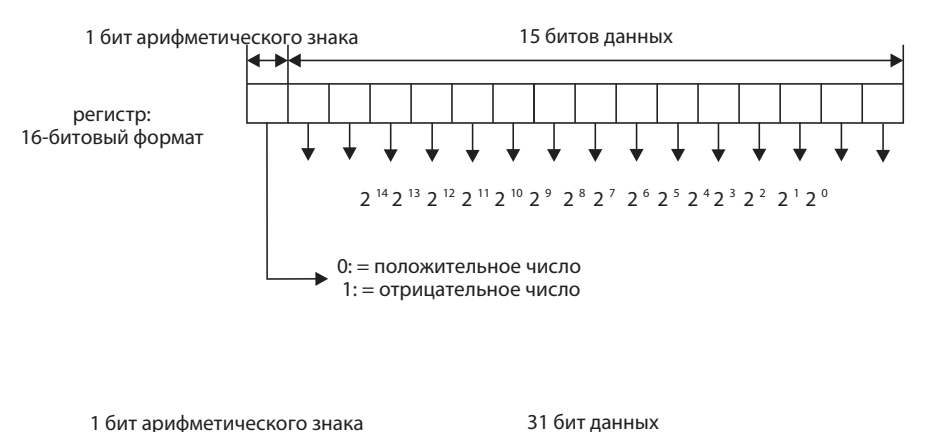

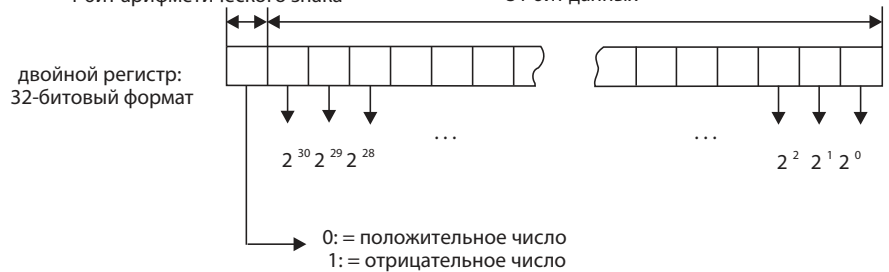

В регистре можно сохранять значения в диапазоне от 0000h до FFFFh (от -32768 до 32767), а в двойном регистре - значения в диапазоне от 00000000h до FFFFFFFFh (от -2 147 483 648 до 2 147 483 647).

Для работы с регистрами контроллеры семейства FX имеют множество команд, с помощью которых, например, осуществляется запись значений в регистр, считывание значений из регистров, копирование содержимого регистров, сравнивание или арифметические вычисления (см. раздел 5).

# **4.5.1** Регистры данных

Регистры данных в программе контроллера можно использовать в качестве запоминающего устройства. Значение, вносимое программой контроллера в регистр данных, сохраняется в нем без изменений до тех пор, пока оно не будет перезаписано в программе другим значением.

В командах для 32-битовых данных указывается только адрес 16-битового регистра – старшей частью 32-битовых данных автоматически занимается следующий регистр. Если, например, для сохранения 32-битового значения указан регистр D0, то D0 содержит биты с 0 по 15, а D1 биты с 16 по 31.

### Что происходит при выключении или останове контроллера

Помимо небуферизованных регистров, содержимое которых при останове контроллера или выключении его питания стирается, контроллеры имеют регистры, содержимое которых в этих случаях сохраняется (фиксируемые регистры).

## **ПРИМЕЧАНИЕ**

Если специальный маркер М8033 включен, то и содержимое небуферизованных регистров данных при останове контроллера не стирается.

#### Обзор регистров данных

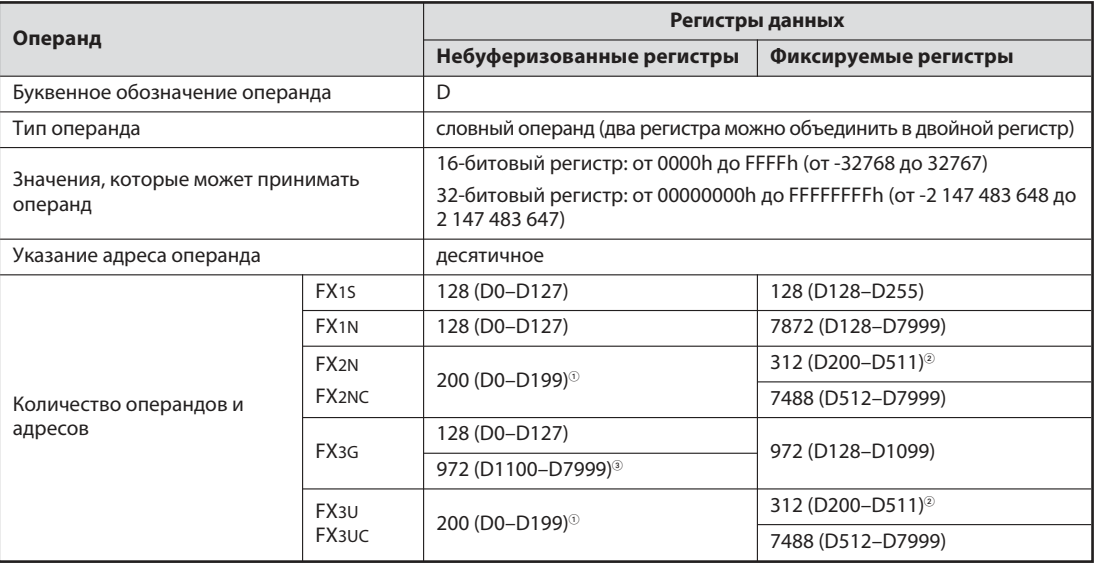

 $\odot$ В параметрах контроллера этим регистрам можно также присвоить функцию фиксируемых регистров.

 $\circled{2}$ В параметрах контроллера этим регистрам можно также присвоить функцию небуферизованных регистров.

 $\circled{3}$ Если установлена опциональная батарейка, в параметрах контроллера этим маркерам можно присвоить функцию фиксируемых маркеров. В этом случае они имеют буферное батарейное питание.

#### $4.5.2$ Специальные регистры

По аналогии со специальными маркерами (раздел 4.2.1), начинающимися с адреса М8000, регистры с адреса D8000 являются специальными регистрами. Часто имеется даже непосредственная взаимосвязь между специальным маркером и специальным регистром. Так, например, специальный маркер М8005 показывает, что напряжение батарейки контроллера слишком низкое, а специальный регистр D8005 содержит измеренное значение напряжения. Некоторая небольшая часть специальных регистров приведена в следующей таблице.

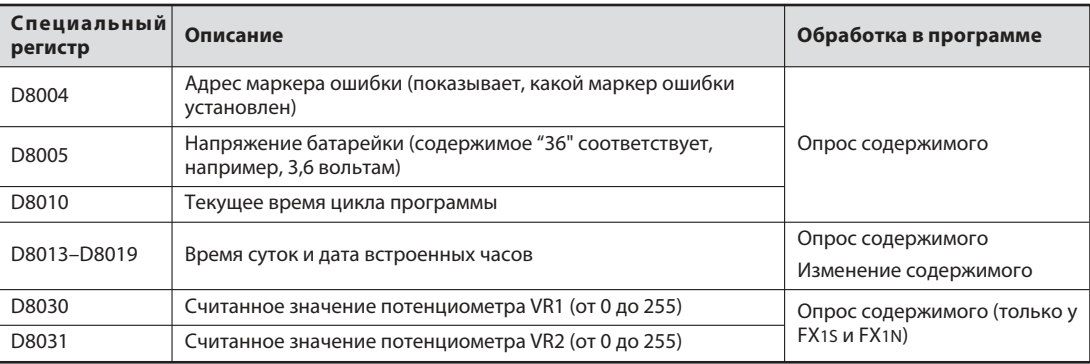

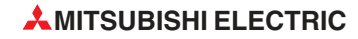

#### Регистры, изменяемые извне

В контроллерах серий FX1S, FX1N и FX3G имеются два потенциометра, с помощью которых можно изменять содержимое специальных регистров D8030 и D8031 в диапазоне от 0 до 255 (см. раздел 4.6.1). С помощью этих потенциометров можно, например, изменять заданные значения для таймеров и счетчиков, не подключая программатор.

# **4.5.3** Регистры файлов

Содержимое регистров файлов не утрачивается при выключении напряжения питания. По этой причине в регистрах файлов можно сохранять значения, которые после включения контроллера передаются в регистры данных и используются программой, например, для расчетов, сравнения или в качестве заданных значений для таймеров.

Регистры файлов по своему устройству не отличаются от регистров данных. Более того, они даже образуются из регистров данных с D1000 по D7999, объединенных в блоки по 500 адресов.

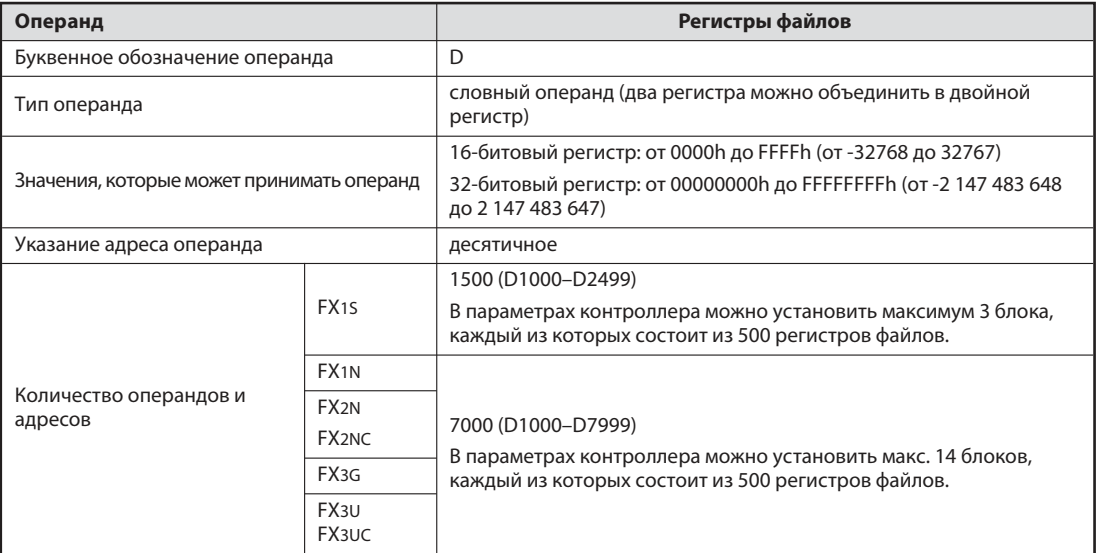

Регистры файлов подробно описаны в руководстве по программированию контроллеров MELSEC семейства FX, артикул 136748.

# **4.6** Советы по программированию таймеров и счетчиков

## **4.6.1** Косвенное задание значений для таймеров и счетчиков

Заданные значения времени и счета в программе можно передавать таймерам и счетчикам непосредственно, в рамках команды вывода:

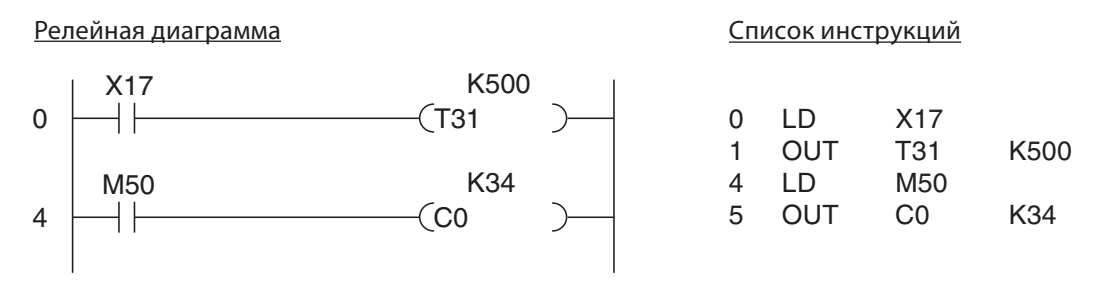

В изображенном вверху примере T31 представляет собой 100-миллисекундный таймер. С помощью константы "500" время задержки устанавливается на 500 х 0,1 с = 50 с. Заданное значение для счетчика C0 устанавливается непосредственно на "34".

Преимущество этого способа задания заключается в том, что более не требуется заботиться о заданном значении. Заданные программой значения действительны и после выпадения напряжения или сразу после включения контроллера. Недостаток, однако, заключается в том, что для изменения заданного значения требуется изменить программу. При этом заданные значения (особенно для таймеров) зачастую окончательно подбираются лишь во время ввода контроллера в эксплуатацию и тестирования программы

Однако заданные значения для таймеров и счетчиков можно вводить и в регистры данных и считывать программой из этих регистров. Благодаря этому предварительно заданные значения можно быстро изменять с помощью подключенного программатора. В этом случае возможно также задание значений с помощью выключателей в пульте или панели управления.

На рисунке ниже изображены примеры косвенного задания заданных значений:

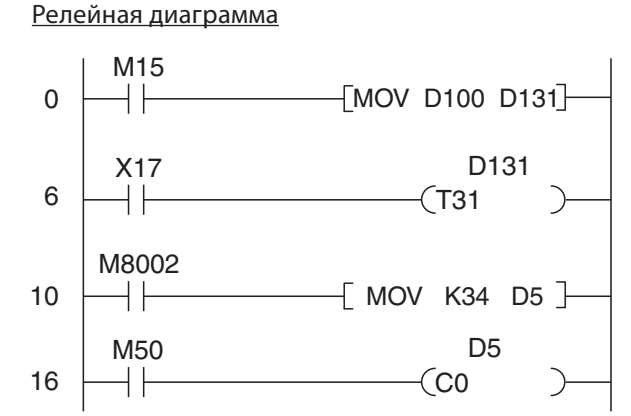

Список инструкций

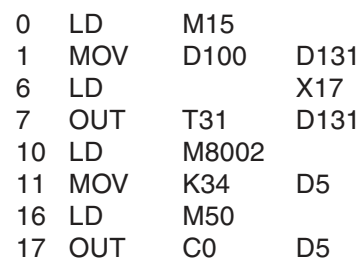

- Если маркер M15 имеет состояние "1", содержимое регистра данных D100 копируется в регистр данных D131. Этот регистр содержит заданное значение для T131. Содержимое D100 можно изменять, например, с помощью панели управления.
- Специальный маркер M8002 включен только после запуска контроллера на время одного программного цикла. Таким образом, после включения контроллера в регистр данных D5, используемый в качестве памяти заданного значения для счетчика C0, записывается константа "34".
Заданные значения в программе контроллера не обязательно должны вноситься в регистры данных. Их можно также устанавливать с помощью программатора перед запуском программы.

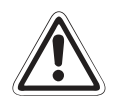

### **ВНИМАНИЕ:**

Если заданные значения не вносятся в регистры программой контроллера, для сохранения заданных значений таймеров и счетчиков используйте фиксируемый регистр данных. Учитывайте, что содержимое этих регистров утрачивается, если батарейка буферного питания села.

Если используются обычные регистры, то заданные значения стираются, как только выключается напряжение питания или выключатель RUN/STOP переключается в положение STOP. После включения напряжения или очередного запуска контроллера эти заданные значения, которые теперь равны "0", могут привести к опасным состояниям.

#### Задание значений с помощью встроенных потенциометров

В контроллерах серий FX15, FX1N и FX3G заданные значения (например, время) можно быстро и просто изменять с помощью двух аналоговых потенциометров контроллера.

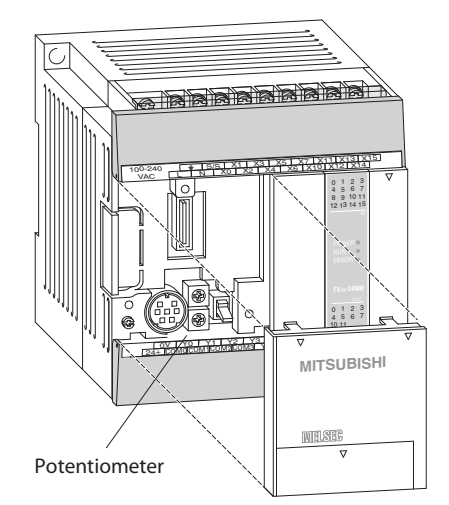

На рисунке слева показан базовый блок серии FX1N. У базовых блоков серий FX1S и FX3G потенциометры расположены так же.

Значение верхнего потенциометра VR1 можно считать из специального регистра D8030. В D8031 хранится значение потенциометра VR2, т. е. нижнего потенциометра. Чтобы в качестве источника заданного значения для датчика времени применялся потенциометр, в программе вместо константы указывается регистр.

В зависимости от положения потенциометра, значение регистра может изменяться от 0 до 255.

#### Релейная диаграмма

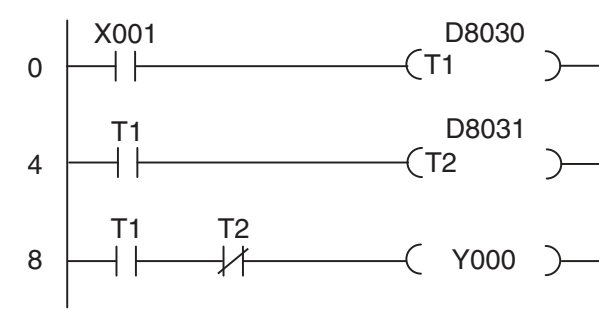

#### Список инструкций

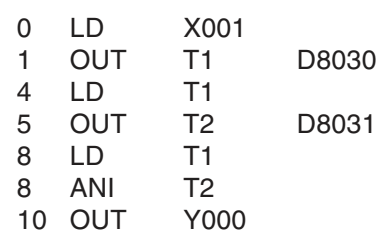

В вышеприведенном примере программы по истечении Т1 выход Y0 включается на время, определяемое Т2 (задержка вывода импульсов).

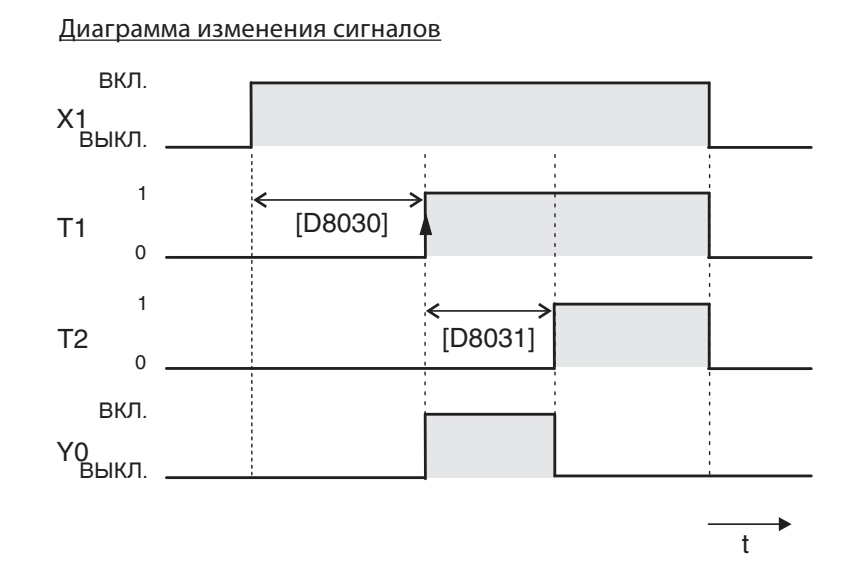

#### 4.6.2 Задержка выключения

Все таймеры контроллеров MELSEC действуют как задержка включения. После истечения заданного времени включается выход таймера. Однако часто бывают нужны задержки выключения. (Пример из практики - управление вентилятором, который должен оставаться включенным еще несколько минут после выключения освещения ванной комнаты).

### Вариант 1 программы (самоудержание)

Релейная диаграмма Список инструкций X001 **LD** Y000 X001  $\overline{0}$  $\Omega$ LD Y000 1  $\overline{2}$ ANI T<sub>0</sub> Y000 T<sub>0</sub> 3 **ORB** ┨┠  $\overline{4}$ **OUT** Y000 5 X001 **LDI** X001 K300 6 **OUT** T<sub>0</sub> K300 5  $T<sub>0</sub>$ 

До тех пор, пока вход Х1 (например, выключатель освещения) включен, включен также выход Y0 (вентилятор). Но и после выключения X1 выход Y0 остается включенным благодаря самоудержанию, так как таймер Т0 еще не истек. Этот таймер запускается в результате выключения X1. По истечении настроенного времени (в примере: 300 x 0,1 с = 30 с) Т0 прерывает самоудержание Ү0 и этот выход выключается.

Диаграмма изменения сигналов

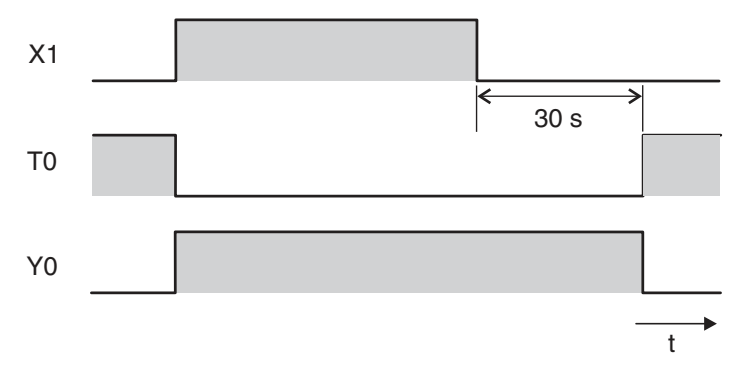

#### Вариант 2 программы (установка/сброс)

Релейная диаграмма Список инструкций X001 SET Y000  $\Omega$ **LD**  $\Omega$ ┨┠ **SET**  $\mathbf{1}$  $\overline{2}$ LDI X001 K300 3 **OUT**  $\overline{2}$ ∤∕⊦ T<sub>0</sub> 6 **LD**  $\overline{7}$ **RST** T<sub>0</sub> 6 「 RST Y000

При включении X1 устанавливается (включается) выход Y0. При выключении X1 запускается Т0. По истечении настроенного времени Т0 сбрасывает выход Ү0. Диаграмма изменения сигналов идентична той, которая показана для варианта 1.

X001

Y000

X001

Y000

K300

T<sub>0</sub>

 $T<sub>0</sub>$ 

## **4.6.3** Задержка включения и выключения

На практике может понадобиться, чтобы выход с задержкой включался и с задержкой выключался. Эту задачу тоже можно легко решить с помощью базовых логических операций.

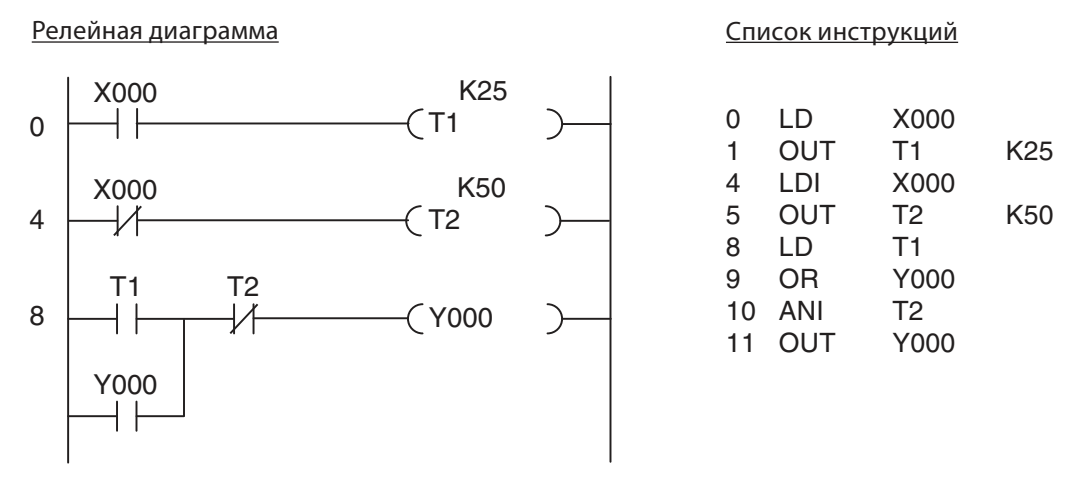

### Диаграмма изменения сигналов

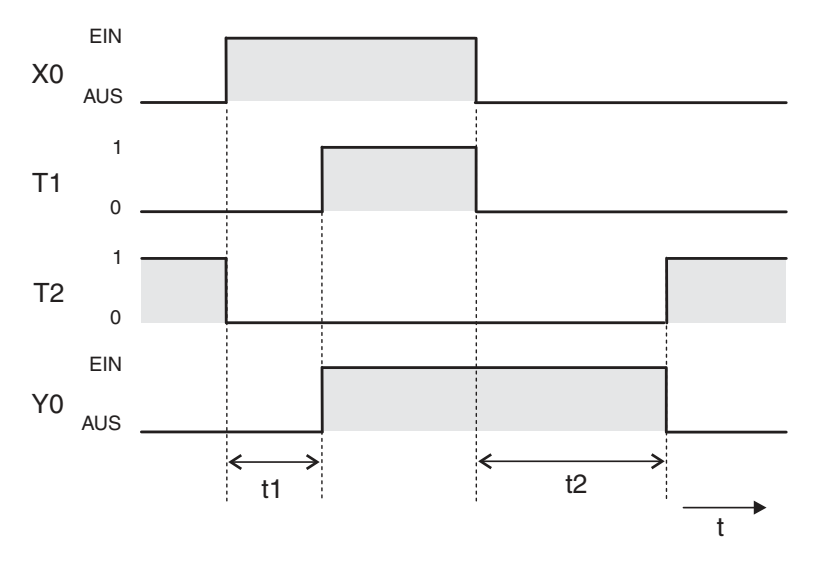

Благодаря самоудержанию Y000 с помощью T1 выход остается включенным на протяжении задержки выключения.

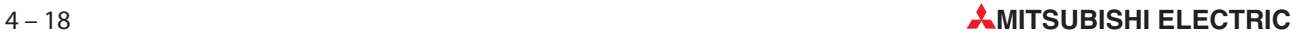

#### 4.6.4 Датчик тактовых импульсов

В контроллере имеются специальные маркеры, с помощью которых можно очень просто решать задачи программирования, требующие неизменного такта (например, для управления сигнальным фонарем). Маркер М8013, например, включается и выключается с 1-секундным тактом. Более подробное описание всех специальных маркеров имеется в руководстве по программированию контроллеров семейства FX, артикул 136748.

Если, однако, нужно иное время такта или различные значения времени включения и выключения, датчик тактовых импульсов можно реализовать на основе двух таймеров.

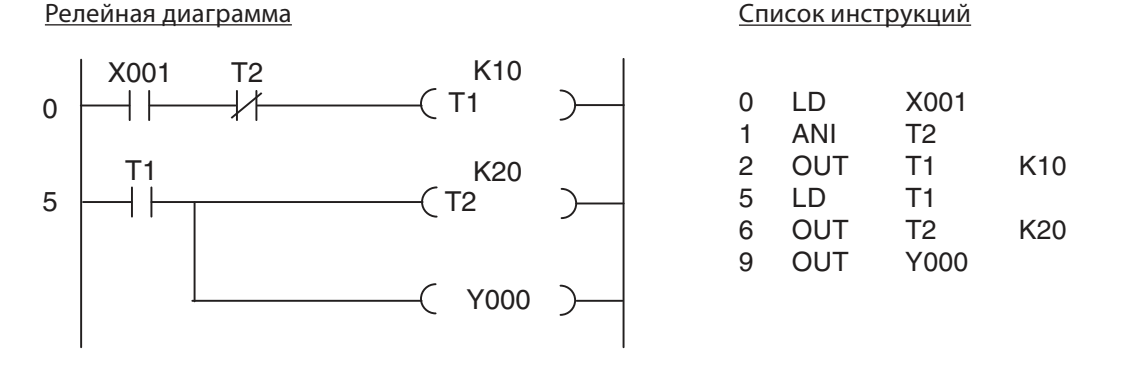

Х1 запускает датчик тактовых импульсов. Этот вход можно и не использовать. После этого датчик тактовых импульсов постоянно активирован. При дальнейшем выполнении программы обрабатывается выход Т1, например, для сигнальных ламп. Время включения зависит от Т2, а время выключения - от Т1.

Выход таймера Т2 включается только на время одного программного цикла. На следующей иллюстрации, показывающей диаграмму изменения сигналов в примере программы, это время изображено преувеличенно долгим. Т2 выключает Т1, и в результате сразу после этого выключается и Т2. Точнее говоря, таким способом время включения удлиняется на время, необходимое для выполнения программы. Но так как время цикла составляет лишь несколько миллисекунд, им, как правило, можно пренебречь.

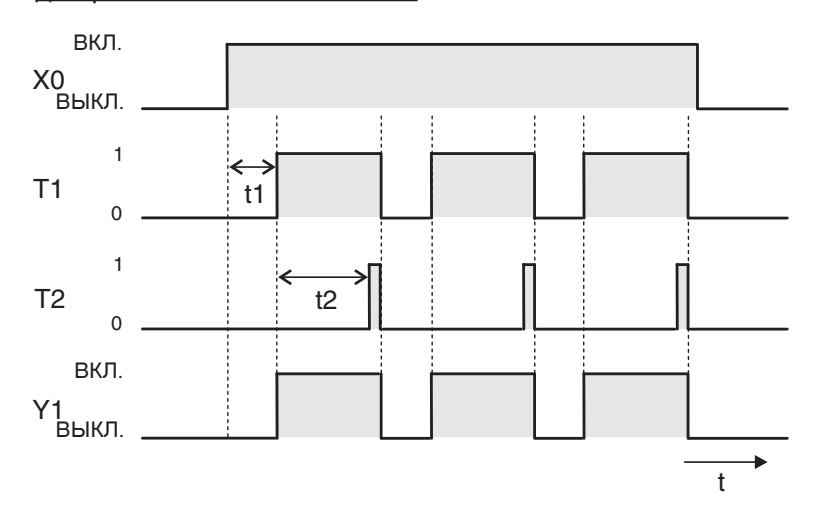

Диаграмма изменения сигналов

## 5 Продвинутое программирование

Стандартные логические инструкции, описанные в разделе 3, позволяют контроллеру имитировать функции релейных систем управления. Однако на этом возможности контроллера еще далеко не исчерпаны. Так как центральным элементом любого контроллера является микропроцессор, для него никакой проблемы не представляют и вычисления, сравнения чисел, преобразования систем счисления или обработка аналоговых значений.

Для выполнения этих функций, выходящих за рамки логических операций, нужны особые команды - так называемые прикладные команды.

#### $5.1$ Обзор прикладных команд

Прикладные команды однозначно обозначаются сокращением, описывающим их функцию. Например, команда, с помощью которой можно сравнить два 16-битовых или 32-битовых числа, обозначается сокращением "СМР" (от английского слова "to compare", "сравнивать"). Все сокращенные обозначения прикладных команд основываются на английских словах.

При программировании указывается сокращенное обозначение, за которым следует один или несколько операндов. В следующей таблице приведен обзор всех прикладных команд, чтобы наглядно продемонстрировать возможности контроллеров MELSEC семейства FX. Не пугайтесь, вам не требуется запоминать все сокращения. При программировании вы можете пользоваться справочной функцией среды программирования GX Developer или GX IEC Developer. Все команды подробно описаны в руководстве по программированию контроллеров семейства FX, артикул 136748, версия D, и снабжены примерами. Поэтому в этой главе рассматриваются только наиболее часто используемые команды (эти команды в таблице изображены на сером фоне).

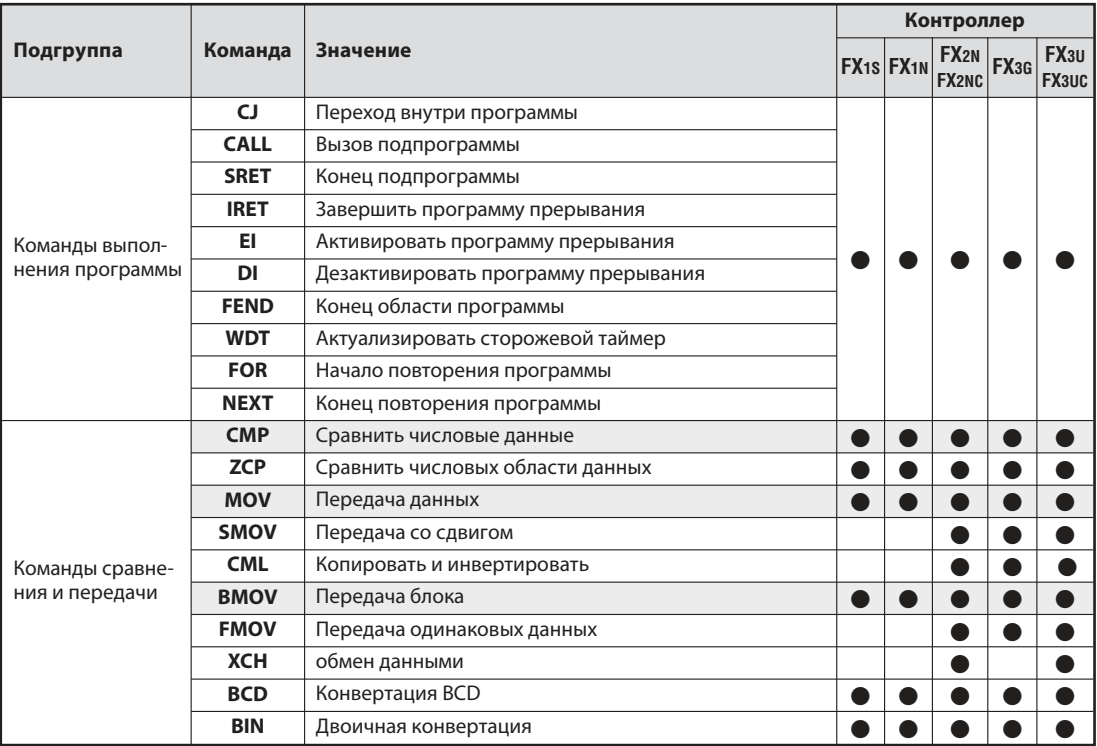

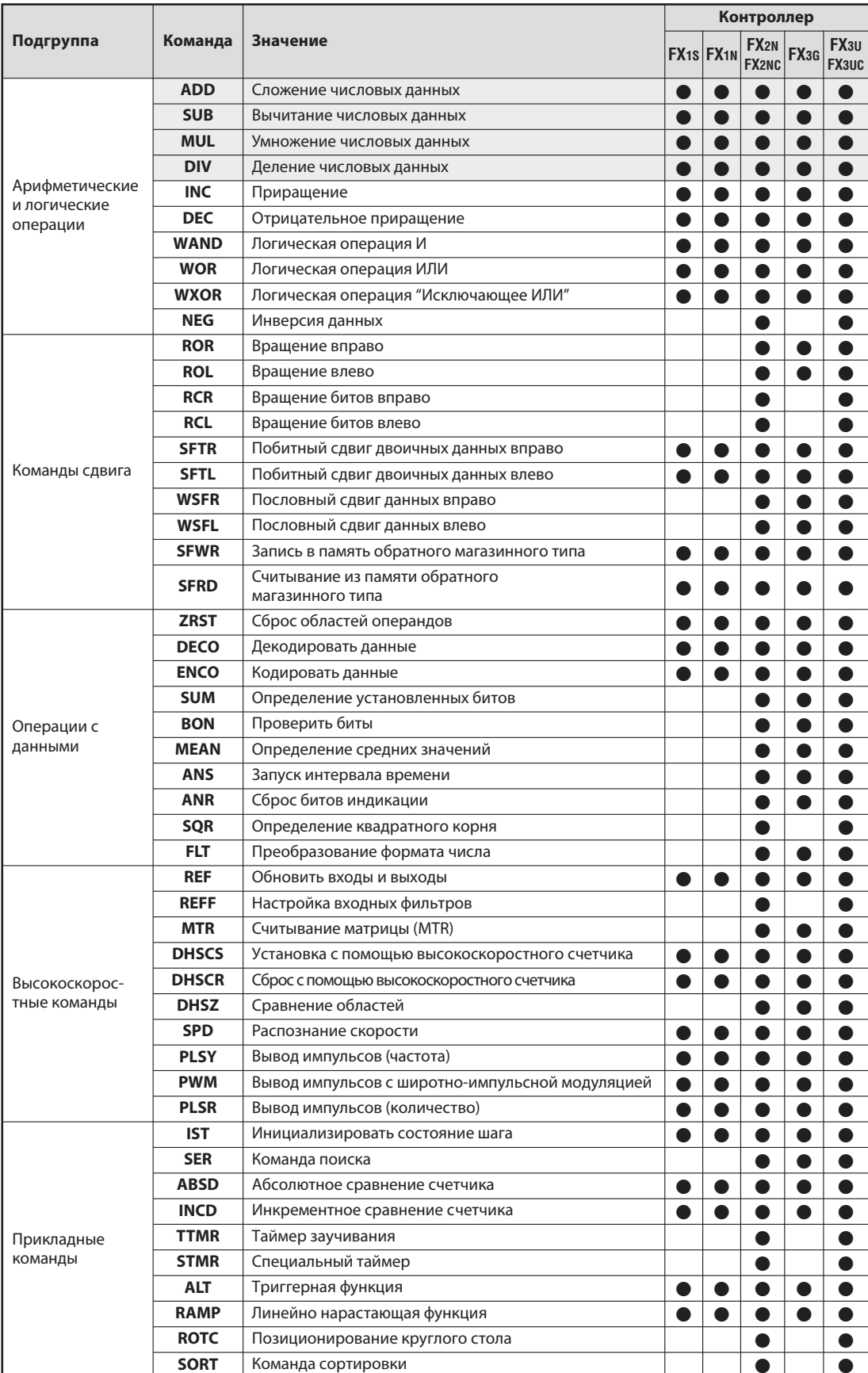

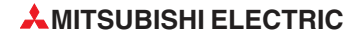

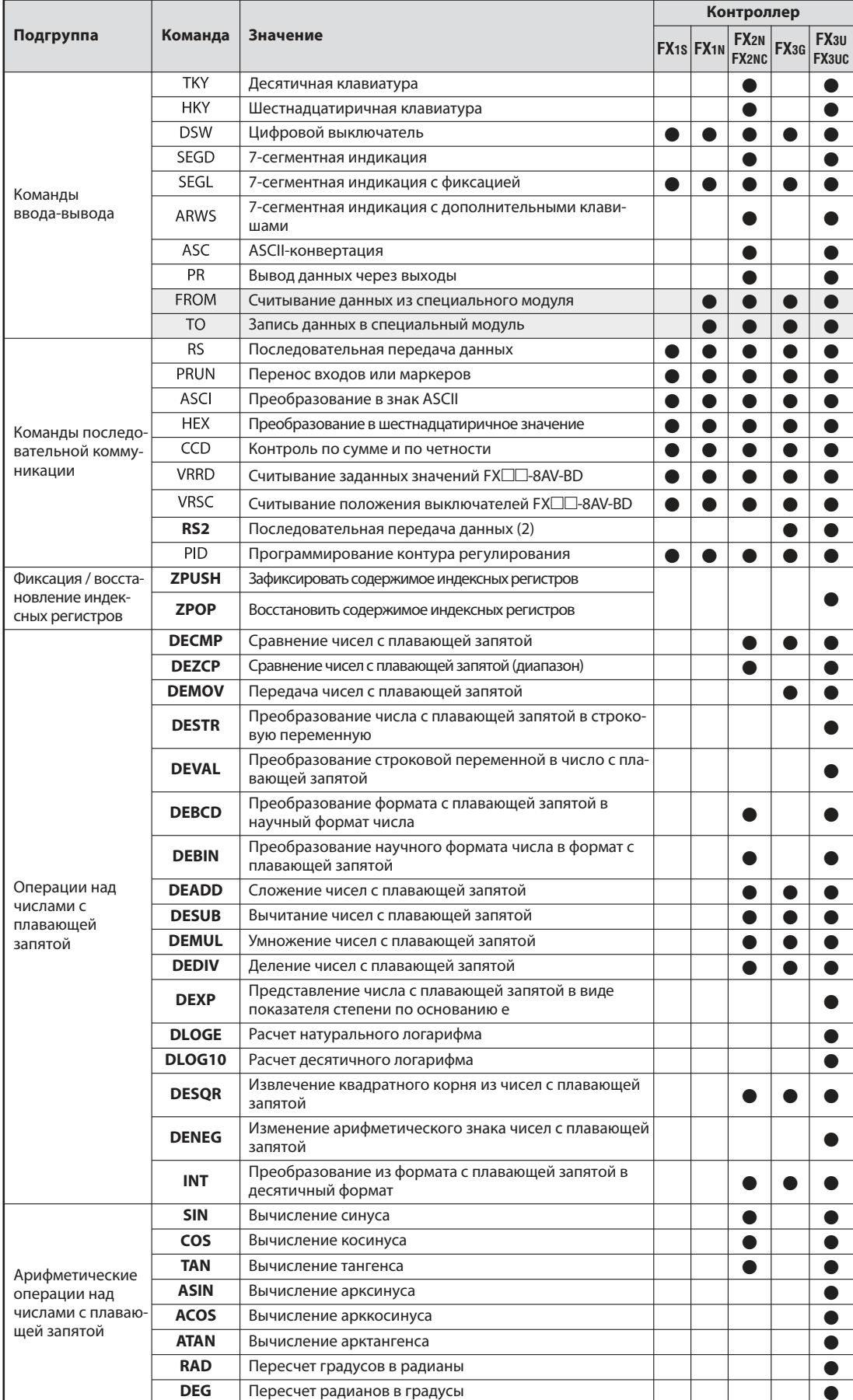

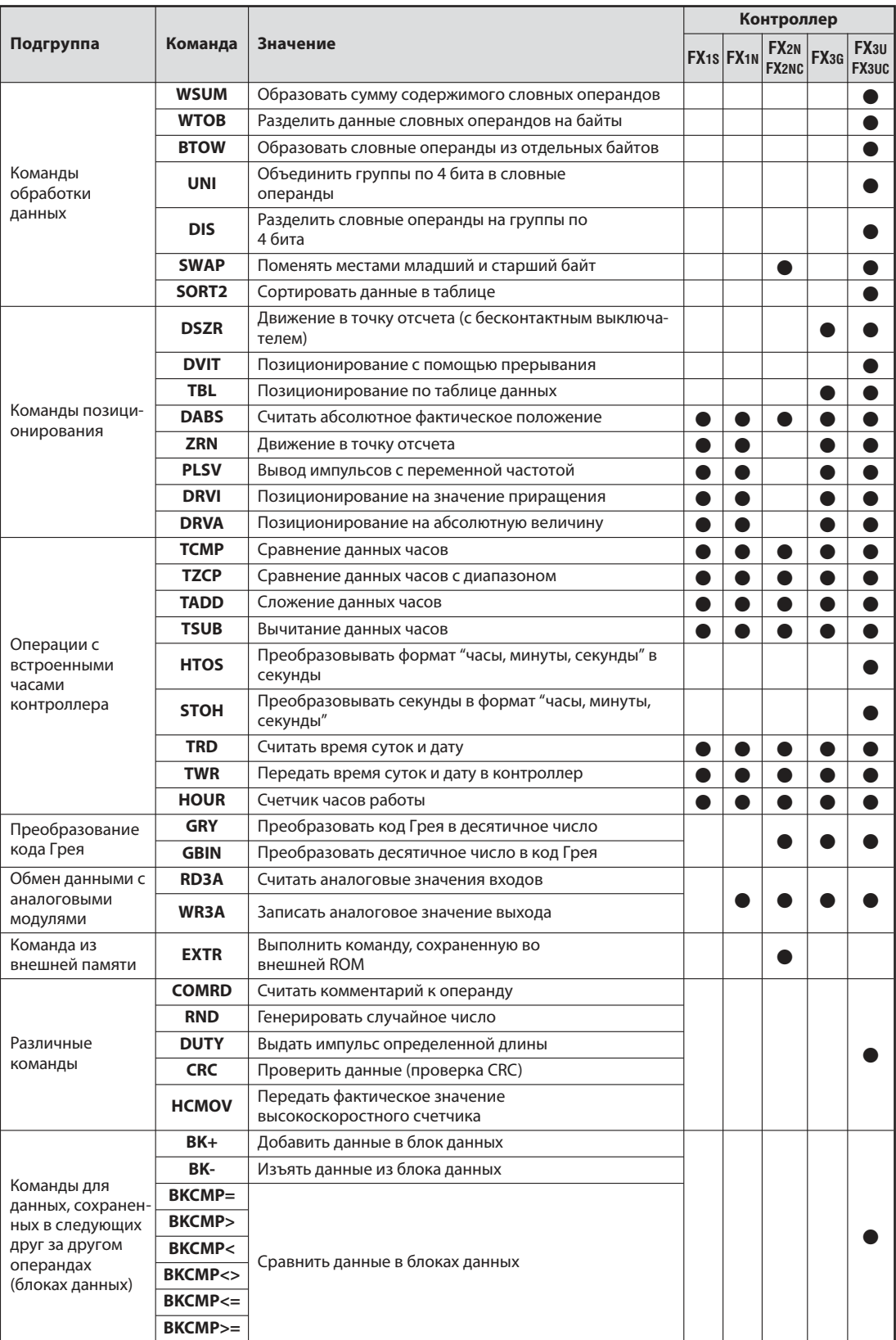

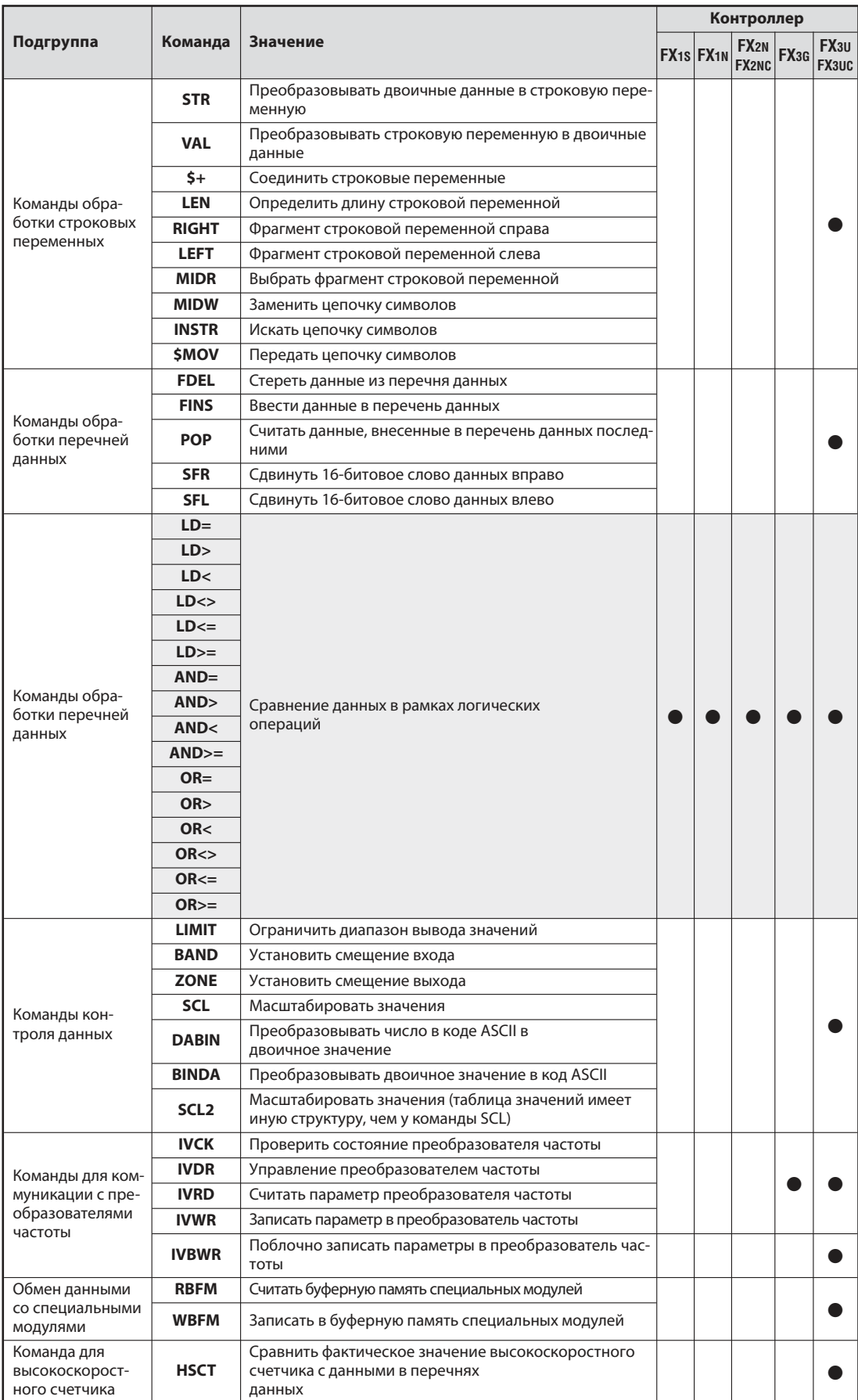

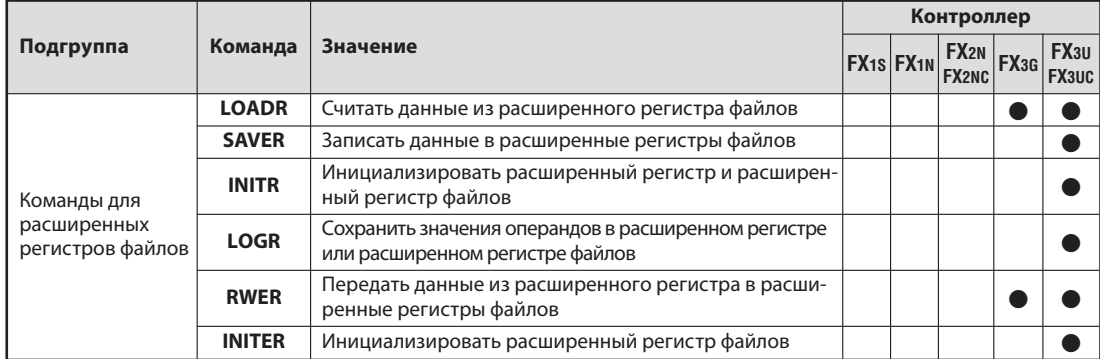

#### $5.1.1$ Ввод прикладных инструкций

Для ввода прикладных команд в среде программирования GX Developer FX поместите курсор на то место в цепи тока, в котором требуется ввести команду, и введите краткое обозначение команды и операнды. Среда программирования автоматически распознает, что вводится команда, и открывает окно для ввода (см. ниже). Или поместите курсор и щелкните в перечне инструментов по символу Г 1

Команду можно выбрать и в окне для ввода. Чтобы открыть меню, щелкните по символу  $\mathbf{u}$   $\mathbf{v}$ 

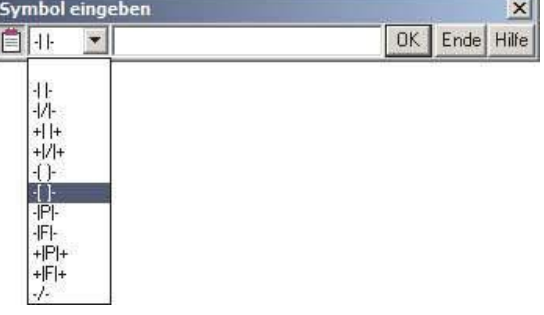

После этого в поле ввода вводится краткое обозначение команды и операнды. Эти вводы отделяются друг от друга знаком пробела.

Перед всеми цифрами должна стоять буква, которая указывает либо тип операнда, либо (в случае констант) формат числа. Буква "К" обозначает десятичные, а буква "Н" - шестнадцатиричные константы.

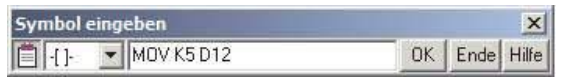

В этом примере с помощью команды MOV в регистр данных D12 вводится значение "5".

С помощью клавиши "Помощь" вы можете открыть окно диалога и найти команду с требуемой функцией. Там же вы можете найти и информацию о принципе действия команды, а также о типе и количестве операндов.

После щелчка по "ОК" прикладная команда перенимается в программу.

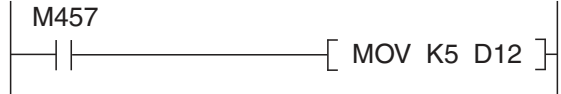

Если вы программируете на языке инструкций, введите в строке сокращенное название команды, а за ним операнды. Отдельные вводы и здесь отделяются друг от друга знаком пробела.

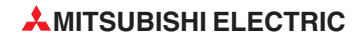

#### $5.2$ Команды передачи данных

Регистры данных в контроллере служат в качестве запоминающего устройства для результатов измерений, выводимых величин, промежуточных результатов или табличных значений. Несмотря на то, что арифметические операции, например, считывают свои значения операндов непосредственно из регистров данных и вводят результаты там же (если это требуется), для поддержки этих команд нужны команды передачи, с помощью которых можно копировать данные из одного регистра в другой или заносить константы в регистр данных.

#### $5.2.1$ Передача отдельных данных с помощью команды MOV

С помощью команды MOV (от англ. "to move" = двигать) данные "перемещаются" и копируются из источника данных в место назначения.

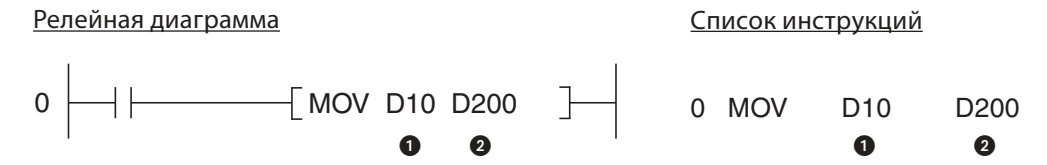

• источник данных (здесь можно также указать константу)

• место назначения

В этом примере содержимое регистра данных D10 передается в регистр данных D200, если вход X1 включен. На рисунке ниже показана диаграмма изменения сигналов для этого примера.

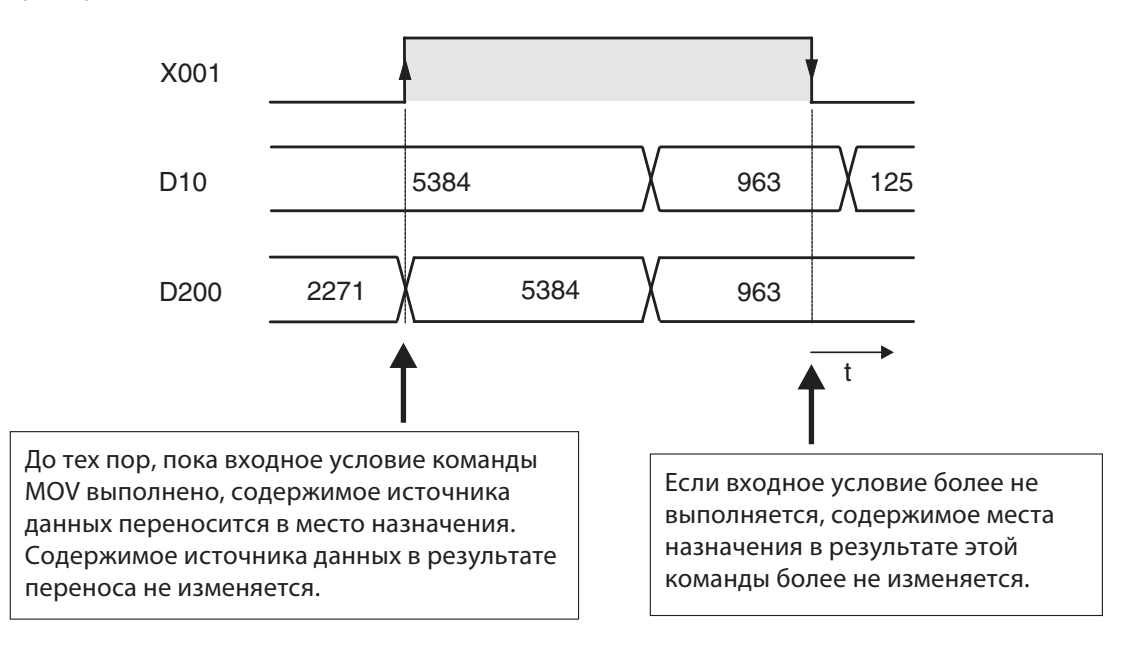

#### Выполнение команды MOV в зависимости от фронта сигнала

В некоторых приложениях бывает выгоднее, если место назначения описывается только в одном программном цикле. Например, если в другом месте программы происходит передача в то же самое место назначения, или если передача должна происходить только в определенный момент.

Если к обозначению команды MOV добавить букву "Р", то команда MOV выполняется только один раз, при восходящем фронте условия входа. (Буква "Р" происходит от английского слова "pulse" и указывает на то, что команда управляется переменой сигнала, т. е. импульсом.)

В следующем примере содержимое регистра D20 вносится в регистр данных D387 только в том случае, если состояние сигнала M11 изменяется с "0" на "1".

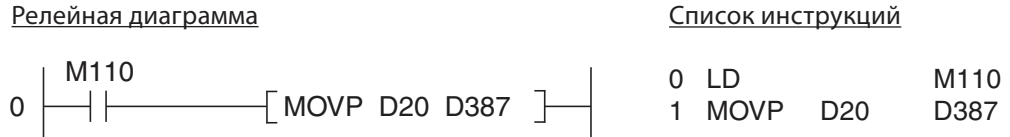

Даже если M110 остается установленным, передача в регистр D387 более не происходит. Это можно наглядно пояснить диаграммой изменения сигналов для этого примера:

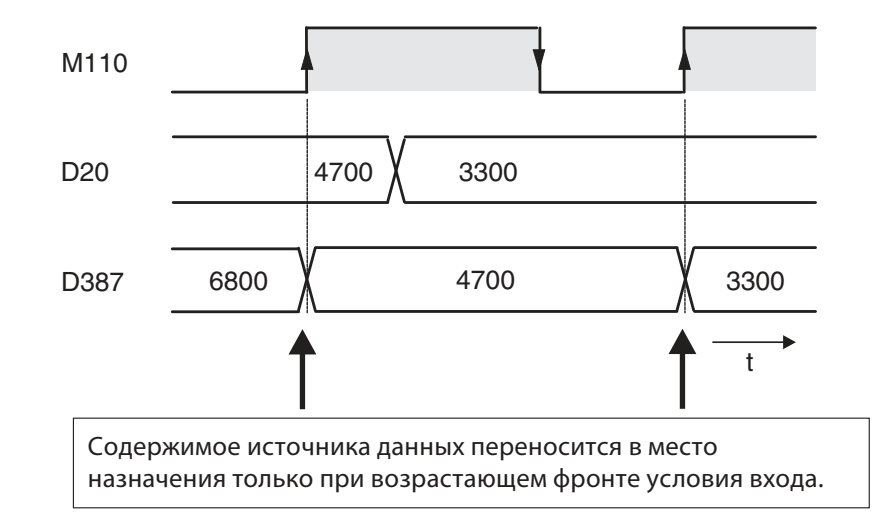

#### Перенос 32-битовых данных

Если с помощью команды MOV требуется передать 32-битовые данные, то перед сокращенным названием команды ставится буква "D".

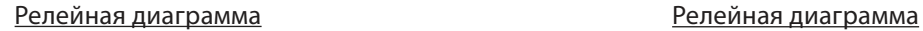

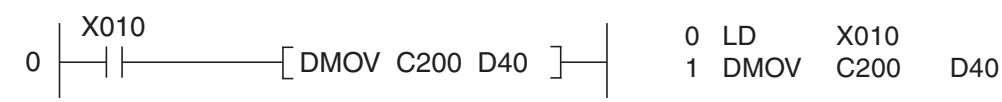

Если вход X010 включен, состояние 32-битового счетчика C200 передается в регистры данных D40 и D41. Регистр D40 содержит младшие биты.

Возможна и комбинация обработки двойного слова с управлением по фронту сигнала, как показывает следующий пример.

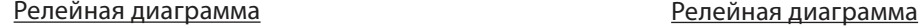

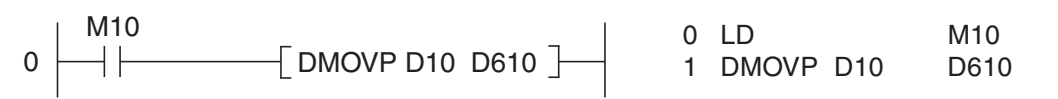

При установке маркера M10 содержимое регистров D10 и D11 передается в регистры D619 и D611.

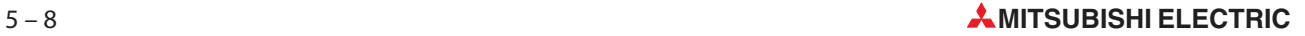

#### $5.2.2$ Групповая передача битовых операндов

В предыдущем разделе было показано, как с помощью команды МОV можно передавать константы или содержимое регистров данных в другие регистры данных. Но числовые значения можно сохранять и в следующих друг за другом битовых операндах, например, маркерах. Чтобы адресовать прикладную команду сразу нескольким следующим друг за другом битовым операндам, указывается адрес первого битового операнда и коэффициент "К", означающий количество операндов.

Этот коэффициент "К" указывает количество блоков по 4 операнда: К1 = 4 операнда, К2 = 8 операндов, КЗ = 12 операндов и т. д.

Например, указание "К2М0" означает восемь маркеров с М0 по М7. Возможны коэффициенты от К1 (4 операнда) до К8 (32 операнда).

Примеры указания битовых операндов

- K1X0: 4 входа, начиная с ХО (с Х0 по Х3)  $K2X4$ 8 входов, начиная с Х4 (с Х4 по Х13, восьмеричный принцип счета!) К4М16: 16 маркеров, начиная с М16 (с М16 по М31) K3Y0: 12 выходов, начиная с Ү0 (с Ү0 по Х13, восьмеричный принцип счета!)
- K8M0: 32 маркера, начиная с М0 (с М0 по М31)

Возможность обращаться одной командой сразу к нескольким битовым операндам уменьшает затраты на программирование. Оба следующих фрагмента программы выполняют одну и ту же функцию: передачу состояния маркеров с М0 по М4 выходам с Y10 по Y14.

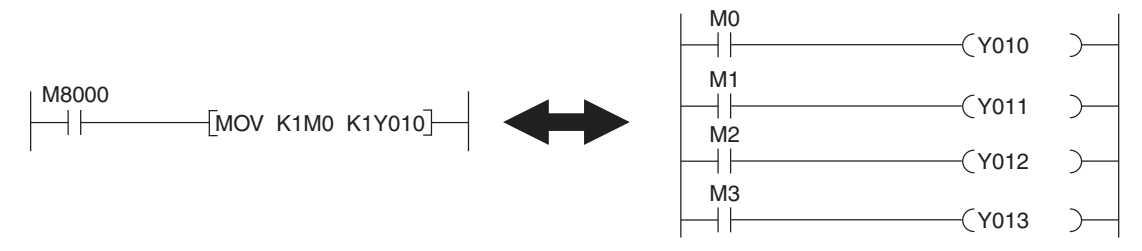

Если место назначения меньше источника данных, избыточные биты не передаются (см. следующую иллюстрацию, верхний пример). Если место назначения больше источника, отсутствующие места заполняются нулями. В связи с тем, что бит 15 интерпретируется как арифметический знак, образующееся значение всегда положительно. (Как в нижнем примере на следующей иллюстрации.)

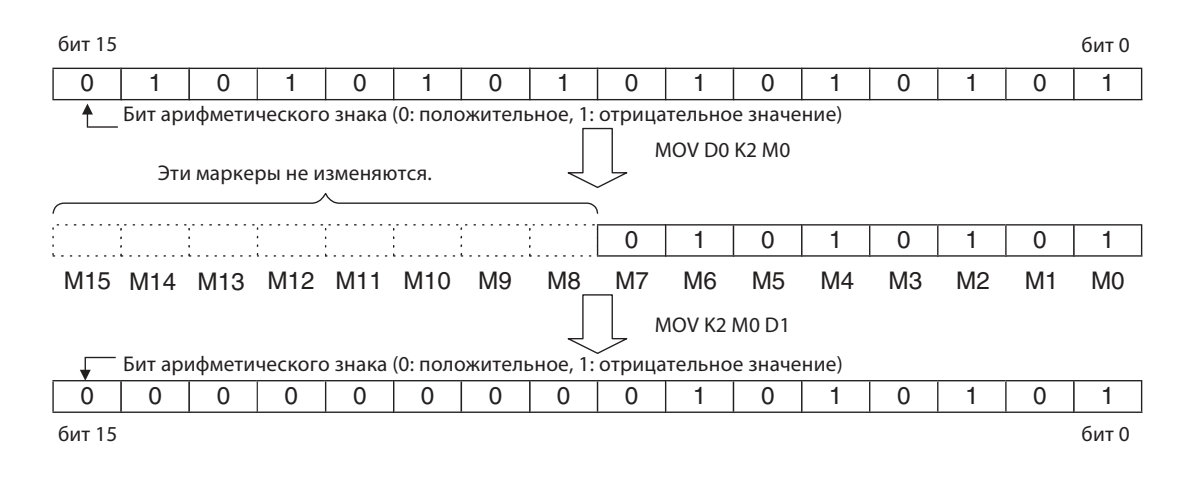

## **5.2.3** Передача взаимосвязанных данных командой BMOV

С помощью команды MOV, представленной в разделе 5.2.1, можно передать в место назначения максимум одно 16- или 32-битовое значение. Для передачи взаимосвязанных данных пришлось бы последовательно программировать несколько команд MOV. Чтобы избавить вас от таких затрат времени на программирование, предусмотрена команда BMOV. Ее сокращение расшифровывается как "Block Move" ("передача блока"): операнды передаются взаимосвязанными, в виде блока.

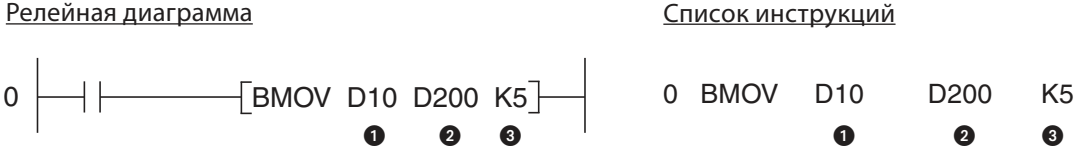

источник данных (16-битовый операнд, указывается 1-й операнд области-источника)

место назначения (16-битовый операнд, указывается 1-й операнд целевой области)

количество передаваемых элементов (макс. 512)

С вышеуказанными операндами образуется следующая функция:

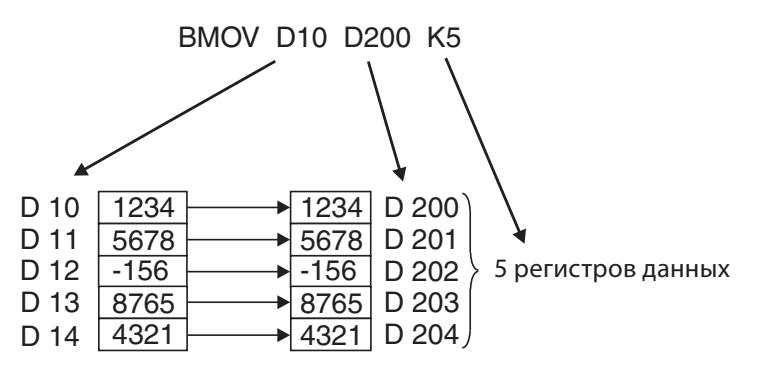

Команду BMOV тоже можно выполнять в зависимости от фронта сигнала. В этом случае она записывается как команда BMOVP (см. раздел 5.2.1).

Если с помощью команды BMOV требуется передать группы битовых операндов, коэффициенты "K" источника данных и места назначения должны быть идентичны.

#### Пример

BMOV K1M0 K1Y0 K2

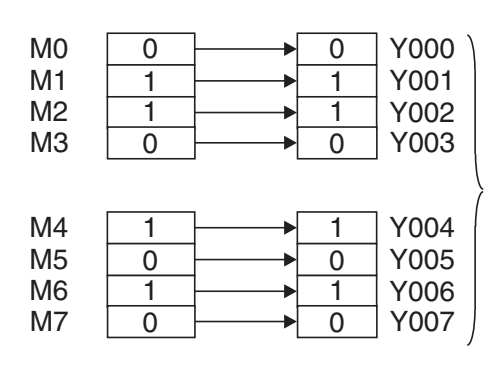

Передаются две области, каждая из которых содержит по 4 битовых операнда.

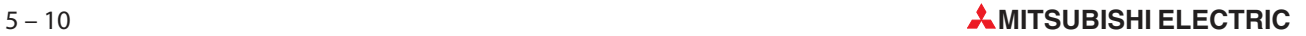

#### $5.2.4$ Передача одних и тех же данных в несколько целевых операндов (FMOV)

С помощью команды FMOV содержимое словных или двойных словных операндов или констант вносится в несколько следующих друг за другом словных или двойных словных операндов. Таким способом можно, например, стирать таблицы данных или возвращать регистры данных на определенные начальные значения.

Релейная диаграмма

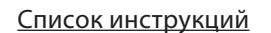

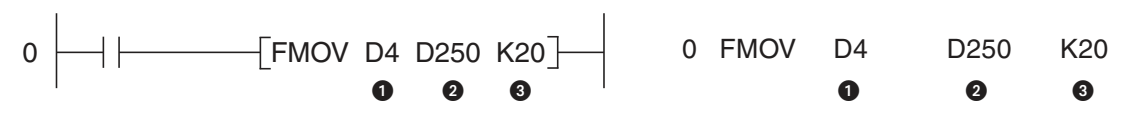

• данные, которые требуется внести в целевые операнды; возможно также указание констант

• место назначения (указывается 1-й операнд целевой области)

В количество описываемых элементов целевой области (макс. 512)

В следующем примере в 7 элементов вводится значение "0":

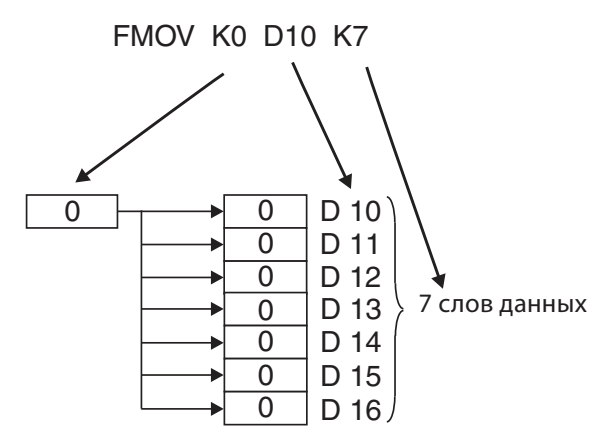

Если команда FMOV используется в виде команды FMOVP, передача данных происходит в зависимости от фронта сигнала (см. описание команды MOV в разделе 5.2.1).

Если требуется передать 32-битовые данные, название команды дополняется спереди буквой "D" (DFMOV или DFMOVP).

#### $5.2.5$ Обмен данными со специальными модулями

За исключением серии FX15, количество дискретных входов и выходов всех базовых блоков MELSEC семейства FX можно увеличить путем подключения модулей расширения. Кроме того, установив так называемые специальные модули, можно еще более повысить объем выполняемых функций контроллера. Например, специальные модули определяют аналоговые значения (токи, напряжения), регулируют температуру или осуществляют коммуникацию с внешним оборудованием.

В то время как для дискретных модулей расширения не нужны никакие особые команды (дополнительные входы и выходы обрабатываются точно так же, как входы и выходы базового блока), для обмена данными между базовым блоком и специальным модулем используются две прикладные команды: FROM и TO ("от" и "к").

В специальном модуле имеется область памяти, в которой, например, промежуточно хранятся (буферизуются) аналоговые измеренные значения или принятые данные. В связи с таким использованием эта область памяти обозначается как "буферная память". К буферной памяти в специальном модуле может получать доступ и базовый блок, например, чтобы считать измеренные значения или принятые данные, или чтобы внести данные, которые специальный модуль затем обрабатывает дальше (настройки для функционирования специального модуля, передаваемые данные и т. п.).

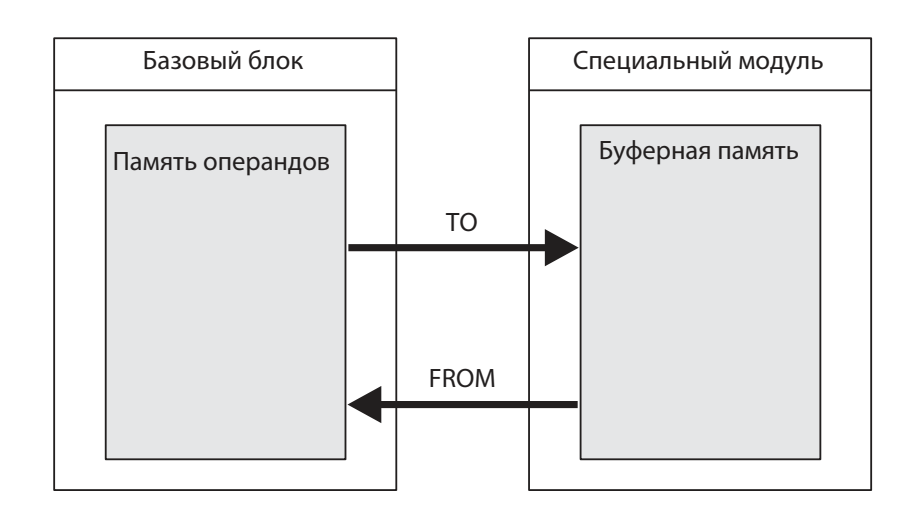

Буферная память может содержать до 32767 отдельных ячеек. Каждый из этих адресов буферной памяти может хранить 16 бит информации. Функционирование адреса буферной памяти зависит от типа специального модуля. Ее можно узнать из руководств по отдельным специальным модулям.

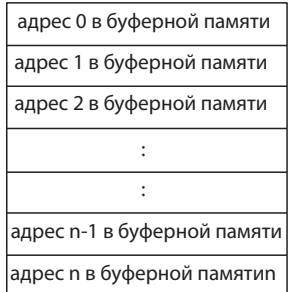

Для правильного функционирования команда FROM или TO нуждается в определенных данных:

- Из какого специального модуля должны быть считаны данные или в какой специальный модуль данные должны быть переданы?
- Каков первый адрес в буферной памяти, из которой требуется считать данные или в которую требуется записать данные?
- Из скольких адресов буферной памяти данные требуется считать или во сколько адресов данные требуется записать?
- Где в базовом блоке должны быть сохранены данные из буферной памяти или где хранятся данные, которые требуется передать в специальный модуль?

### Адрес специального модуля

Если имеются несколько специальных модулей, то чтобы передать или считать данные из правильного модуля, модули необходимо особо обозначить. Для этого каждый специальный модуль автоматически получает номер из диапазона от 0 до 7 (к контроллеру можно подключить максимум 8 специальных модулей). Номера присваиваются непрерывно, и нумерация начинается с модуля, который первым подключается к контроллеру.

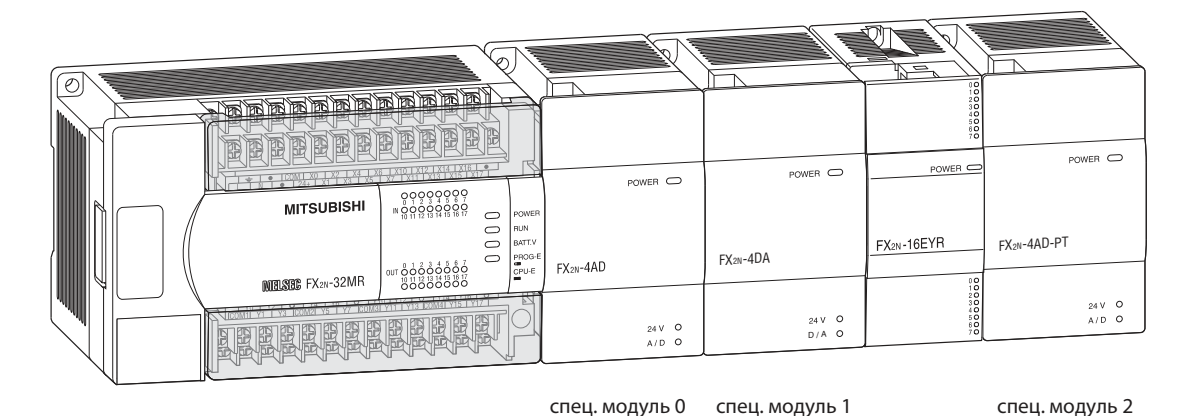

## Начальный адрес в буферной памяти

Каждый из адресов буферной памяти (до 32767 адресов) можно указать в десятичном виде в диапазоне от 0 до 32766 (FX1N: от 0 до 31). 32-битовые данные вносятся в буферную память таким образом, чтобы ячейка памяти с более низким адресом содержала младшие 16 битов, а следующий адрес в буферной памяти - старшие 16 битов.

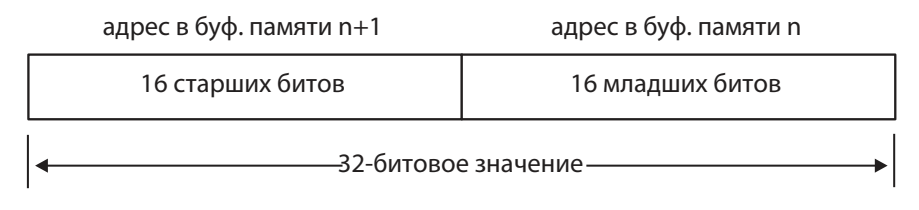

Поэтому в качестве начального адреса для 32-битовых данных необходимо всегда указывать адрес, содержащий 16 младших битов.

#### Количество передаваемых данных

Количество данных относится к единицам передаваемых данных. Если команда FROM или TO выполняется в качестве 16-битовой команды, то количество данных соответствует количеству передаваемых слов. В случае 32-битовой команды (DFROM или DTO) указывается количество передаваемых двойных слов.

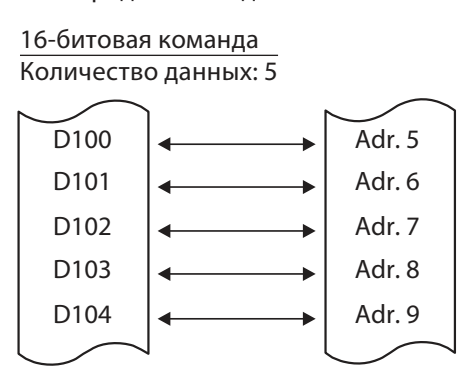

32-битовая команда Количество данных: 2

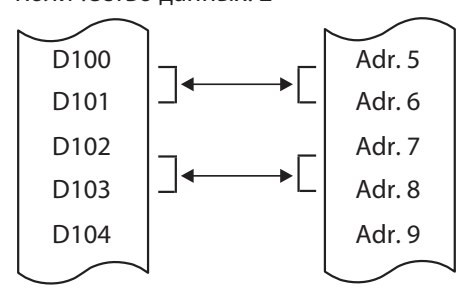

Значение, которое можно задать для количества данных, зависит от того, какой контроллер используется и как выполняется команда FROM - в качестве 16-битовой или 32-битовой команды:

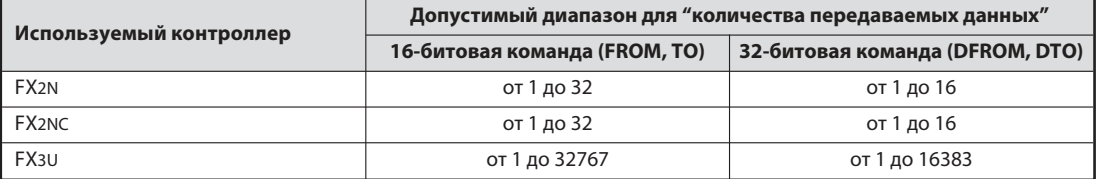

#### Место назначения или источник данных в базовом блоке

В большинстве случаев данные считываются из регистров и передаются в специальный модуль, или передаются из его буферной памяти в область регистров данных базового блока. Но в качестве места назначения или источника передачи данных могут служить и выходы, маркеры или фактические значения таймеров и счетчиков.

#### Выполнение команд в зависимости от фронта сигнала

Если к обозначению команды добавить букву "Р", то передача данных происходит в зависимости от фронта сигнала (см. описание команды MOV в разделе 5.2.1).

#### Подробное описание команды FROM

С помощью команды FROM данные передаются из буферной памяти специального модуля в базовый блок. При этом содержимое буферной памяти не изменяется, т. е. данные копируются.

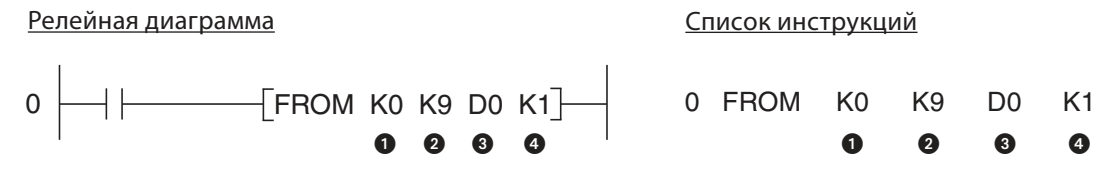

- адрес специального модуля (от 0 до 7)
- 2 начальный адрес в буферной памяти (FX1N: от 0 до 31, FX2N, FX2NC и FX3U: от 0 до 32766). Для указания можно использовать константу или регистр данных, содержащий значение адреса.
- место назначения в базовом блоке
- количество передаваемых данных

В изображенном вверху примере из модуля аналого-цифрового преобразователя FX2N-4AD с адресом 0 фактическое значение канала 1 с адреса 9 буферной памяти передается в регистр данных D0.

В следующем примере для 32-битовой команды данные считываются из специального модуля с адресом 2. Начиная с адреса 8 буферной памяти считываются 4 двойных слова и сохраняются в базовом блоке в регистрах данных с D8 по D15.

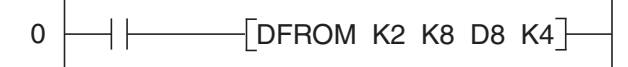

В последнем примере запрограммирована команда FROMP. Это означает, что содержимое четырех адресов буферной памяти с 0 по 3 вносятся в регистры данных с D10 по D13 только в том случае, если состояние условия входа изменяется с "0" на "1".

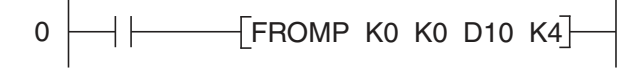

## Подробное описание команды ТО

С помощью команды ТО данные из базового блока передаются в буферную память специального модуля. Содержимое источника данных при этом процессе копирования не изменяется.

![](_page_92_Figure_4.jpeg)

• адрес специального модуля (с 0 по 7)

- 2 начальный адрес в буферной памяти (FX1N: от 0 до 31, FX2N, FX2NC и FX3U: от 0 до 32766)
- **8** начальный адрес в буферной памяти (FX1N; от 0 до 31, FX2N, FX2NC и FX3U; от 0 до 32766)
- количество передаваемых данных

В изображенном вверху примере содержимое регистра данных D0 передается по адресу 1 буферной памяти в специальном модуле с адресом 0.

#### $5.3$ Операторы сравнения

Чтобы проверить в программе состояние битовых операндов (например, входов или маркеров), достаточно использовать стандартные логические операции, так как эти операнды могут принимать только два состояния - "0" и "1". Однако часто в программе требуется проверять содержимое словных операндов и, в зависимости от результата проверки, выполнять определенное действие (например, включать охлаждающий вентилятор при превышении определенной температуры). Контроллеры MELSEC семейства FX имеют различные возможности сравнения данных.

#### $5.3.1$ Команда СМР

Команда СМР сравнивает два числовых значения. Эти значения могут быть константами или содержимым регистров данных. Но возможно также указывать и фактические значения таймеров или счетчиков. В зависимости от результата сравнения (больше, меньше или равно) включается один из трех битовых операндов.

![](_page_92_Figure_14.jpeg)

В этом примере команда CMP управляет маркерами M0, M1 и M2. Маркер M0 имеет состояние "1", если содержимое D0 больше 100, маркер M1 имеет состояние "1", если содержимое D0 точно равно "100", а маркер M2 включается, если в D0 хранится меньшее значение, чем "100".

Состояние трех битовых операндов не изменяется и после выключения условия входа, так как сохраняется их последнее состояние.

Для сравнения 32-битовых данных используется команда CMP с дополнительной буквой "D", то есть команда DCMP:

![](_page_93_Figure_5.jpeg)

В изображенном вверху примере содержимое D0 и D1 сравнивается с содержимым D2 и D3. Управление тремя битовыми операндами аналогично команде CMP.

#### Пример применения

С помощью команды CMP можно быстро реализовать простое двухпозиционное регулирование.

#### Релейная диаграмма Список инструкций

![](_page_93_Figure_10.jpeg)

В этом примере команда CMP обрабатывается циклически. M8000 всегда имеет состояние "1", если контроллер обрабатывает программу. Регистр D20 содержит фактическое значение комнатной температуры. Константа K22 содержит заданное значение 22°C. Маркеры M20 и M22 показывают превышение или занижение заданного значения. Если помещение слишком теплое, выключается выход Y0. При слишком низкой температуре маркер M22 снова включает выход Y0. Через этот выход можно управлять, например, насосом, подающим теплую воду.

![](_page_93_Picture_12.jpeg)

#### $5.3.2$ Сравнения в рамках логических операций

При использовании вышеописанной команды СМР результат сравнения указывается тремя битовыми операндами. Однако часто бывает удобнее, если от сравнения зависит только одна команда вывода или одна логическая связь, а не три операнда. Для этих целей имеются команды "Загрузки сравнения", а также сравнения со связью И и ИЛИ.

## Сравнение в начале логической связи

![](_page_94_Figure_5.jpeg)

- Условие сравнения
- Первое сравниваемое значение

В Второе сравниваемое значение

Если указанное условие выполнено, то состояние сигнала после команды сравнения равно "1". Состояние "0" означает, что условие сравнения не выполнено. Возможны следующие сравнения:

 $(3)$ начение 1 = значению 2) – Сравнение на "Равенство":  $=$ 

Выход команды имеет состояние "1" только в том случае, если значения обоих операндов были одинаковыми.

(значение 1 > значения 2) - Сравнение на "Больше":  $\rightarrow$ 

Выход команды имеет состояние "1" только в том случае, если 1-е значение больше 2-го значения.

Сравнение на "Меньше":  $\overline{<}$ (значение 1 < значения 2)

Выход команды имеет состояние "1" только в том случае, если 1-е значение меньше 2-го значения.

- Сравнение на "Не равно": (значение 1 не равно значению 2)  $\mathord{<} \mathord{>}$ 

Выход команды имеет состояние "1" только в том случае, если 1-е и 2-е значения не равны.

- Сравнение на "Меньше или равно":  $\leq$  (значение 1  $\leq$  значения 2) Выход команды имеет состояние "1", если 1-е значение меньше или равно 2-му значению.
- Сравнение на "Больше или равно": >= (значение 1 >= значение 2)

Выход команды имеет состояние "1", если 1-е значение больше или равно 2-му значению.

Если требуется сравнить 32-битовые данные, следует добавить букву "D" (что означает "двойные слова"):

![](_page_94_Figure_22.jpeg)

В этом примере проверяется, превышает ли содержимое регистров данных D10 и D11 содержимое регистров D250 и D251.

Прочие примеры:

Список инструкций Релейная диаграмма D<sub>20</sub>  $0$  LD $>=$  $C<sub>0</sub>$  $\left\{ \right\} = CO$  D20  $\left\{ \right\}$  (M12  $\mathsf{O}\xspace$ 5 OUT M<sub>12</sub>

Маркеры М12 имеют состояние "1", если состояние счетчика С0 равно или превышает содержимое D20.

Релейная диаграмма Список инструкций —[ > D10 K-2500 ]—| ├──( Y003 K-2500  $0$  LD $>$ D<sub>10</sub>  $\overline{0}$ 5 AND T<sub>52</sub> OUT Y003

Если содержимое D10 больше -2500 и таймер Т52 истек, включается выход Y003.

![](_page_95_Figure_7.jpeg)

Список инструкций

![](_page_95_Picture_132.jpeg)

Если состояние 32-битового счетчика С200 меньше 182547 или маркер М110 имеет состояние "1", маркер М53 устанавливается на "1".

## Сравнение в качестве операции "И"

Релейная диаграмма  $\left[\begin{array}{ccc} \text{1} & \text{1} & \$ 

![](_page_95_Figure_13.jpeg)

Список инструкций

• Условие сравнения

 $\mathbf 0$ 

• Первое сравниваемое значение

В Второе сравниваемое значение

Сравнение со связью "И" можно использовать в программе как обычную команду AND (см. раздел 3).

Возможности сравнения аналогичны сравнениям в начале логической связи, описанным выше. Со связью AND тоже можно сравнивать 32-битовые значения:

![](_page_95_Figure_19.jpeg)

## Сравнение в качестве операции "ИЛИ"

# C20 K200 0 Релейная диаграмма Список инструкций 0 0 0

 $0$   $LD$ 

![](_page_96_Figure_5.jpeg)

Условие сравнения

Первое сравниваемое значение

Второе сравниваемое значение

Сравнение со связью "ИЛИ" в программе можно использовать как команду OR (см. раздел 3).

Для этого сравнения действительны те же вышеописанные условия. При сравнении 32-битовых данных, как и в случае других операторов сравнения, добавляется буква "D":

## Релейная диаграмма Список инструкций

![](_page_96_Figure_13.jpeg)

#### $5.4$ Арифметические операции

Все контроллеры MELSEC семейства FX выполняют четыре основные арифметические операции и могут складывать, вычитать, умножать и делить числа без дробной части. Соответствующие команды описываются в этом разделе.

Базовые блоки серий FX2N, FX2NC, FX3G, FX3U и FX3UC могут дополнительно обрабатывать числа с плавающей запятой. Для этого нужны особые команды, подробно описанные в руководстве по программированию семейства FX, артикул 136748.

После сложения или вычитания в программе должны проверяться состояния нижеуказанных специальных маркеров – чтобы определить, не был ли при вычислительной операции превышен допустимый диапазон и не равен ли результат "0".

• M8020

Этот специальный маркер имеет состояние "1", если результат сложения или вычитания равен "0".

 $OM8021$ 

Если результат сложения или вычитания меньше -32 767 (16-битовая операция) или меньше -2 147 483 648 (32-битовая операция), М8021 имеет состояние "1".

M8022

Если результат превышает значение +32 767 (16-битовые операции) или +2 147 483 647 (32-битовые операции), М8022 имеет состояние "1".

Эти специальные маркеры в программе можно использовать для деблокировки дальнейших вычислительных операций. При нижеописанных вычислениях результат вычитания в D2 используется в качестве делителя. Однако деление на "0" не возможно и вызывает ошибку. Поэтому деление выполняется только в том случае, если делитель не равен "0".

Релейная диаграмма

#### Список инструкций

![](_page_97_Figure_15.jpeg)

#### $5.4.1$ Сложение

С помощью команды ADD складываются два 16-или 32-битовых значения и результат записывается в другой операнд.

![](_page_98_Figure_4.jpeg)

• Первый исходный операнд или константа

• Второй исходный операнд или константа

• Операнд, в который заносится результат сложения

В изображенном вверху примере складываются содержимые регистров данных D0 и D1 и результат сохраняется в D2.

#### Примеры

К содержимому регистра данных D100 прибавляется значение "1000":

![](_page_98_Picture_97.jpeg)

При сложении учитываются знаки значений:

![](_page_98_Picture_98.jpeg)

![](_page_98_Figure_14.jpeg)

Возможно сложение и 32-битовых значений. В этом случае к обозначению команды спереди добавляется буква "D" (ADD -> DADD)

![](_page_98_Picture_99.jpeg)

Результат можно также снова ввести в один из исходных операндов. Однако учитывайте, что если команда ADD выполняется циклически, то результат изменяется в каждом программном цикле.

$$
ADD DO K25 DO
$$
\n
$$
18 + 25 \longrightarrow 43
$$
\n
$$
190 + 25 \longrightarrow 43
$$

Команду ADD также можно поставить в зависимость от фронта сигнала. В этом случае она выполняется только один раз, если состояние условия входа изменяется с "0" на "1". Для этого просто добавьте к обозначению команды букву "Р" (ADD -> ADDP, DADD -> DADDP).

В следующем примере к содержимому D47 прибавляется постоянная "27" только один раз в том программном цикле, в котором состояние маркера М47 изменяется с "0" на "1".

![](_page_98_Figure_21.jpeg)

## **5.4.2** Вычитание

Для вычитания одного числового значения из другого (эти значения могут быть содержимым 16- или 32-битовых операндов или константами) применяется команда SUB. Результат вычитания заносится в третий операнд.

![](_page_99_Figure_4.jpeg)

Уменьшаемое (из этого значения происходит вычитание)

Вычитаемое (это значение вычитается)

Вычитаемое (это значение вычитается)

Изображенная выше команда вычитает содержимое D1 из содержимого D0 и сохраняет результат в D2.

#### Примеры

Из содержимого регистра данных D100 вычитается значение "100" и результат сохраняется в D101:

![](_page_99_Figure_11.jpeg)

Вычитание происходит с учетом знака значений:

![](_page_99_Figure_13.jpeg)

Если операция вычитания применяется для 32-битовых значений, к обозначению команды спереди добавляется буква "D" (SUB -> DSUB).

![](_page_99_Figure_15.jpeg)

Если операция вычитания применяется для 32-битовых значений, к обозначению команды спереди добавляется буква "D" (SUB -> DSUB).

 $SUB$  DO  $K25$  DO

![](_page_99_Figure_18.jpeg)

Команда SUB может управляться и фронтом сигнала. В этом случае к обозначению команды добавляется буква "P". (SUB -> SUBP, DSUB -> DSUBP).

Команда SUB может управляться и фронтом сигнала. В этом случае к обозначению команды добавляется буква "P". (SUB -> SUBP, DSUB -> DSUBP).

Релейная диаграмма Список инструкций

![](_page_99_Figure_23.jpeg)

![](_page_99_Picture_24.jpeg)

#### $5.4.3$ **Умножение**

Команда MUL в контроллерах FX перемножает два 16-или 32-битовых значения и сохраняет результат в третьей области операндов.

![](_page_100_Figure_4.jpeg)

#### 5.4.4 Деление

Чтобы разделить одно число на другое (это могут быть содержимые 16-или 32-битовых операндов или константы), в контроллерах MELSEC семейства FX имеется команда DIV. Так как эта команда не может обрабатывать числа с дробной частью, результат деления всегда целочисленный. Не разделяемый остаток сохраняется отдельно.

Релейная диаграмма

Список инструкций

![](_page_101_Figure_6.jpeg)

• Делимое

• Делитель

 $\bigcirc$  Частное (результат деления: делимое / делитель = частное)

**ПРИМЕЧАНИЕ** 

Делитель не должен принимать значение "0". Деление на "0" не возможно и приводит к состоянию ошибки.

Если в делении участвуют 16-битовые значения, частное сохраняется в 16-битовом операнде, а не разделяемый остаток - в следующем за ним операнде. Таким образом, для результата деления всегда используются два 16-битовых операнда (= 32 бита).

Если в делении участвуют 32-битовые значения, частное сохраняется в двух 16-битовых операндах, а не разделяемый остаток – в двух следующих за ними 16-битовых операндах. При этом типе деления для результата используются четыре следующих друг за другом 16-битовых операнда (=64 бита).

При программировании учитывайте требуемый размер этих областей операндов и избегайте двойного присвоения в результате перекрытия диапазонов. В команде указывается операнд, содержащий самые младшие данные.

## Примеры

Содержимое D0 делится на содержимое D1 и результат сохраняется в D2 и D3:

![](_page_101_Figure_17.jpeg)

При делении учитываются знаки. В этом примере состояние счетчика С0 делится на содержимое D10:

![](_page_101_Figure_19.jpeg)

Деление 32-битовых значений:

![](_page_102_Figure_3.jpeg)

Если к обозначению команды DIV добавлена буква "P" (DIV -> DIVP, DDIVPL -> DMULP), то она выполняется в зависимости от фронта сигнала. В следующем примере состояние счетчика С12 делится на "4" только в том программном цикле, в котором происходит включение входа  $X30:$ 

![](_page_102_Figure_5.jpeg)

#### $5.4.5$ Комбинирование арифметических операций

На практике редко можно обойтись только одним вычислением. Для решения сложных задач арифметические команды можно комбинировать. В зависимости от типа вычисления требуется предусматривать операнды для сохранения промежуточных результатов.

Сложение содержимых регистров данных D101, D102 и D103 с последующим умножением результата на коэффициент "4" можно реализовать, например, следующим образом:

![](_page_102_Figure_9.jpeg)

- Сначала содержимые D101 и D102 складываются и результат сохраняется в промежуточной памяти D200.
- Лишь в том случае, если сумма содержимого D101 и D102 не превышает допустимый диапазон, к нему прибавляется содержимое D103.
- Если сумма содержимого регистров с D101 по D103 находится в допустимом диапазоне, она умножается на коэффициент "4". Результат вычисления заносится в D104 и D105.

![](_page_103_Picture_3.jpeg)

# **6** Возможности расширения

## **6.1** Общие сведения

В дополнение к базовым блокам имеются модули расширения и специальные модули для дальнейшего расширения контроллера.

Эти модули подразделяются на три категории:

- Модули, занимающие адресное пространство дискретного ввода/вывода. Эти модули монтируются на контроллере справа. К этим модулям относятся дискретные компактные и модульные расширения, а также специальные модули.
- Модули, не занимающие адресное пространство дискретного ввода/вывода. Эти модули монтируются на контроллере слева.
- Интерфейсные и коммуникационные адаптеры, не занимающие адресное пространство дискретного ввода/вывода. Эти модули встраиваются непосредственно в контроллер.

# **6.2** Обзор

## **6.2.1** Модули расширения для дополнительных дискретных входов и выходов

Для расширения базовых блоков MELSEC FX1N, FX2N, FX2NC, FX3G, FX3U и FX3UC имеются различные модульные и компактные приборы расширения. Кроме этого, чтобы расширить число дискретных входов/выходов базовые блоки серий FX1S, FX1N, FX3G и FX3U можно дооснастить адаптерами расширения встраиваемыми непосредственно в контроллер. Эти адаптеры удобно использовать, например, в том случае, если нужно лишь небольшое число дополнительных входов-выходов, и не имеется достаточно места для модуля, монтируемого сбоку.

Модульные расширительные приборы имеют только дискретные входы и выходы. Они не имеют собственного сетевого питания. Компактные расширительные приборы имеют большее количество входов/выходов и встроенный сетевой блок для питания системной шины и дискретных входов.

Благодаря обширным возможностям комбинирования базовых и расширительных блоках можно найти оптимальное, экономичное решение для любой задачи.

## **6.2.2** Аналоговые модули ввода-вывода

Аналоговые модули ввода-вывода способны преобразовывать аналоговые входные сигналы в цифровые значения или цифровые состояния входов в аналоговые сигналы.

Здесь имеется ряд модулей для токовых сигналов и сигналов по напряжению, а также для определения температуры с возможностью непосредственного подключения термометров сопротивления типа Pt100 или термоэлементов.

Основные принципы обработки аналоговых величин разъяснены в разделе 7.

## **6.2.3** Коммуникационные модули

Мицубиси предлагает ряд интерфейсных модулей и адаптеров с последовательными интерфейсами (RS232, RS422 и RS485) для подключения периферийного оборудования или соединения контроллера с другими системами управления.

Специальные коммуникационные модули позволяют встраивать контроллеры MELSEC FX1N, FX2N, FX2NC, FX3G, FX3U и FX3UC в различные сети.

Имеются модули сетевой коммуникации для Profibus/DP, AS-I, DeviceNet, CANopen, CC-Link, а также для создания собственных сетей Мицубиси.

## **6.2.4** Модули позиционирования

Помимо внутренних быстрых счетчиков контроллеров MELSEC FX, пользователь может воспользоваться дополнительными высокоскоростными счетными модулями в качестве внешних аппаратных счетчиков, к которым можно подключать инкрементные датчики угла поворота или модули позиционирования для сервоприводов и шаговых приводов.

Для реализации точных задач позиционирования с использованием контроллеров MELSEC семейства FX имеются модули позиционирования для вывода серии импульсов. С помощью этих модулей можно управлять как шаговыми приводами, так и сервоприводами.

## **6.2.5** Панели интерфейса "человек-машина"

Панели управления Мицубиси Электрик предоставляют пользователю возможность простой и гибкой коммуникации "человек-машина" с контроллерами MELSEC серии FX. Панели интерфейса "человек-машина" привносят прозрачность в функциональные процессы установки.

Все приборы позволяют контролировать и изменять все специфические данные контроллеров, например, заданные и фактические значения времени, счетчиков, регистров данных, а также команды пошагового управления.

Предлагаются на выбор панели с текстовой и/или графической индикацией. Удобство управления повышают свободно программируемые функциональные клавиши или сенсорные экраны. Программирование и конфигурирование осуществляются просто и удобно через компьютер с операционной средой Windows®.

Коммуникация между панелями управления и контроллером FX осуществляется через программирующий интерфейс контроллера с помощью соответствующего кабеля. Для соединения с контроллером вам не понадобятся дополнительные модули.

# **7** Обработка аналоговых значений

## **7.1** Аналоговые модули

При автоматизации процессов часто требуется измерять или регулировать аналоговые величины, например, температуру, давление или уровни. Без дополнительных модулей базовый блок MELSEC семейства FX может обрабатывать только дискретные входные или выходные сигналы (т. е. информацию типа "включено-выключено"). Поэтому для оценки и вывода аналоговых сигналов нужны особые аналоговые модули.

В принципе, имеются два вида этих модулей

- $\bullet$ входные аналоговые модули и
- $\bullet$ выходные аналоговые модули.

Входные аналоговые модули могут оценивать токи, напряжения или температуру. Выходные аналоговые модули служат для вывода токов или напряжений. Кроме того, имеются комбинированные модули, которые могут и оценивать, и выводить аналоговые сигналы.

#### Входные аналоговые модули

Входные аналоговые модули преобразуют измеренное аналоговое значение (например, 10 В) в цифровое значение (например, 4000), которым далее может оперировать программируемый контроллер. Этот процесс называется аналого-цифровым преобразованием или, сокращенно, А/Ц-преобразованием.

В отличие от температуры, которую аналоговые модули MELSEC семейства FX могут оценивать непосредственно, прочие физические сигналы (например, давление или расход) для обработки в программируемом контроллере сначала необходимо преобразовать в значения тока или напряжения. Это преобразование выполняют измерительные датчики, с выходов которых снимаются стандартизованные сигналы (например, 0...10 В или 4...20 мА). Измерение тока имеет то преимущество, что измерительный сигнал не зависит от длины проводки или переходных сопротивлений.

На рисунке ниже в качестве примера оценки аналоговой величины показано измерение расхода с помощью программируемого контроллера MELSEC серии FX3U.

![](_page_106_Figure_13.jpeg)

### Аналоговые входные модули для измерения температуры

Для определения температуры используются либо термометры сопротивления Pt100, либо термоэлементы.

• Термометр сопротивления Pt100

При этом методе измерения температуры измеряется сопротивление платинового элемента, которое по мере возрастания температуры увеличивается. При 0°C платиновый элемент имеет сопротивление 100 Ом (отсюда обозначение "Pt100"). Резистивные датчики подключаются по трехпроводной схеме, благодаря чему сопротивление соединительной проводки не влияет на результат измерения.

Измерительный диапазон термометров сопротивления Pt100 составляет от -200 до 600°C, но он зависит и от используемого модуля измерения температуры.

 $\bullet$ Термоэлементы

> При этом методе измерения температуры используется эффект возникновения напряжения при соединении различных металлов в зависимости от температуры. Таким образом, этот принцип измерения температуры основывается на измерении напряжения.

> Имеются термоэлементы различных видов. Они различаются между собой по термоэлектродвижущей силе и диапазону измеряемой температуры. Сочетание материалов стандартизовано и указывается в обозначении типа. Наиболее часто используются термоэлементы типов J и K. В термоэлементах типа K сочетаются материалы NiCr и Ni. Для изготовления термоэлементов типа J используются железо (Fe) и медно-никелевый сплав (CuNi). Помимо конструкции, термоэлементы различаются между собой диапазоном измеряемой температуры.

С помощью термоэлементов можно измерять температуру от -200 до 1200°C.

Пример измерения температуры:

![](_page_107_Figure_12.jpeg)

#### Выходные аналоговые модули

Аналоговые выходные модули преобразуют цифровое значение, поступающее из базового блока программируемого контроллера, в аналоговый сигнал тока или напряжения, с помощью которого можно управлять внешними приборами (цифро-аналоговое преобразование, сокращенно Ц/А-преобразование).

Аналоговые выходные сигналы аналоговых модулей MELSEC семейства FX соответствуют промышленному стандарту 0...10 В или 4...20 мА.

В качестве примера применения иллюстрация на следующей странице показывает заданное значение для преобразователя частоты. Значение тока или напряжения, выводимое контроллером, влияет на частоту вращения электродвигателя, подключенного к преобразователю частоты.

![](_page_107_Picture_17.jpeg)
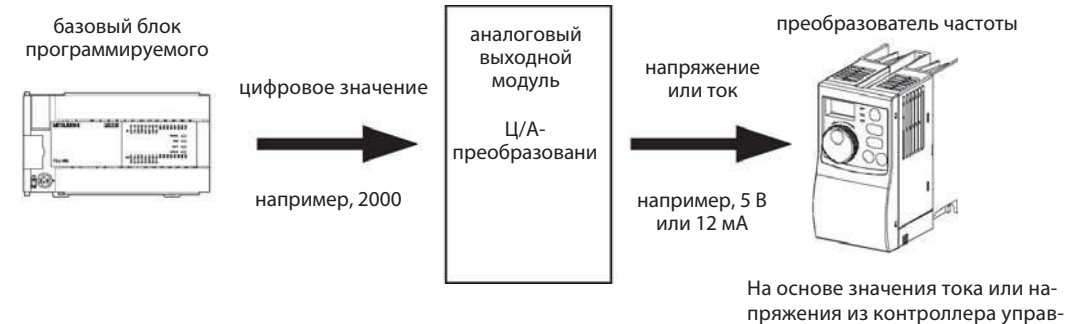

ляется частота вращения подключенного электродвигателя.

### **7.1.1** Критерии выбора аналоговых модулей

Семейство MELSEC FX содержит большой ассортимент аналоговых модулей. Поэтому для решения определенных задач автоматизации необходимо сделать определенный выбор. При этом главными критериями выбора являются следующие:

 $\bullet$ Совместимость с базовым блоком программируемого контроллера

Аналоговый модуль должен быть совместим с используемым базовым блоком программируемого контроллера. Например, аналоговые модули серии FX3U не могут быть подключены к базовому блоку серии FX1N.

 $\bullet$ Разрешающая способность

> "Разрешающая способность" означает, какова минимальная физическая величина, которую может оценивать или выдавать аналоговый модуль.

> В случае входных аналоговых модулей под разрешающей способностью подразумевается такое изменение напряжения, тока или температуры на входе, которое вызывает увеличение или уменьшение цифрового выходного значения на "1".

> В случае выходных аналоговых модулей под разрешающей способностью подразумевается величина изменения напряжения или тока на выходе модуля при увеличении или уменьшении цифрового входного значения на "1".

> Разрешающая способность определяется внутренней конструкцией аналоговых модулей, в частности, тем, сколько битов используется для сохранения цифрового значения. Если, например, напряжение 10 В оценивается 12-битным А/Ц-преобразователем, то напряжение разбивается на 4096 ступеней (2 = 4096, см. раздел 3.3). Таким образом, получаем разрешающую способность 10В / 4096 = 2,5 мВ.

 $\bullet$ Количество аналоговых входов или выходов

Входы или выходы аналогового модуля называются также "каналами". В зависимости от требуемого количества каналов можно выбрать, например, 2-, 4- или 8-канальные аналоговые входные модули. Учитывайте, что число специальных модулей, подключаемых к базовому блоку программируемого контроллера, ограничено (см. также раздел 7.1.2). Поэтому если требуется установить и другие специальные модули, то целесообразнее вместо двух двухканальных аналоговых модулей установить один четырехканальный.

### <span id="page-109-0"></span>**7.1.2** Адаптеры, адаптерные модули и специальные модули

В семействе MELSEC FX имеются аналоговые модули различных видов.

### Аналоговые адаптеры

Аналоговые адаптеры представляют собой небольшие платы, встраиваемые непосредственно в базовые блоки серии FX1S, FX1N или FX3G. Благодаря этому для размещения контроллера в распределительном шкафу не требуется дополнительное место.

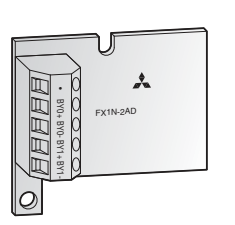

Аналоговый входной адаптер записывает цифровые значения обоих входных каналов непосредственно в специальный регистр. Это существенно упрощает дальнейшую обработку измеренных значений.

Выходное значение для аналогового выходного модуля также записывается программой в специальный регистр, а затем преобразуется адаптером и выводится.

### Адаптерные модули

Адаптерные модули можно подключить только с левой стороны базового блока MELSEC серии FX3G, FX3U или FX3UC.

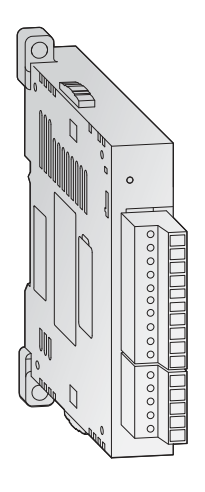

К базовым блокам FX3G с 14 или 24 входами и выходами можно подсоединить один аналоговый адаптерный модуль. К базовым блокам FX3G с 40 или 60 входами и выходами можно подсоединить до двух аналоговых адаптерных модулей, а к базовым блока FX3U или FX3UC до четырех.

Адаптерные модули не занимают адресное пространство ввода/вывода в базовом блоке. Для коммуникации между базовым блоком и адаптерным модулем используются специальные маркеры и регистры. Благодаря этому в программе не нужны никакие команды для коммуникации со специальными модулями (см. ниже).

### Специальные модули

С правой стороны базового блока MELSEC семейства FX можно подключить до восьми специальных модулей.

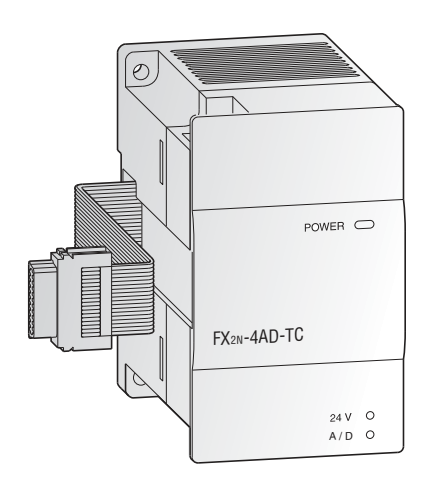

Помимо аналоговых модулей, к специальным модулям относятся, например, модули коммуникации и позиционирования. Каждый специальный модуль занимает в базовом блоке восемь входов и восемь выходов. Коммуникация между специальным модулем и базовым блоком программируемого контроллера осуществляется через буферную память специального модуля с помощью команд FROM и TO (см. раздел 5.2.5).

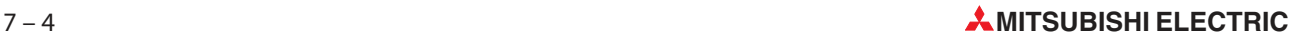

# **7.2** Обзор аналоговых модулей

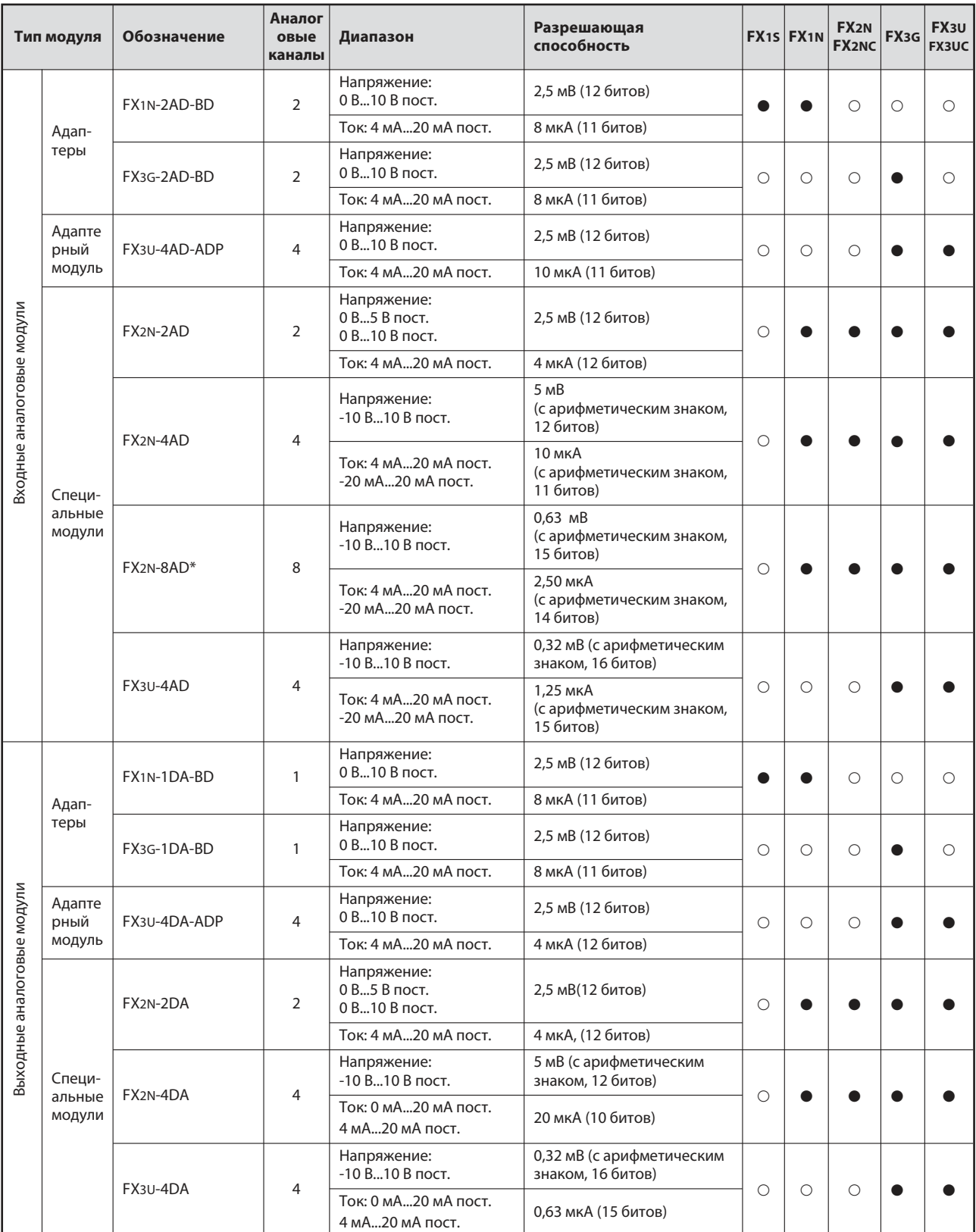

\* Помимо токов и напряжений, специальный модуль FX2N-8AD может также оценивать температуру.

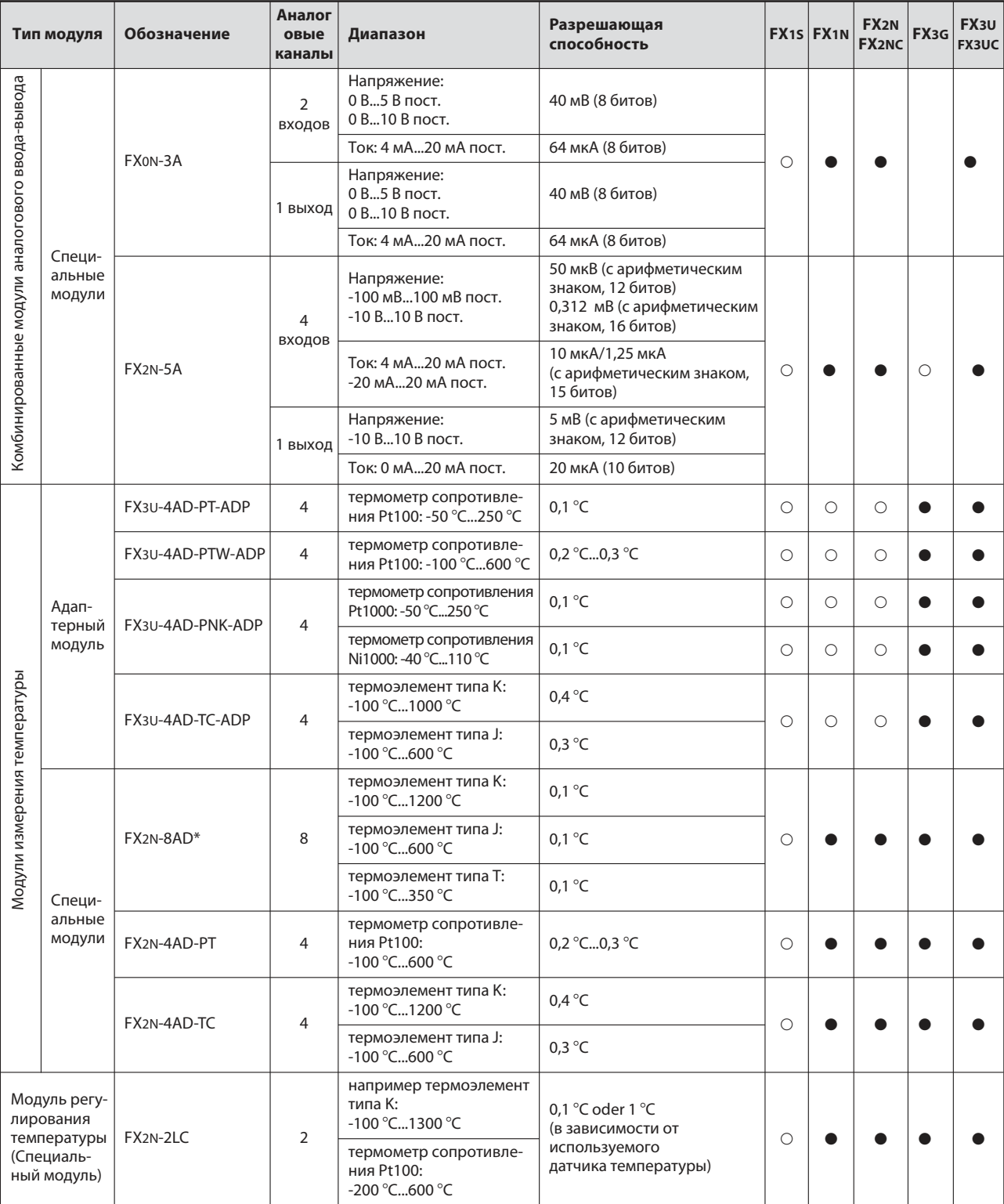

\* Помимо токов и напряжений, специальный модуль FX2N-8AD может также оценивать температуру.

- : Модуль можно сочетать с базовым блоком или расширительным прибором этой серии.

: Применение модуля не возможно.

# Указатель ключевых слов

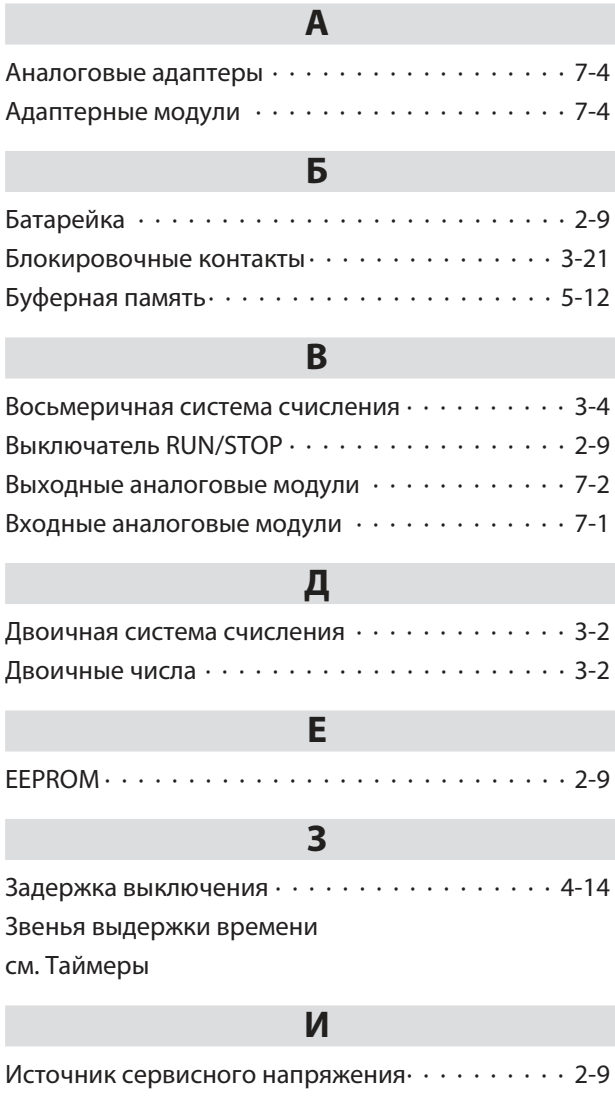

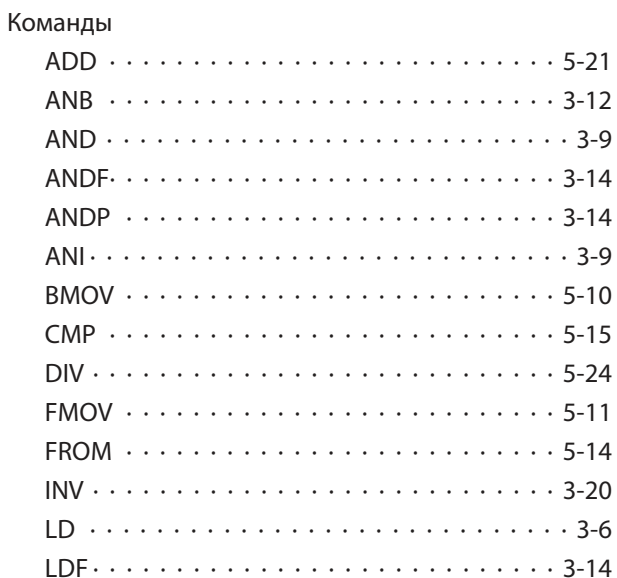

 $\mathbf K$ 

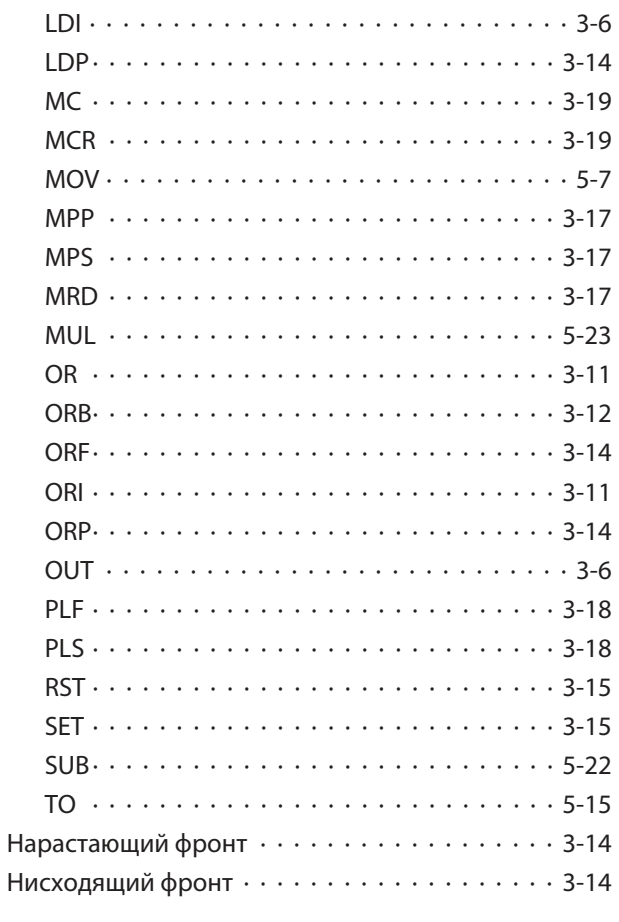

### M

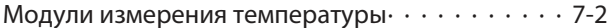

## $\overline{O}$

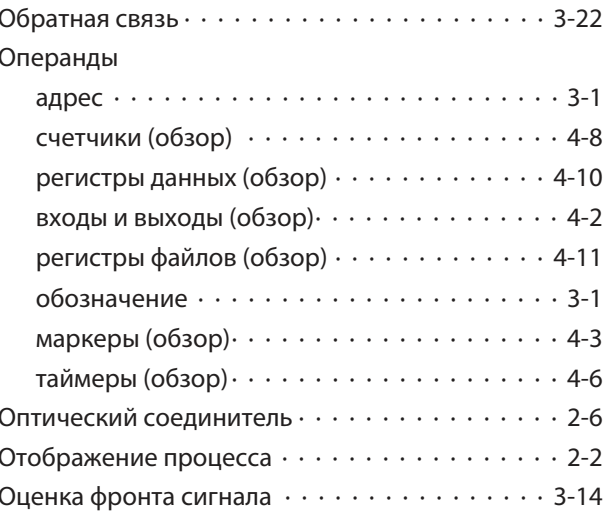

# $\mathsf{\Pi}$

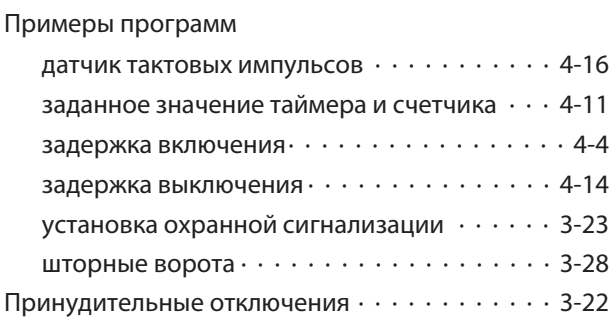

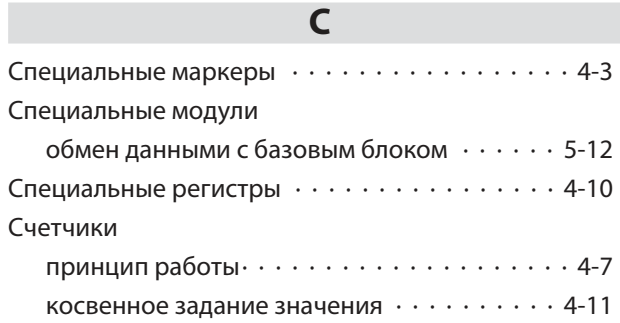

## $\mathsf T$

термометр сопротивления Pt100 ············ 7-2

### $\mathbf y$

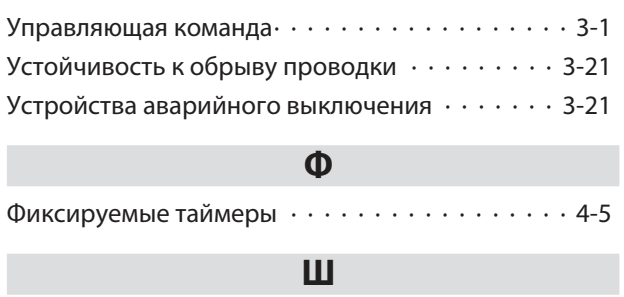

Шестнадцатиричная система счисления  $\cdots$  . 3-3

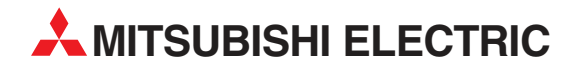

MITSUBISHI ELECTRIC EUROPE B.V. /// РОССИЯ /// Москва /// Космодамианская наб. 52, стр. 3 Тел.: +7 495 721-2070 /// Факс: +7 495 721-2071 /// automation@mer.mee.com /// www.mitsubishi-automation.ru

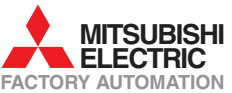

Mitsubishi Electric Europe B.V. /// FA - European Business Group /// Gothaer Straße 8 /// D-40880 Ratingen /// Germany Tel.: +49(0)2102-4860 /// Fax: +49(0)2102-4861120 /// info@mitsubishi-automation.com /// www.mitsubishi-automation.com